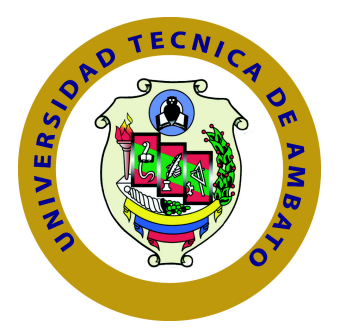

## **UNIVERSIDAD TÉCNICA DE AMBATO**

## **FACULTAD DE INGENIERÍA EN SISTEMAS ELECTRÓNICA E INDUSTRIAL**

## **CARRERA DE INGENIERÍA EN SISTEMAS COMPUTACIONALES E INFORMÁTICOS**

**Tema:**

# **SISTEMA WEB CON TECNOLOGÍA CLOUD COMPUTING PARA LA ADMINISTRACIÓN DE LA INFRAESTRUCTURA DEL DEPARTAMENTO DE ENERGÍA Y CLIMATIZACIÓN DE LA CORPORACIÓN NACIONAL DE TELECOMUNICACIONES CNT E.P. AGENCIA COTOPAXI**

Trabajo de Titulación. Modalidad: Proyecto de Investigación, presentado previo la obtención del título de Ingeniero en Sistemas Computacionales e Informáticos.

> **ÁREA:** Software **LÍNEA DE INVESTIGACIÓN:** Desarrollo de Software **AUTOR:** Edison Mauricio Cornejo Jiménez **TUTOR:** Ing. David Omar Guevara Aulestia Mg.

> > Ambato - Ecuador marzo, 2022

## **APROBACIÓN DEL TUTOR**

<span id="page-1-0"></span>En mi calidad de Tutor del Trabajo de Investigación con el Tema: SISTEMA WEB CON TECNOLOGÍA CLOUD COMPUTING PARA LA ADMINISTRA-CIÓN DE LA INFRAESTRUCTURA DEL DEPARTAMENTO DE ENERGÍA Y CLIMATIZACIÓN DE LA CORPORACIÓN NACIONAL DE TELECOMU-NICACIONES CNT E.P. AGENCIA COTOPAXI", desarrollado bajo la modalidad Proyecto de Investigación por el señor Edison Mauricio Cornejo Jiménez, estudiante de la Carrera de Ingeniería en Sistemas Computacionales e Informáticos, de la Facultad de Ingeniería en Sistemas, Electrónica e Industrial, de la Universidad Técnica de Ambato, me permito indicar que el estudiante ha sido tutorado durante todo el desarrollo del trabajo hasta su conclusión, de acuerdo a lo dispuesto en el Artículo 15 del Reglamento para obtener el Título de Tercer Nivel, de Grado de la Universidad Técnica de Ambato, y el numeral 7.4 del respetivo instructivo.

Ambato, marzo 2022

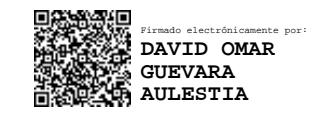

Ing. David Omar Guevara Aulestia Mg.

TUTOR

## **AUTORÍA**

<span id="page-2-0"></span>El presente Proyecto de Investigación titulado: SISTEMA WEB CON TECNO-LOGÍA CLOUD COMPUTING PARA LA ADMINISTRACIÓN DE LA IN-FRAESTRUCTURA DEL DEPARTAMENTO DE ENERGÍA Y CLIMATIZA-CIÓN DE LA CORPORACIÓN NACIONAL DE TELECOMUNICACIONES CNT E.P. AGENCIA COTOPAXI es absolutamente original, auténtico y personal. En tal virtud, el contenido, efectos legales y académicos que se desprenden del mismo son de exclusiva responsabilidad del autor.

Ambato, marzo 2022

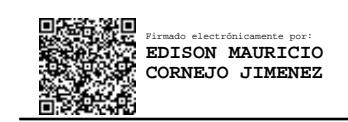

Edison Mauricio Cornejo Jiménez

CC: 0503594285

AUTOR

## **APROBACIÓN TRIBUNAL DE GRADO**

<span id="page-3-0"></span>En calidad de par calificador del Informe Final del Trabajo de Titulación presentado por el señor Edison Mauricio Cornejo Jiménez, estudiante de la Carrera de Ingeniería en Sistemas Computacionales e Informáticos, de la Facultad de Ingeniería en Sistemas, Electrónica e Industrial, bajo la modalidad Proyecto de Investigación, titulado SISTEMA WEB CON TECNOLOGÍA CLOUD COM-PUTING PARA LA ADMINISTRACIÓN DE LA INFRAESTRUCTURA DEL DEPARTAMENTO DE ENERGÍA Y CLIMATIZACIÓN DE LA CORPORA-CIÓN NACIONAL DE TELECOMUNICACIONES CNT E.P. AGENCIA CO-TOPAXI, nos permitimos informar que el trabajo ha sido revisado y calificado de acuerdo al Artículo 17 del Reglamento para obtener el Título de Tercer Nivel, de Grado de la Universidad Técnica de Ambato, y al numeral 7.6 del respectivo instructivo. Para cuya constancia suscribimos, conjuntamente con la señora Presidenta del Tribunal.

Ambato, marzo 2022

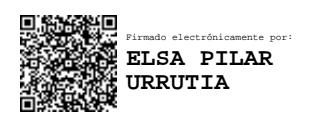

Ing. Pilar Urrutia, Mg.

PRESIDENTA DEL TRIBUNAL

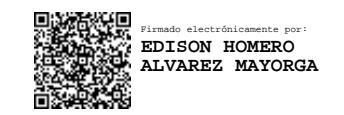

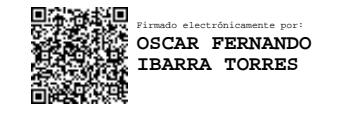

Ing. Edison Álvarez, Mg. Ing. Fernando Ibarra, Mg. PROFESOR CALIFICADOR PROFESOR CALIFICADOR

## **DERECHOS DE AUTOR**

<span id="page-4-0"></span>Autorizo a la Universidad Técnica de Ambato, para que haga uso de este Trabajo de Titulación como un documento disponible para la lectura, consulta y procesos de investigación.

Cedo los derechos de mi Trabajo de Titulación en favor de la Universidad Técnica de Ambato, con fines de difusión pública. Además, autorizo su reproducción total o parcial dentro de las regulaciones de la institución.

Ambato, marzo 2022

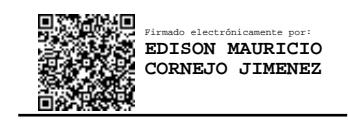

Edison Mauricio Cornejo Jiménez

CC: 0503594285

AUTOR

## **DEDICATORIA**

El presente trabajo está dedicado a Dios y la Virgen que me dieron la salud, valentía y sabiduría para llegar hasta esta etapa de mi vida. A mis padres Mario y Nancy que siempre estuvieron apoyándome, sacrificándose y aconsejándome siempre para nunca desfallecer y ser una persona de bien.

A mi hermana Solansh que es el motivo principal para seguir siempre adelante en la vida.

A mi familia, abuelitos en el cielo y en la tierra, tíos y primos, en especial a mi tía Rosita por ser mi tercera abuelita y estar siempre pendiente de nuestra familia.

A mis amigos de toda la vida Pao, Alejo, Jaime y Wilo que son mis hermanos y están ahí en las buenas y malas.

#### **Edison Mauricio Cornejo Jiménez**

## **AGRADECIMIENTO**

Agradecer a Dios y la Virgencita por derramar salud, bienestar y vida a toda mi familia y haberme puesto en el camino correcto para vencer todo tipo de situaciones y alcanzar mis objetivos.

A mis padres y hermana por siempre brindarme su amor incondicional, comprenderme y ayudarme ser mejor persona cada día.

Al Ing. David Guevara por ser un gran tutor y un excelente docente que tuve en mi vida universitaria, por brindarme sus conocimientos y por sobre todo la guía y apoyo constante en el desarrollo de este proyecto.

A mis amigos de Latacunga y Quito que son mi familia y me han ayudado en diversos momentos durante la carrera y mi vida.

A la Universidad Técnica de Ambato en especial a la Facultad de Ingeniería en Sistemas, Electrónica e Industrial por ser mi segundo hogar y forjar mi vida profesional.

Al Ing. Alex Aldana y al Ing. Diego Segovia por creer en mis capacidades, ayudarme y permitirme desarrollar mi trabajo de titulación.

#### **Edison Mauricio Cornejo Jiménez**

# **ÍNDICE**

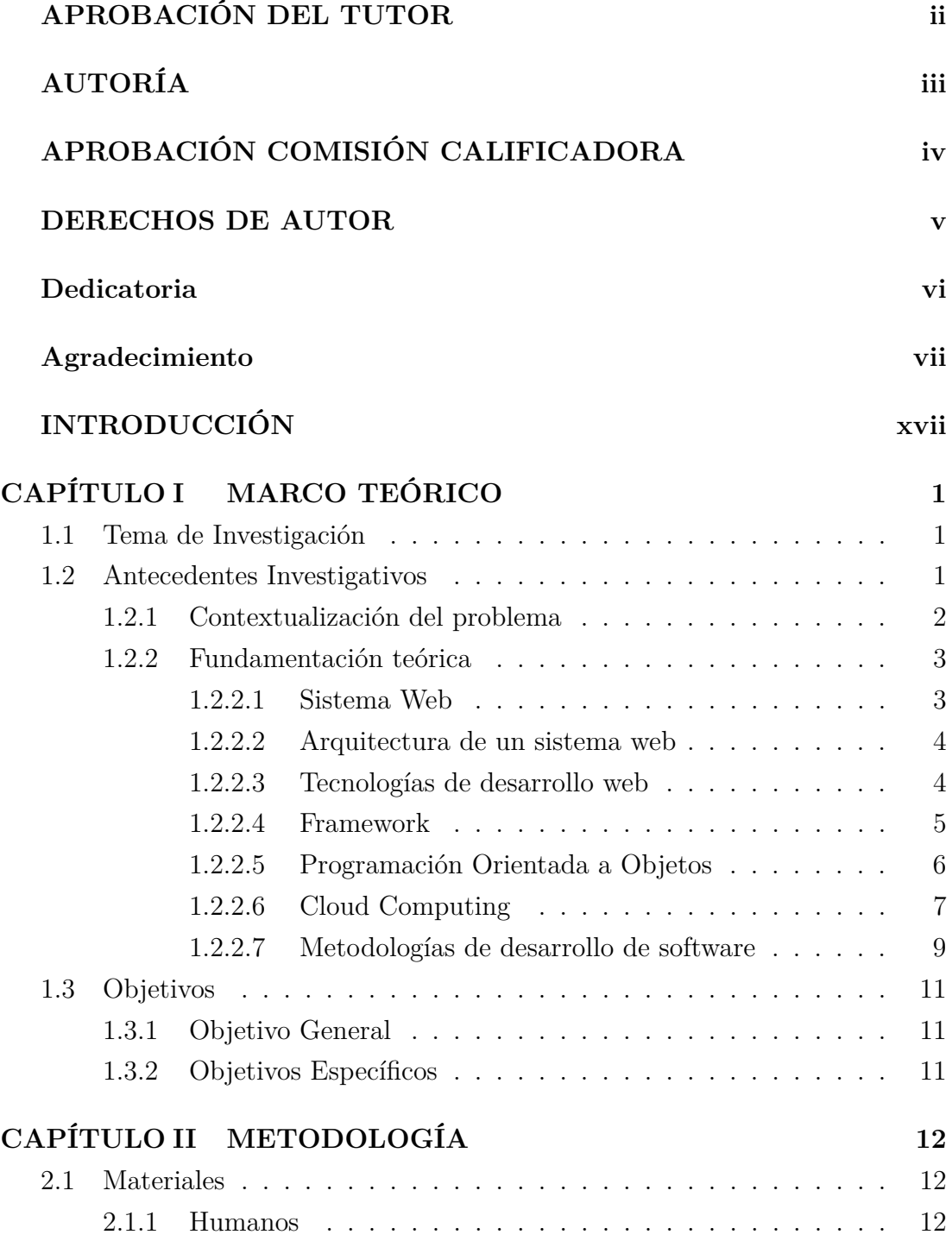

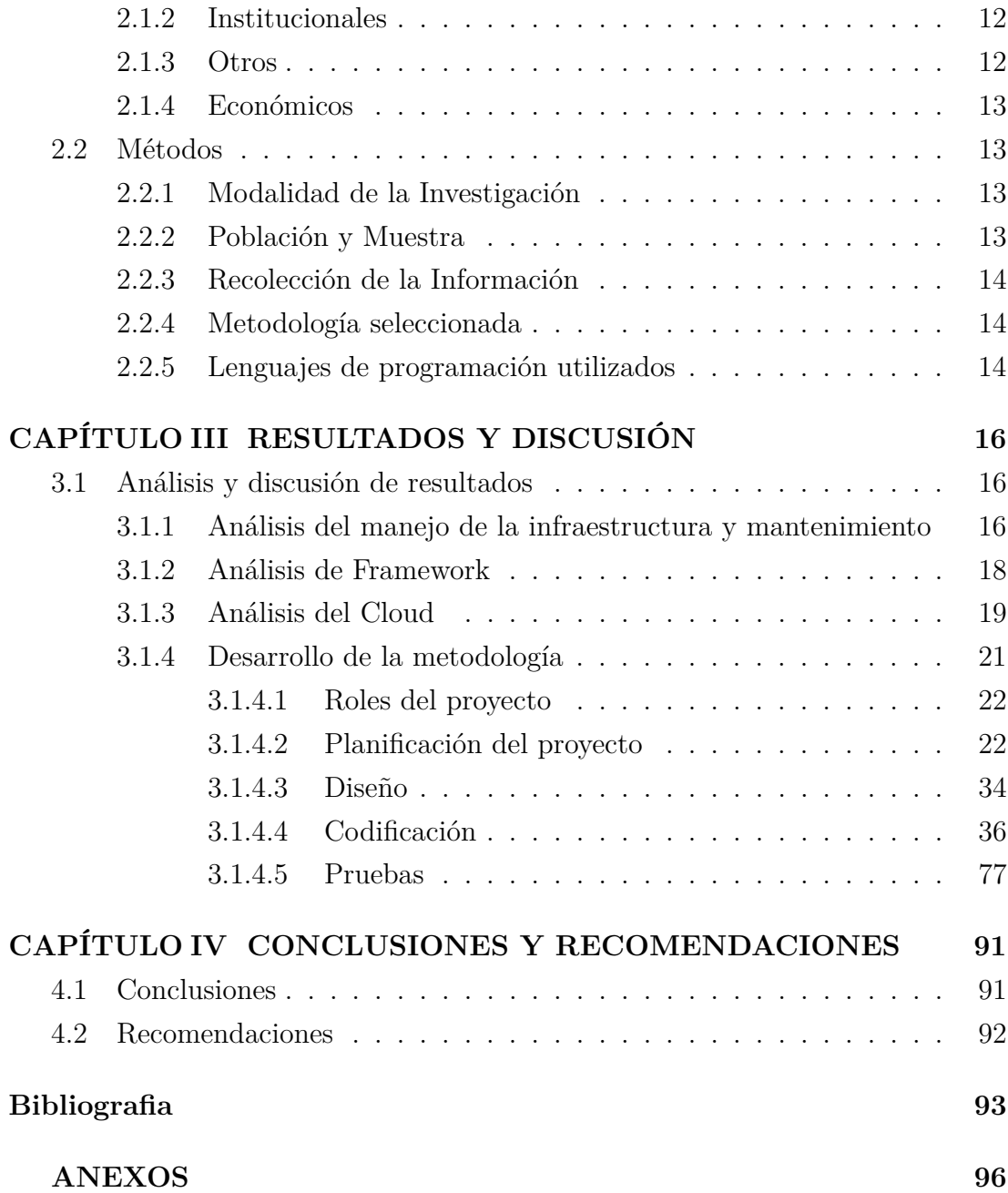

## **ÍNDICE DE TABLAS**

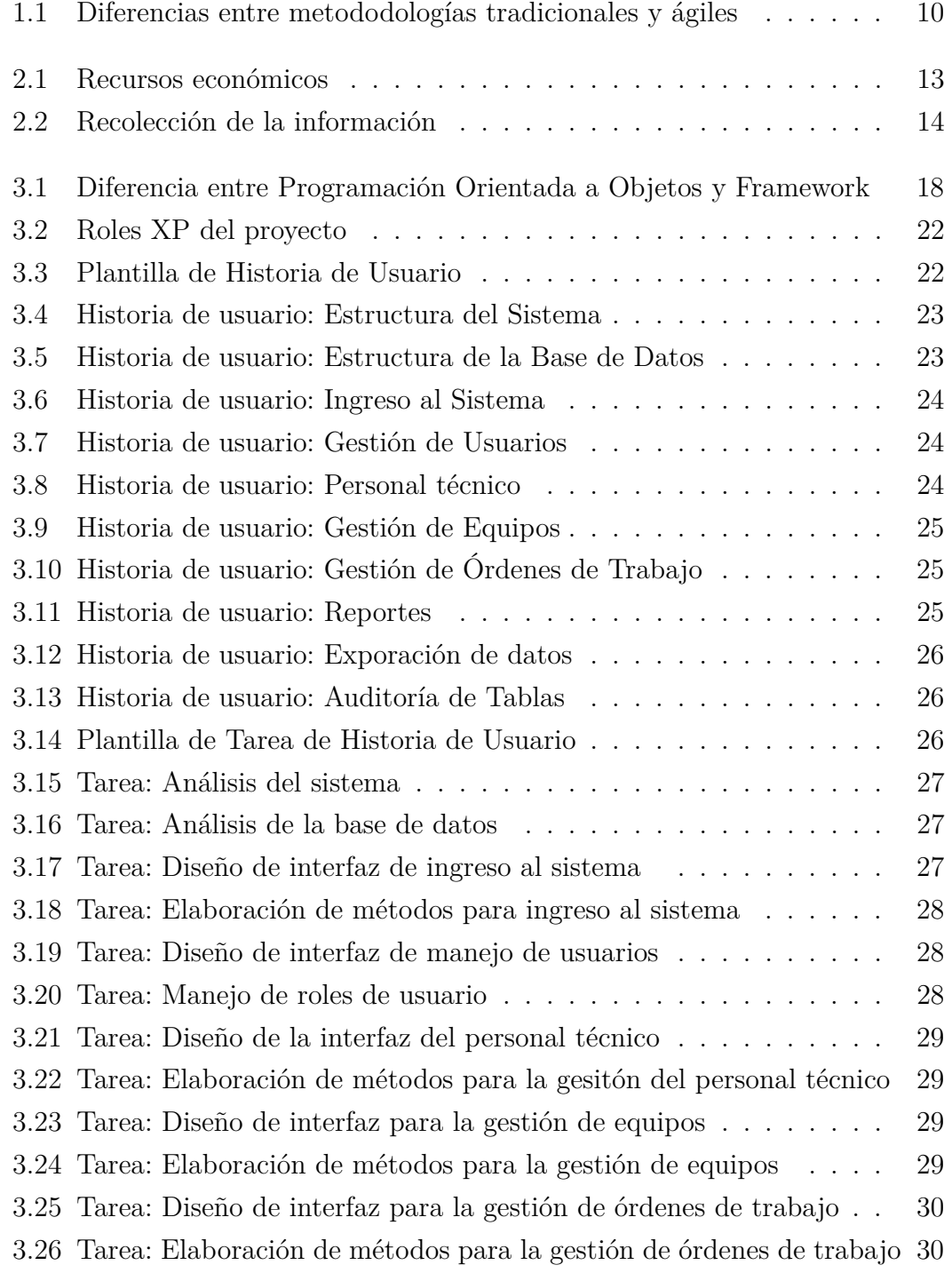

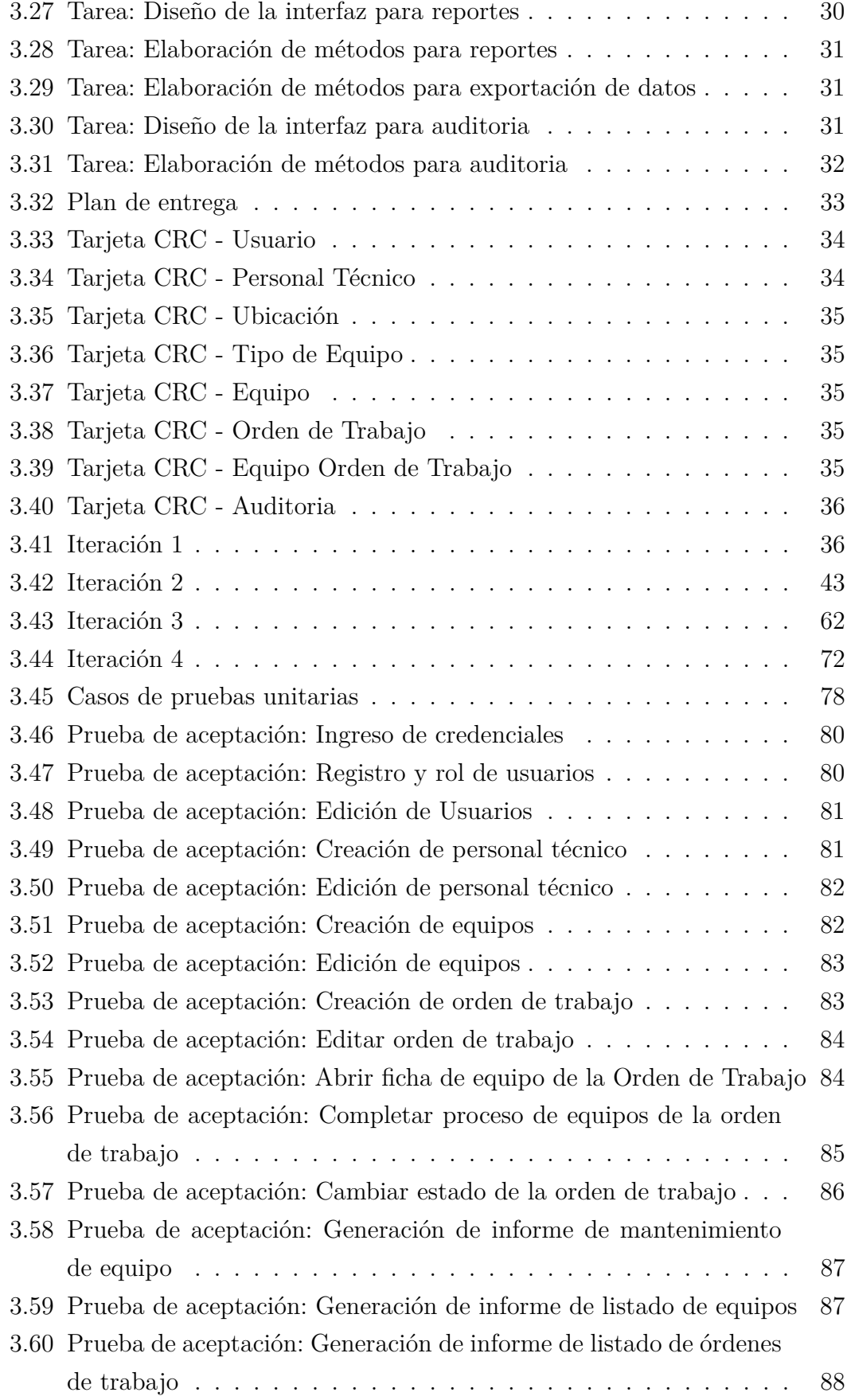

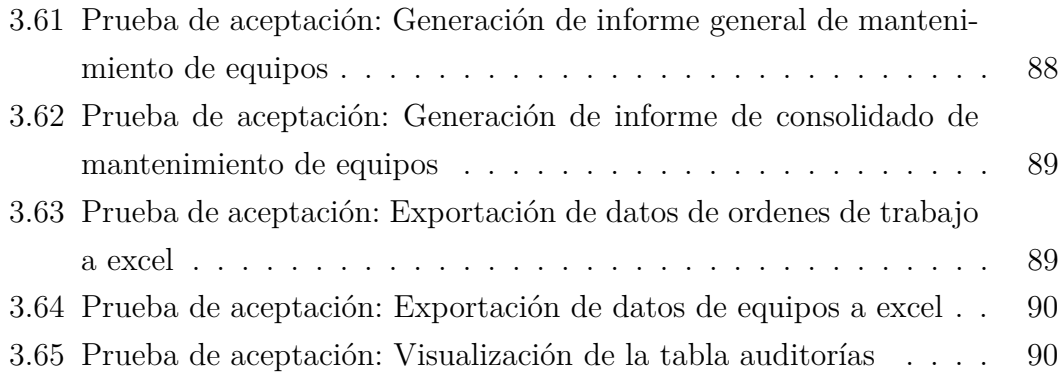

## **ÍNDICE DE FIGURAS**

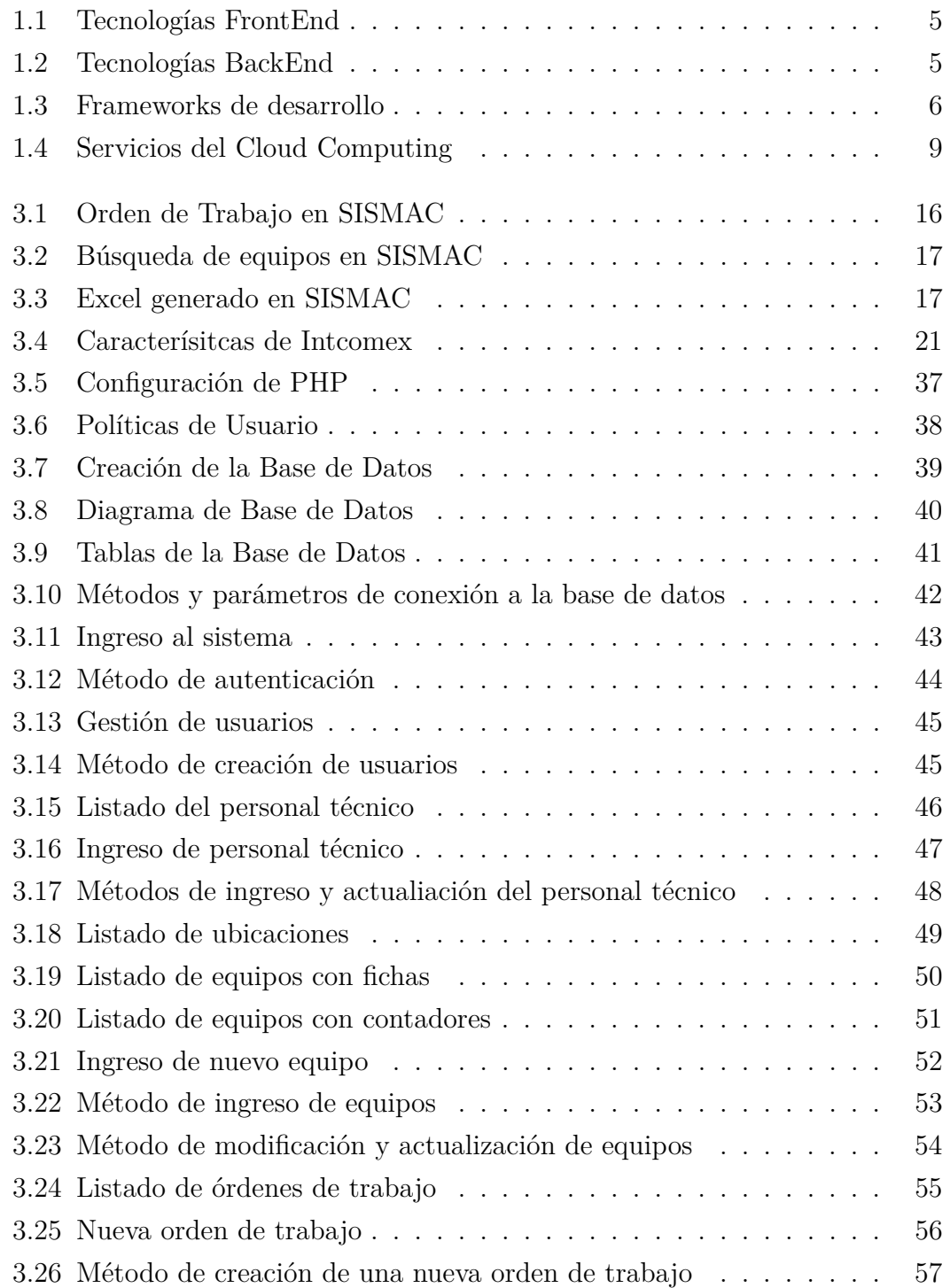

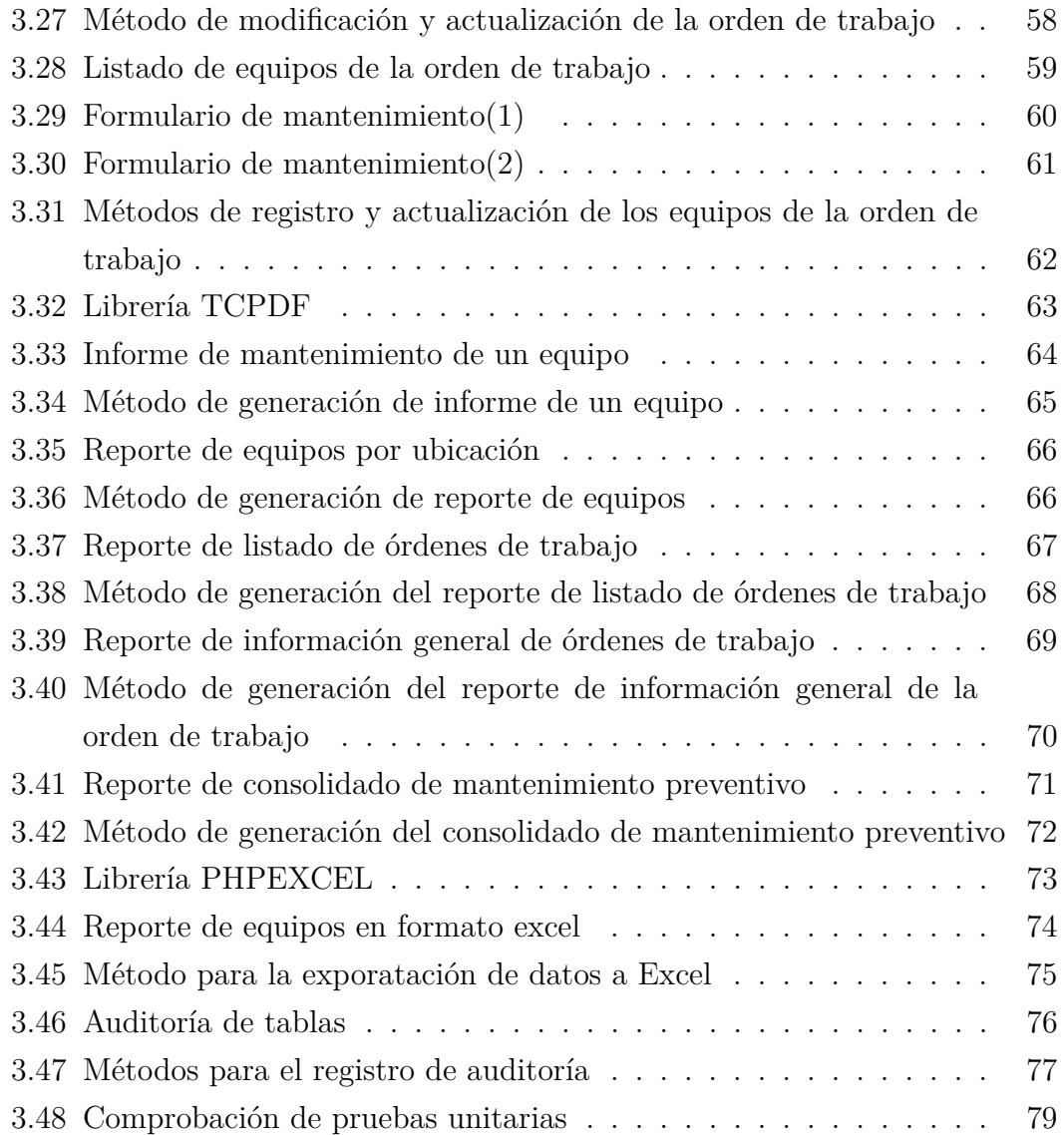

#### **RESUMEN EJECUTIVO**

La Corporación Nacional de Telecomunicaciones CTN E.P. es una entidad estatal que ofrece servicios de telefonía fija y móvil, acceso a Internet en el país y soluciones Cloud.

El departamento de Energía y Climatización de la CNT E.P. Agencia Cotopaxi realiza los procesos de mantenimiento a los equipos registrados en las diferentes ubicaciones de la provincia de Cotopaxi. Para dicha acción, se crean órdenes de trabajo, las cuales son generadas por medio de un sistema externo donde sólo consta la fecha del mantenimiento. Una vez que este es realizado, se procede a ejecutar los informes de cada equipo para ser presentados a su jefe técnico.

El principal inconveniente se encuentra en el proceso de registrar los datos del mantenimiento, ya que, por cada orden de trabajo realizada, el personal técnico debe ingresar los datos en una hoja de cálculo de Excel borrando los datos de la anterior orden de trabajo realizada. Esto es un problema ya que, durante el día son muchas las órdenes de trabajo que se deben completar y, por ende, afecta al tiempo de cumplimiento de las actividades planificadas. Por tal motivo, en el presente trabajo de investigación se propone el desarrollo de un sistema web para la automatización de estos procesos.

El cual, en base a los requerimientos obtenidos a través de la observación y entrevista en el departamento de Energía y Climatización Agencia Cotopaxi, se determinó realizar el desarrollo del proyecto en lenguaje PHP mediante el patrón de arquitectura de software MVC(Modelo-Vista-controlador), Programación Orientada a Objetos y el uso de la base de datos PostgreSQL para el almacenamiento y manejo de la información. En el desarrollo del proyecto se utilizó la metodología XP, que permitió en todo momento del desarrollo, una interacción con el usuario final para que sea utilizado correctamente.

**Palabras clave:** Sistema web, cómputo en la nube, PHP, POO, MVC, CNT

#### **ABSTRACT**

The National Telecommunications Corporation CTN E.P. is a state entity that offers fixed and mobile telephone services, Internet access in the country and Cloud solutions.

The Energy and Air Conditioning department of CNT E.P. Cotopaxi Agency performs maintenance processes to the equipment registered in the different locations in the province of Cotopaxi. For this action, work orders are created, which are generated through an external system where only the date of the maintenance is recorded. Once the maintenance is performed, the reports for each piece of equipment are prepared and submitted to the technical manager.

The main drawback is in the process of recording maintenance data, since for each work order performed, the technical staff must enter the data in an Excel spreadsheet, deleting the data from the previous work order performed. This is a problem since during the day, there are many work orders to be completed and, therefore, it affects the time to complete the planned activities. For this reason, this research work proposes the development of a web system for the automation of these processes.

Based on the requirements obtained through observation and interview in the department of Energy and Air Conditioning Cotopaxi Agency, it was determined to develop the project in PHP language using the software architecture pattern MVC (Model-View-Controller), Object Oriented Programming and the use of the PostgreSQL database for storage and management of information. The XP methodology was used in the development of the project, which allowed at all times of development, an interaction with the end user to be used correctly.

**Key words**: Web system, cloud computing, PHP, POO, MVC, CNT.

## **INTRODUCCIÓN**

<span id="page-16-0"></span>En nuestros días en los que muchos aspectos se encuentran enlazados a la tecnología, desde la administración de productos por medio de una hoja de cálculo hasta sistemas que administran infraestructuras tecnológicas, dentro de los sistemas de producción existe el requerimiento de administrar sus datos.

Partiendo con lo postulado anteriormente se ha propuesto el desarrollo de un sistema web con tecnología Cloud Computing para la administración de la infraestructura que tiene a cargo el departamento de Energía y Climatización de la Corporación Nacional de Telecomunicaciones CNT E.P. Agencia Cotopaxi, con el propósito de ayudar al personal técnico a manejar, generar y optimizar la información de la infraestructura tecnológica.

Para la recolección y procesamiento de datos se utilizó como base el estudio de un archivo con los datos necesarios de los equipos dentro de sus ubicaciones y asignarlos de forma sistemática para su manejo dentro de un servidor web con la capacidad para recibir datos y presentarlos visualmente de diferentes formas.

El presente proyecto de investigación denominado SISTEMA WEB CON TEC-NOLOGÍA CLOUD COMPUTING PARA LA ADMINISTRACIÓN DE LA IN-FRAESTRUCTURA DEL DEPARTAMENTO DE ENERGÍA Y CLIMATIZA-CIÓN DE LA CORPORACIÓN NACIONAL DE TELECOMUNICACIONES CNT E.P. AGENCIA COTOPAXI. se encuentra dividido en los capítulos mostrados a continuación

CAPÍTULO I MARCO TEÓRICO.

En este capítulo se propone el tema de investigación, sus antecedentes y lo más importante, sus objetivos que determinarán el desarrollo del proyecto. CAPÍTULO II METODOLOGÍA.

En este capítulo se incluyen los materiales y los métodos que se utilizarán durante el desarrollo del proyecto.

CAPÍTULO III RESULTADOS Y DISCUSIÓN.

En este capítulo se describe todo el proceso de desarrollo del proyecto en base a una metodología escogida.

## CAPÍTULO IV CONCLUSIONES Y RECOMENDACIONES.

En este capítulo se describen las conclusiones y brindar recomendaciones encontradas a lo largo del desarrollo del proyecto.

## **CAPÍTULO I**

## **MARCO TEÓRICO**

#### <span id="page-17-1"></span><span id="page-17-0"></span>**1.1. Tema de Investigación**

SISTEMA WEB CON TECNOLOGÍA CLOUD COMPUTING PARA LA ADMINISTRACIÓN DE LA INFRAESTRUCTURA DEL DEPARTAMENTO DE ENERGÍA Y CLIMATIZACIÓN DE LA CORPORACIÓN NACIONAL DE TELECOMUNICACIONES CNT E.P. AGENCIA COTOPAXI.

#### <span id="page-17-2"></span>**1.2. Antecedentes Investigativos**

Como punto de inicio se exterioriza que dentro de la Corporación Nacional de Telecomunicaciones E.P. Agencia Cotopaxi, no se han realizado implementación de un sistema web que pueda utilizar los servicios de Cloud Computing, no obstante se identificó documentación sobre el uso de una plataforma la cual genera órdenes de trabajo para el departamento de Energía y Climatización con el fin de realizar los mantenimientos preventivo y correctivo respectivamente donde los datos extraídos de la infraestructura de la misma son fijos y no manipulables.

Según el trabajo de investigación presentado por Cajamarca Palomo Nelly Gabriela de título "Current Status of the Use of Cloud Computing in SMEs in the City of Latacunga, Ecuador" (2019). Determina que "Existen factores para impulsar o afectar la contratación de los servicios del Cloud Computing, uno de los más importantes son la seguridad de la información, ahorro de costos en servidores, mantenimiento y asesoría." Además, señala que "Se refleja la velocidad a la que las empresas están adquiriendo esta plataforma de recursos como servicio (PaaS), y los resultados muestran que los beneficios de implementar esta tecnología indican un ahorro del 20 % en el uso de infraestructuras propias de propias de Tecnologías de la Información (TI)" [\[1\]](#page-109-1).

De acuerdo con el trabajo realizado por Jaramillo Vinueza Carlos Javier de título "Implementación de Cloud Computing de modelo privado ofreciendo infraestructura como servicio (IaaS) para la empresa NOUX C.A." (2014). Determinó que "Por medio La solución presentada permite que los usuarios accedan a recursos de la intranet de NOUX C.A. (servidores, bases de datos, escritorios remotos) a través de la web sin hacer uso de tecnologías como escritorio

remoto, VPN, Team Viewer, etc.".

Asimismo, indica que "Las pruebas con diferentes grupos de máquinas en el servidor de Cloud Computing permiten observar el aumento en el consumo de recursos, para probar y confirmar que las dimensiones basadas en las mediciones realizadas son consistentes con el consumo de recursos de cada máquina, esto evita la sobrecarga del servidor y mejorar la eficiencia del procesamiento de datos." [\[2\]](#page-109-2). Según el trabajo realizado por Banda Casa Mario Agustín de título "Desarrollo de una aplicación informática de modelo SaaS bajo la plataforma Cloud Computing que contribuya a la gestión de personal de la empresa agrícola Santa Teresita, cantón Latacunga" (2019). Establece que "Teniendo en cuenta que la empresa agrícola Santa Teresita entra en contacto con una aplicación de software tipo SaaS para la gestión del talento humano, se evidencia que los procesos que se habían identificado anteriormente para ser automatizados se convierten en procesos más eficientes y ordenados con la mejora en cuanto a consumo de recursos financieros y de tiempo empleados" [\[3\]](#page-109-3).

Evaluando esta situación y realizando un análisis la investigación tiene como propósito diseñar un Sistema web alojada en una plataforma Cloud Computing implementada en el departamento de Energía y Climatización de la Corporación Nacional de Telecomunicaciones CNT E.P. Agencia Cotopaxi para que los datos de su infraestructura puedan ser dinámicos y además sean utilizados para la aplicación de reportes e informes o formatos de mantenimiento internos de los equipos, ya que la computación en la nube no requiere equipos ni configuraciones pesadas de alto valor sino que el elemento principal se constituye el ancho de banda de acceso al Internet y esto se puede hacer con equipos menos costosos y una configuración más liviana, en este modelo tendrá un impacto positivo en la masificación del uso de Internet y en la virtualización del almacenamiento y el poder de las computadoras.

#### <span id="page-18-0"></span>**1.2.1. Contextualización del problema**

El Cloud Computing o cómputo en la nube es un adelanto originario de la virtualización, una arquitectura enfocada a los servicios en la web y utilidad del cómputo dentro del internet de las cosas. Originalmente el Cloud Computing como servicio empresarial fue instaurado por medio de Salesforce, que en 1999 introdujo diversidad de aplicaciones para negocios empresariales dentro de un sitio web. Amazon por su parte, en 2002 lanzó Amazon Web Services (AWS) ofreciendo servicios en línea para sitios y aplicaciones web del lado del cliente a través de HTTP. Posteriormente en 2006 Google Docs se presenta como un

servicio de Cloud Computing para el público, asimismo en el mismo año también se vió la introducción de Elastic Compute Cloud de Amazon (EC2) como un servicio web de comercio permitiendo que las empresas pequeñas y también particulares arrendar equipos en los que pudieran ejecutar sus propias aplicaciones informáticas [\[4\]](#page-109-4).

En el Ecuador el Cloud Computing comienza por medio del uso en los sectores empresariales y gubernamentales, debido a esto en la actualidad diversas empresas constituidas en el sector público y privado emprenden la migración de sus sistemas a está tecnología, igualando al resto de países con avances significativos en tecnología e innovación. Las empresas que han puesto en marcha el traslado de sus datos a sistemas de Cloud son realmente limitados, pero entienden que los beneficios que han obtenido al hacer este paso son realmente gigantes, obteniendo así que el uso de datos de la infraestructura que manejan han beneficiado en el desarrollo y sistematización de los mismos. [\[5\]](#page-109-5).

En el departamento de Energía y Climatización de la Corporación Nacional de Telecomunicaciones CNT E.P. Agencia Cotopaxi no existe un sistema conectado a la web que proporcione los datos de los equipos de la infraestructura que manejan en las ubicaciones de la provincia, estos datos únicamente son llevados en documentos y hojas de mano; debido a esto los procesos de mantenimiento predictivo son nulos ya que los datos dinámicos como temperatura, voltaje, checklist, etc. no llevan un registro de control siendo los más importantes en las próximas visitas de mantenimiento.

Es necesario que estos datos sean registrados y procesados para que los trabajadores del departamento puedan utilizar un sistema conectado al internet que ofrezca los diferentes servicios de registro, modificación e impresión tanto en la ubicación en la que se encuentran como en las instalaciones de la empresa.

#### <span id="page-19-0"></span>**1.2.2. Fundamentación teórica**

#### <span id="page-19-1"></span>**1.2.2.1. Sistema Web**

Es similar a un sitio web, tiene más funcionalidades y el dinamismo es más fuerte en casos particulares. Los sistemas web son como los programas que antes teníamos guardados en dentro del computador, pero ahora son alojados dentro de Internet, es decir, son codificados por medio de lenguajes de programación soportados en la web y alojados dentro de un servidor en Internet. Los mismos que se pueden acceder mediante la www o una red privada de área local. Las aplicaciones web o sistemas web también se los puede manejar por medio de la intranet y extranet, dependiendo de la seguridad y la privacidad que requiere el

cliente [\[6\]](#page-109-6).

## <span id="page-20-0"></span>**1.2.2.2. Arquitectura de un sistema web**

Con la necesidad de que un sistema web funcione frente a los usuarios se necesita al menos los siguientes elementos [\[7\]](#page-109-7):

**Servidor:** Encargado de almacenar sistemática y estructuradamente la información del sistema web para recibir las peticiones del navegador.

**Navegador:** Es la concepción del cliente realizando solicitudes de recursos a los servidores por medio de la URL.

**Protocolo HTTP:** Hypertext Transfer Protocol, protocolo basado en TCP/IP en el cual el navegador realiza las peticiones de datos y recursos al servidor.

**HTML:** Formato de los documentos que disponen las páginas, aplicaciones y sistemas web, construido por etiquetas para dar forma y estructura el contenido. **CSS:** Hojas de estilo en cascada, es un lenguaje de diseño gráfico que sirve para la presentación de un documento estructurado por medio de las etiquetas HTML proporcionando formas, colores y diseños.

## <span id="page-20-1"></span>**1.2.2.3. Tecnologías de desarrollo web**

Un sitio web puede ser creado a través del uso de diferentes tecnologías dividas en dos categorías:

## **Tecnologías FrontEnd**

Son todas aquellas tecnologías de desarrollo del lado del cliente, ejecutadas en el navegador del usuario, enfocadas en el usuario para darle un buen manejo por medio del desarrollo de la parte gráfica y la interfaz de usuario [\[8\]](#page-110-0).

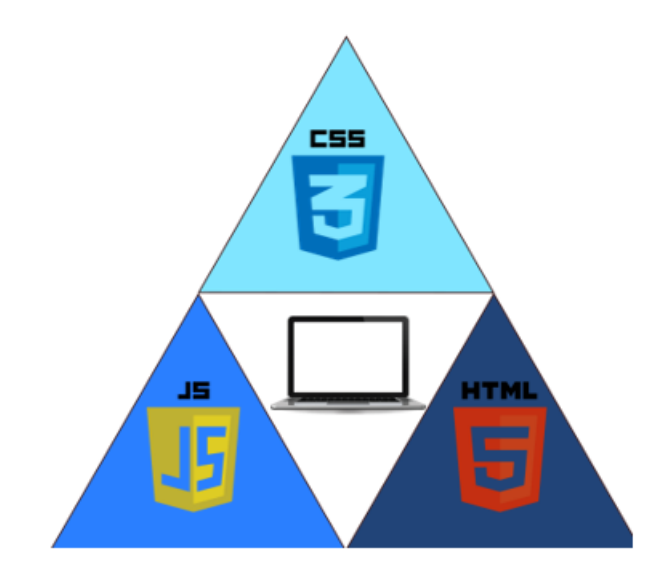

<span id="page-21-1"></span>Figura 1.1: Tecnologías FrontEnd Fuente: Elaborado por el investigador

## **Tecnologías BackEnd**

Son todas aquellas tecnologías de desarrollo del lado del servidor, ocupadas de toda la interacción con las bases de datos, sesiones de usuario, vistas creadas por el desarrollador de frontend [\[8\]](#page-110-0).

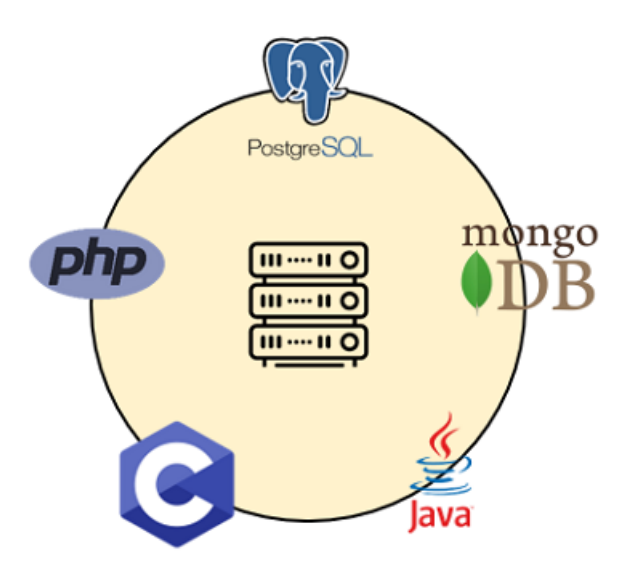

<span id="page-21-2"></span>Figura 1.2: Tecnologías BackEnd Fuente: Elaborado por el investigador

#### <span id="page-21-0"></span>**1.2.2.4. Framework**

Son una serie de diferentes herramientas y librerías con código prescrito para facilitar las tareas de desarrollo de los desarrolladores de software, proporcionan

un marco de trabajo en la programación de un lenguaje y contiene librerías encargadas para la solución de diferentes problemas. Son útiles para la repetición de código, acceso a bases de datos o llamadas al servidor. No obstante, su utilidad es dependiente del tipo de contexto o programa que se esté desarrollando o al que vaya a ser empleado [\[9\]](#page-110-1).

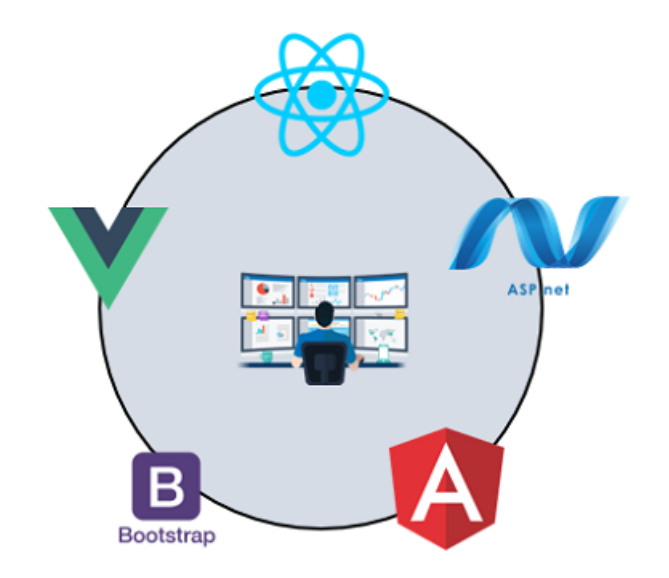

<span id="page-22-1"></span>Figura 1.3: Frameworks de desarrollo Fuente: Elaborado por el investigador

#### <span id="page-22-0"></span>**1.2.2.5. Programación Orientada a Objetos**

La programación orientada a objetos «POO» es un modelo de programación tomando como referencia el uso de objetos, teniendo cómo mayor objetivo unir datos y funciones o métodos entre ellos sin que ninguna otra parte de código tenga acceso a los mismos. La «POO» se la puede entender de mejor manera como una expresión de las cosas de la vida real, permitiendo así que las aplicaciones tengan un mejor diseño incluso si el desarrollo es complejo, además permitiendo que el código sea manejable de inicio a fin y lo más importante sea reutilizable [\[10\]](#page-110-2).

Dentro de los pilares fundamentales que se tiene dentro de la Programación Orientada a Objetos tenemos:

**Abstracción:** Definida como el proceso de indentificar las características que requiere el objeto, entre ellas tenemos las propiedades y comportamientos.

**Encapsulasión:** Es la asociación de datos en un conjunto, técnicamente la encapsulación es un escudo el cual evita que el código acceda a datos de fuera. **Herencia:** Es el mecanismo por el cual una clase puede heredar las características

de otra clase.

**Polimorfismo:** Es la capacidad que tienen los lenguajes de programación para diferenciar entre entidades con el mismo nombre.

#### <span id="page-23-0"></span>**1.2.2.6. Cloud Computing**

Es el acceso bajo un soporte a través de Internet a los recursos informáticos para almacenar, administrar y procesar información. Estos recursos son almacenados en la nube (Internet) en lugar de una computadora u otro almacenamiento local, los mismos que pueden abarcar cualquier cosa, desde programas de software, servidores de correo en línea que se conectan a una computadora a través de redes seguras. Algunas de las características más importantes son:

**Elasticidad:** Las empresas pueden seguir escalando libremente a medida que aumenten las necesidades informáticas, es decir se elimina la necesidad de inversiones masivas en una infraestructura local que no puede o no permanecer activa.

**Costos de TI:** Los recursos informáticos que se ofrecen dentro de la nube se miden a niveles en que se permite a los usuarios pagar únicamente sólo los recursos, cargas de trabajo, instalación, configuración y administración de la infraestructura. Además, el usuario únicamente paga por el tiempo y uso del servicio.

**Acceso a la red:** Los servicios de la nube pueden ser manejados por múltiples usuarios acoplados bajo un modelo multi-arrendatario en diferentes lugares del mundo con conexión a Internet y utilizando cualquier dispositivo.

**Seguridad:** El manejo de los datos son cifrados, los clientes tienen una visibilidad completa de la red, los dispositivos, aplicaciones y datos con procesos claros y comprensibles entre equipos [\[11\]](#page-110-3).

#### **Tipos de Cloud Computing**

**Nube Pública:** Son recursos de un proveedor tales como servidores y almacenamiento que pone a disposición de los usuarios que desee contratarlos. El cliente es el responsable del procesamiento de datos, mientras que el proveedor será el encargado de la gestión, manutención, seguridad de los recursos. Este modelo viene siendo el más económico ya que es el más indicado para ahorrar dentro de una inversión.

**Nube Privada:** La empresa contiene toda su infraestructura de la nube dentro de su propio dominio concediendo un acceso restringido a ciertos usuarios, está diseñada exclusivamente para organizaciones que se encuentran bajo normas o regulaciones de seguridad y privacidad de la información, siendo el caso de instituciones de gobierno y financieras.

**Nube Híbrida:** Nos referimos a la unión de nubes públicas y privadas, es decir, se permite la compartición de datos y aplicaciones entre las mismas, conforme a la estrategia de negocio ciertos recursos de la nube son usados de manera privada y otros de manera pública o enlazados mediante otras tecnologías [\[12\]](#page-110-4).

#### **Servicios del Cloud Computing**

**Software como servicio (SaaS):** Es acreditado como aplicaciones en la nube o software basado en la nube, es un software de aplicación alojado dentro de la nube y al que se lo puede acceder sin comprar su licencia y utiliza a través de un navegador web, sea ya un cliente de escritorio dedicado o una «API» integrado en su sistema operativo. Muchos ERPs y CRMs utilizan este tipo de servicio, incluso aplicaciones públicas como Skype y Facebook la usan para su productividad.

**Plataforma como servicio (PaaS):** Sirve como una plataforma de herramientas de desarrollo a los desarrolladores de software para poder crear, modificar, ejecutar y administrar softwares y aplicaciones. Con «PaaS» el proveedor de la nube aloja redes, servidores, almacenamiento, software del sistema operativo, bases de datos en su centro de datos. Los desarrolladores eligen los entornes que necesitan para poner en marcha el software. Hoy en día, este servicio es construido alrededor de contenedores como Docker y Kubernetes, siendo un modelo de computación virtualizado, lo que permite que los desarrolladores puedan empaquetar las aplicaciones solo con los servicios del sistema operativo.

**Infraestructura como servicio (IaaS):** Suministra un acceso a los usuarios a los recursos que posee teniendo en cuenta su pago por uso, aloja infraestructuras de «TI», permite que los usuarios finales puedan escalar y reducir los recursos a su necesidad disminuyendo los gastos de infraestructura innecesarias dentro de sus propias instalaciones, el mecanismo es similar al de la contracción de servicios de cable en televisión donde es posible, aumentarlo, reducirlo y cancelarlo. Este era el modelo de computación en la nube más popular a principios de la década de 2010 [\[13\]](#page-110-5).

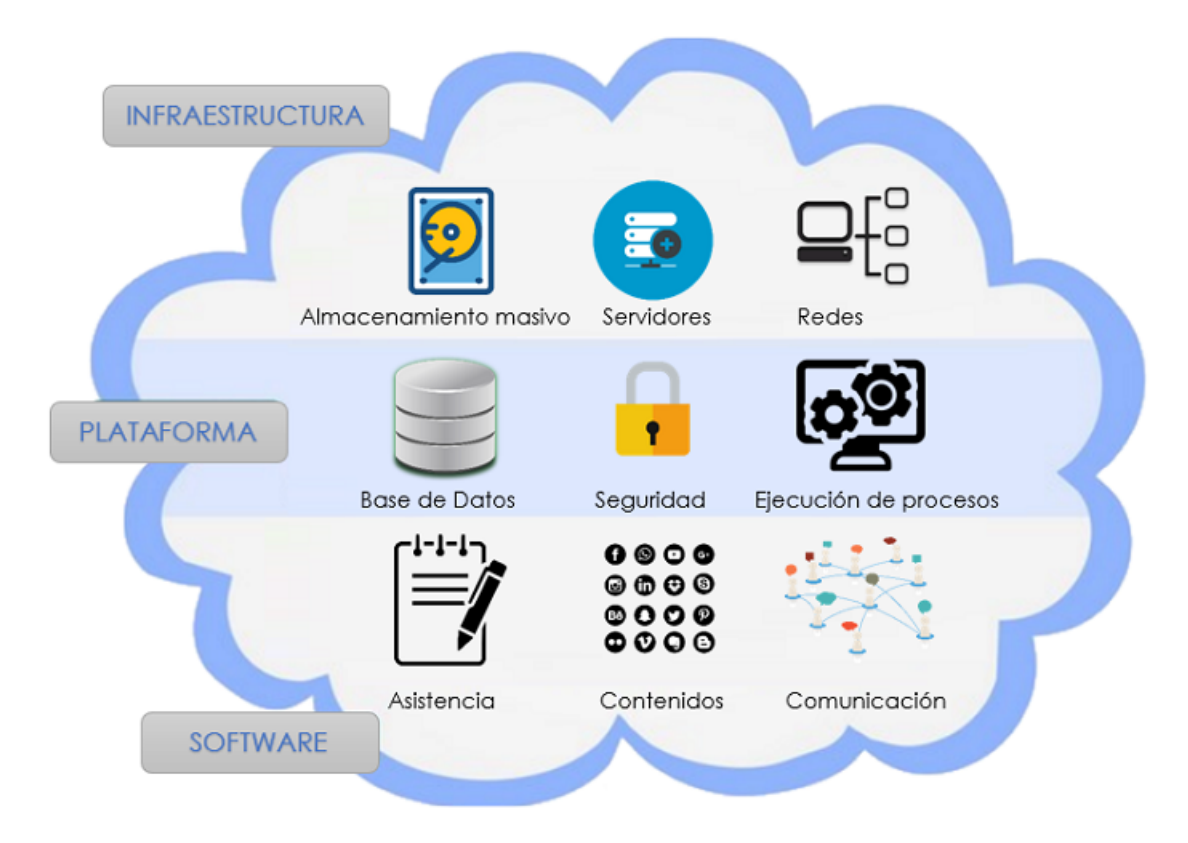

<span id="page-25-1"></span>Figura 1.4: Servicios del Cloud Computing Fuente: Elaborado por el investigador

## <span id="page-25-0"></span>**1.2.2.7. Metodologías de desarrollo de software**

En la actualidad las metodologías de desarrollo de software son consideradas una necesidad en cuanto a la realización de un proyecto de desarrollo de software profesional, utilizando habilidades y conocimientos para realizarlo y alcanzar un objetivo planteado de forma sistematiza y formal [\[14\]](#page-110-6).

**Metodología tradicional:** Las metodologías tradicionales atribuyen a una forma de trabajo haciendo hincapié en una planificación total del proyecto previamente a ejecutarse, creando una documentación extremadamente extensa en cada una de sus fases. Estas metodologías no son las apropiadas para proyectos con alta flexibilidad en requerimientos y cambios impredecibles, teniendo en cuenta también su alto costo de implementación [\[14\]](#page-110-6).

**Metodología ágil:** Las metodologías ágiles fueron creadas para ofrecer soluciones a los problemas que generaban las metodologías tradicionales, un punto a destacar es su flexibilidad para manejar los proyectos en subproyectos más pequeños y con más facilidad de manejo, asimismo teniendo una comunicación constante con el cliente para poder reaccionar y adaptarse de forma rápida a cambios [\[14\]](#page-110-6).

<span id="page-26-0"></span>

| Metodología ágil       |
|------------------------|
|                        |
| Intervención del       |
| cliente en el proceso  |
|                        |
|                        |
| El producto se ve por  |
| iteraciones o mini     |
| versiones              |
| Requisitos dinámicos   |
| en cualquier iteración |
|                        |
| Modelo de desarrollo   |
| evolutivo              |
|                        |

Tabla 1.1: Diferencias entre metododologías tradicionales y ágiles

Fuente: Elaborado por el investigador

## **Metodología XP (Extreme Programming)**

Creada por Kent Beck en la década de 1990, es un marco de desarrollo de software ágil teniendo como objetivo principal producir software de mayor calidad y de larga vida, basada en la comunicación con el cliente, reutilización de código y realimentación es considerada la metodología ágil más específica con respecto a otras [\[15\]](#page-110-7).

Esta metodología es basada en iteraciones descritas a continuación:

**Planificación:** Se crean historias de usuarios en base a la información obtenida y la definición de requisitos por parte del cliente.

**Diseño:** En este paso se diseña la solución de a cuerdo a cada historia de usuario. Para el diseño de software que es orientado a objetos se necesita la creación de tarjetas CRC (Clase-Responsabilidad-Colaboración).

**Codificación:** Se realiza la codificación tratando de obtener un código más universal con el fin de que otro programador pueda entender el desarrollo y validando la información.

**Pruebas:** Se deben realizar pruebas unitarias de validación de las mini versiones del sistema que se está desarrollando.

**Lanzamiento:** Una vez probadas todas las historias de usuario o mini versiones ajustadas a las exigencias del cliente se obtiene un software útil para implementarlo

## <span id="page-27-0"></span>**1.3. Objetivos**

## <span id="page-27-1"></span>**1.3.1. Objetivo General**

Implementar un Sistema web con tecnología Cloud Computing para la administración de la infraestructura del departamento de Energía y Climatización de la Corporación Nacional de Telecomunicaciones CNT E.P. Agencia Cotopaxi.

## <span id="page-27-2"></span>**1.3.2. Objetivos Específicos**

- Analizar la infraestructura y el flujo de procesos del departamento de Energía y Climatización de la Corporación Nacional de Telecomunicaciones CNT E.P. Agencia Cotopaxi.
- Identificar la herramienta de programación y el Framework para el desarrollo del sistema web.
- Investigar que tecnología Cloud Computing es la más adecuada para la utilización del sistema web.
- Desarrollar un Sistema web con tecnología Cloud Computing para la administración de la infraestructura del departamento de Energía y Climatización de la Corporación Nacional de Telecomunicaciones CNT E.P. Agencia Cotopaxi.

## **CAPÍTULO II**

## **METODOLOGÍA**

## <span id="page-28-1"></span><span id="page-28-0"></span>**2.1. Materiales**

Para el presente proyecto de investigación se efectuó una entrevista al Analista de Operaciones del departamento de Energía y Climatización de Cotopaxi con la finalidad de analizar la información y entender los procesos que realizan en el manejo de datos de la infraestructura a su cargo.

## <span id="page-28-2"></span>**2.1.1. Humanos**

- Docente tutor de Tesis.
- Personal técnico del departamento de Energía y Climatización de la Corporación Nacional de Telecomunicaciones CNT E.P. Agencia Cotopaxi.
- **Investigador.**

## <span id="page-28-3"></span>**2.1.2. Institucionales**

- Facultad de Ingeniería en Sistemas, Electrónica e Industrial.
- Corporación Nacional de Telecomunicaciones CNT E.P. Agencia Cotopaxi.
- Biblioteca Virtual de la Universidad Técnica de Ambato.

## <span id="page-28-4"></span>**2.1.3. Otros**

- **Internet**
- Dispositivos de almacenamiento
- Laptop
- **Libros**

## <span id="page-29-0"></span>**2.1.4. Económicos**

| $N^{\Omega}$   | Detalle         | Unidad | Cantidad | Valor Unitario      | Valor Total |
|----------------|-----------------|--------|----------|---------------------|-------------|
| 1              | Uso de Internet | meses  | 12       | \$50.00             | \$600.00    |
| 2              | Resma de papel  | c/u    | 3        | \$5.00              | \$15.00     |
| 3              | Anillados       | c/u    | 3        | \$5.00              | \$15.00     |
| $\overline{4}$ | Carpetas        | c/u    | 32       | $\$1$               | \$2.00      |
| 5              | Impresiones     | c/u    | 600      | \$0.20              | \$120.00    |
| 6              | Copias          | c/u    | 200      | \$0.02\$            | \$4.00      |
| 7              | Transporte      | días   | 200      | \$2.50              | \$500.00    |
| 8              | Laptop          | c/u    |          | \$2000.00           | \$2000.00   |
|                |                 |        |          | Total               | \$2956.00   |
|                |                 |        |          | Imprevisto $(10\%)$ | \$295.60    |
|                |                 |        |          | Total               | \$3551.60   |

<span id="page-29-4"></span>Tabla 2.1: Recursos económicos

Fuente: Elaborado por el investigador

## <span id="page-29-1"></span>**2.2. Métodos**

## <span id="page-29-2"></span>**2.2.1. Modalidad de la Investigación**

Las modalidades de investigación utilizadas para el presente proyecto fueron investigación bibliográfica e investigación de campo.

## **Investigación Bibliográfica**

Esta investigación tendrá como propósito obtener información teórica de diferentes autores de fuentes secundarias tales como publicaciones, libros, revistas, Internet, entre otros; además de ser necesario obtener fuentes de información principal obtenida directamente de la empresa.

#### **Investigación de Campo**

Será utilizada ya que le investigador será el encargado de acudir al lugar en donde se producen los hechos en este caso, el departamento dentro de la empresa y las ubicaciones de los equipos a nivel provincial con el fin de obtener información esencial para el desarrollo de los objetivos planteados. Ver Anexo A.

## <span id="page-29-3"></span>**2.2.2. Población y Muestra**

Debido a la naturaleza de la presente investigación no se requiera una población objetivo, por tal razón se aplicará una entrevista al analista de operaciones y jefe del departamento de Energía y Climatización de la empresa en Cotopaxi, debido a que él y su equipo son los encargados de procesar la información obtenida por

medio de los procesos de mantenimiento de la infraestructura a su cargo. Ver Anexo B.

## <span id="page-30-0"></span>**2.2.3. Recolección de la Información**

| Preguntas Básicas                 | Explicación                            |
|-----------------------------------|----------------------------------------|
| 1. $i$ Para qué?                  | Para cumplir los objetivos propuestos. |
| 2. ¿De qué personas u objetos?    | Personal técnico del departamento.     |
| 3. ¿Sobre qué aspectos?           | Manejo de datos de toda la             |
|                                   | infraestructura.                       |
| 4. $i$ Quién?                     | Investigador: Edison Mauricio Cornejo  |
|                                   | Jiménez.                               |
| $5.$ ¿Cuando?                     | La presente investigación se           |
|                                   | desarrollará en el periodo Noviembre   |
|                                   | 2021 - Febrero 2022.                   |
| $6.$ <i>i</i> Donde?              | $Latacunga - Cotopaxi.$                |
| 7. ¿Cuántas veces?                | Las que sea necesario.                 |
| $8.$ ¿Qué técnica de recolección? | Observación de campo, informes con     |
|                                   | información de los mantenimientos de   |
|                                   | la infraestructura.                    |
| 9. $i$ Con qué?                   | Levantamiento de información técnica.  |
| 10. ¿En qué situación?            | En condiciones normales de trabajo.    |

<span id="page-30-3"></span>Tabla 2.2: Recolección de la información

Fuente: Elaborado por el investigador

## <span id="page-30-1"></span>**2.2.4. Metodología seleccionada**

Las soluciones informáticas de hoy en día dentro de las empresas deben ser desarrolladas de una forma en la que se puedan entregar una respuesta en concreto pero dispuesta a ser cambiada sin perder la su eficacia. Teniendo presente las características mostradas en la tabla 1.1 como la participación activa del cliente siendo la más importante para este proyecto se toma en consideración el uso de la metodología ágil XP.

## <span id="page-30-2"></span>**2.2.5. Lenguajes de programación utilizados**

Para el desarrollo de este proyecto se tomaron en cuenta la utilización de los siguientes lenguajes de programación:

**PHP:** Usado para el «BackEnd» con la aplicación de programación orientada a objetos (POO) donde se utiliza clases y objetos, también utilizando una modelo vista controlador generado desde cero pero con código reutilizable, abierto y fácil de mantener.

**Javascript:** Usado para proporcionar un contenido más amigable visualmente al usuario dentro de la interacción de las páginas generadas en el «BackEnd».

## **CAPÍTULO III**

## **RESULTADOS Y DISCUSIÓN**

#### <span id="page-32-1"></span><span id="page-32-0"></span>**3.1. Análisis y discusión de resultados**

#### <span id="page-32-2"></span>**3.1.1. Análisis del manejo de la infraestructura y mantenimiento**

En el departamento de Corporación Nacional de Telecomunicaciones CNT E.P. manejan el mantenimiento de la infraestructura tecnológica de la siguiente manera:

- 1. El analista del departamento ingresa al Sistema de Mantenimiento Asistido por Computador (SISMAC).
- 2. Ingresa una solicitud de Orden de Trabajo para el mantenimiento de una ubicación con los datos correspondientes. Ver Figura 3.1.
- 3. Una vez realizada el mantenimiento de la ubicación se procede a llenar en un archivo de Excel los datos de los equipos.
- 4. Se realiza la impresión de informes para la presentación.
- <span id="page-32-3"></span>5. Cierra la Orden de Trabajo.

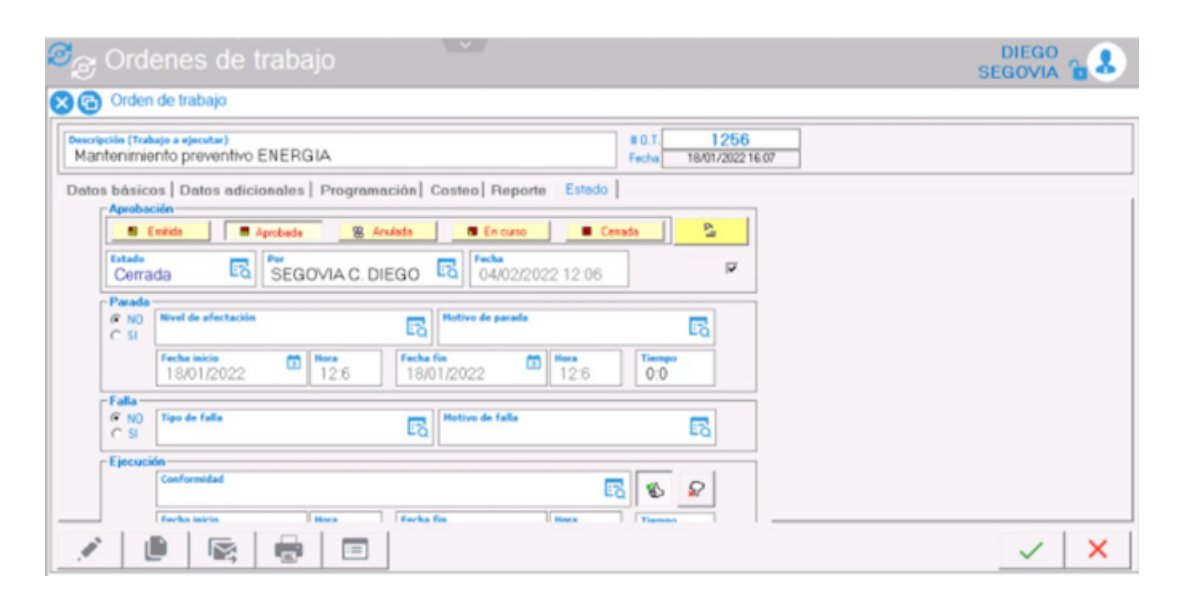

Figura 3.1: Orden de Trabajo en SISMAC Fuente: Elaborado por el investigador

El principal inconveniente del sistema (SISMAC) que se maneja en el departamento es que los miembros del mismo, al requerir algún tipo de información detallada sobre una orden de trabajo realizada no es posible mostrarla ya que sólo indica el estado de la misma, además, el mismo sistema únicamente genera un archivo de Excel donde muestra un listado de los equipos en la provincia con datos irrelevantes para la presentación de informes. Ver Figura 3.2.

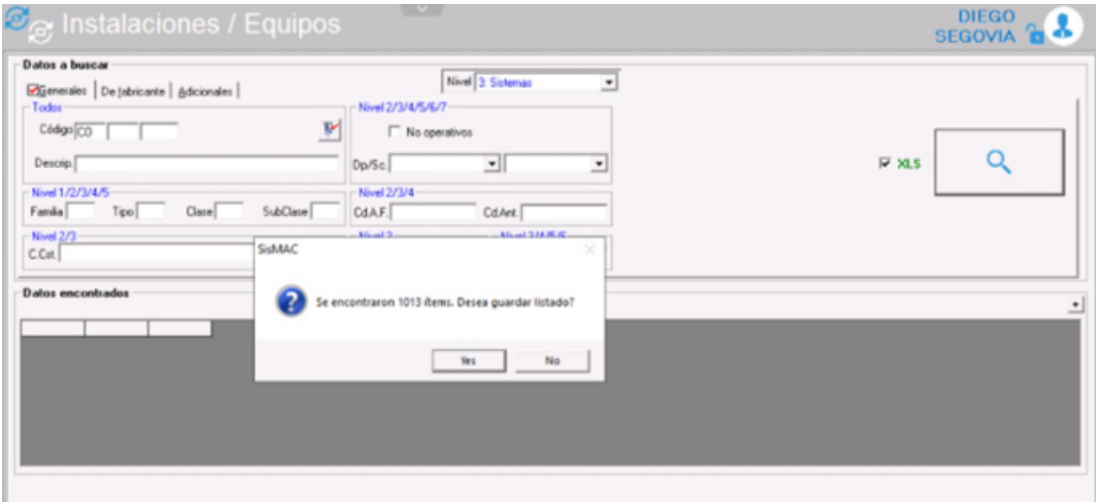

<span id="page-33-0"></span>Figura 3.2: Búsqueda de equipos en SISMAC Fuente: Elaborado por el investigador

En este proyecto se ha creado diferentes módulos para alojar y manejar la información completa de los equipos en cada ubicación, además de mostrar todos los informes necesarios de las órdenes de trabajo en base la información proporcionada en el archivo descargado de SISMAC. Ver Figura 3.3, los miembros del departamento Energía y climatización de la Corporación Nacional de Telecomunicaciones CNT E.P. Cotopaxi podrán utilizar los datos registrados para generar los mismos informes que ingresaban manualmente en Excel sin perder la información anterior del mantenimiento realizado a las ubicaciones existentes, además de poder manejaros en caso de requerir algún tipo de estadística.

|             | Cod.Prov. Desc.Prov. Cod.Ub. Desc.Ub. |                        | Cod.Sis. Desc.Sis.                                 |               | Cod.Equ. Desc.Equ.                     |
|-------------|---------------------------------------|------------------------|----------------------------------------------------|---------------|----------------------------------------|
| $\rm CO$    | COTOPAXI 0001                         | <b>CERRO ACHAYANDI</b> | ECACO1 SISTEMA DE ENERGIA ALTERNA                  | <b>EGE001</b> | <b>GRUPO ELECTROGENO</b>               |
| co          | COTOPAXI 0001                         | <b>CERRO ACHAYANDI</b> | ECACO1 SISTEMA DE ENERGIA ALTERNA                  | <b>ETD001</b> | TABLERO DE DISTRIBUCION AC             |
| $\rm CO$    | COTOPAXI 0001                         | <b>CERRO ACHAYANDI</b> | ECACO1 SISTEMA DE ENERGIA ALTERNA                  | ETR001        | <b>TRANSFORMADOR</b>                   |
| $_{\rm CO}$ | COTOPAXI 0001                         | <b>CERRO ACHAYANDI</b> | ECACO1 SISTEMA DE ENERGIA ALTERNA                  | <b>ETT001</b> | TABLERO DE TRANSFERENCIA               |
| $\rm CO$    | COTOPAXI 0001                         | <b>CERRO ACHAYANDI</b> | ECDC01 SISTEMA DE ENERGIA CONTINUA                 | <b>EBA001</b> | <b>BANCO DE BATERIAS ESTACIONARIAS</b> |
| $_{\rm CO}$ | COTOPAXI 0001                         | <b>CERRO ACHAYANDI</b> | ECDC01 SISTEMA DE ENERGIA CONTINUA                 | <b>EBA002</b> | <b>BANCO DE BATERIAS ESTACIONARIAS</b> |
| $_{\rm CO}$ | COTOPAXI 0001                         | <b>CERRO ACHAYANDI</b> | ECDC01 SISTEMA DE ENERGIA CONTINUA                 | <b>EBA003</b> | <b>BANCO DE BATERIAS ESTACIONARIAS</b> |
| co          | COTOPAXI 0001                         | <b>CERRO ACHAYANDI</b> | ECDC01 SISTEMA DE ENERGIA CONTINUA                 | <b>EBA004</b> | <b>BANCO DE BATERIAS ESTACIONARIAS</b> |
| $_{\rm CO}$ | COTOPAXI 0001                         | <b>CERRO ACHAYANDI</b> | ECDC01 SISTEMA DE ENERGIA CONTINUA                 | EER001        | EQUIPO DE RECTIFICACION                |
| co          | COTOPAXI 0001                         | <b>CERRO ACHAYANDI</b> | ECDC01 SISTEMA DE ENERGIA CONTINUA                 | <b>EER002</b> | EQUIPO DE RECTIFICACION                |
| $_{\rm CO}$ | COTOPAXI 0001                         | <b>CERRO ACHAYANDI</b> | ECDC01 SISTEMA DE ENERGIA CONTINUA                 | EIVO01        | <b>INVERSOR</b>                        |
| CO          | COTOPAXI 0001                         | <b>CERRO ACHAYANDI</b> | ECSPT1 SISTEMA DE PROTECCIONES ATMOSFERICAS        | EMT001        | <b>MALLA DE TIERRA</b>                 |
| $\rm CO$    | COTOPAXI 0001                         | <b>CERRO ACHAYANDI</b> | ECSPT1 SISTEMA DE PROTECCIONES ATMOSFERICAS EPRO01 |               | <b>PARARRAYOS</b>                      |

<span id="page-33-1"></span>Figura 3.3: Excel generado en SISMAC Fuente: Elaborado por el investigador

#### <span id="page-34-0"></span>**3.1.2. Análisis de Framework**

Una vez realizado el análisis de los datos junto con el analista y jefe del departamento de Energía y Climatización de CNT E.P. Agencia Cotopaxi, la encuesta realizada en el Anexo C con el analista de Tecnologías de la Información a nivel nacional de la empresa y ciertas características mostradas en la tabla se consideró desarrollar el sistema web bajo el uso de Programación Orientada a Objetos sin ningún marco de trabajo, plantilla o Framework.

<span id="page-34-1"></span>

| Programación Orientada a<br>Objetos | Framework                         |
|-------------------------------------|-----------------------------------|
| La estructura lo crea el            | Conjunto de conceptos y           |
| desarrollador                       | criterios estandarizados          |
| No contiene motor de plantillas     | Contiene motor de plantillas      |
| Escribir código seguro              | Cierta parte del código puede ser |
|                                     | vulnerada                         |
| Se crea el Mapeo                    | Mapeo objeto-relacional           |
| objeto-relacional                   | predefinido                       |

Tabla 3.1: Diferencia entre Programación Orientada a Objetos y Framework

Fuente: Elaborado por el investigador

De acuerdo con las políticas de la Corporación Nacional de Telecomunicaciones CNT E.P. dentro del departamento de Tecnologías de la Información, se considera que el hecho de incluir un sistema, solución o herramienta construido fuera de la empresa contempla una serie de pasos más delicados y complejos para su implantación, el uso de entornos de desarrollo comunes e interactivos facilitará el proceso de puesta a producción del sistema teniendo el menor impacto de riesgo posible.

La Programación Orientada a Objetos dentro del desarrollo del sistema web será más sencillo de leer y comprender para los desarrolladores de software de la empresa ya que contiene el patrón de programación MVC(Modelo-Vista-Controlador), al no autogenerar código implica que, de ser necesario agregar un nuevo atributo para cualquier objeto(ubicación, equipo, orden de trabajo) no genere un problema en cascada para el manejo del mismo y pueda ser implementado sin problema y manipulado en las tres diferentes capas del sistema. Un aspecto importante es el uso de una interfaz «PDO» para el acceso a la información exponiendo ciertas características de la base de datos, evitando de cierta manera procesos externos en contra. Dentro de las políticas declaradas en la empresa se encuentra el uso de un manual de identidad Corporativa que describe las pautas y normas para el uso correcto de la marca «CNT» en el sistema.

Al manejar estos estilos de programación también aseguramos que los desarrolladores de software de la empresa puedan explotar el código, para así posteriormente ser escalable, conservado y utilizado en diferentes proyectos que se encuentren en pleno desarrollo y que el presente sistema esté regido en toda su estructura a las condiciones establecidas.

#### <span id="page-35-0"></span>**3.1.3. Análisis del Cloud**

La Corporación Nacional de Telecomunicaciones CNT E.P. dentro de los servicios de Cloud Computing para uso empresarial y al público maneja una nube a base de Intcomex Cloud que es el principal distribuidor de soluciones en la nube para la empresa, además contiene un Data Center Físico con mejores prácticas de gestión de software con certificados Tier Awards para proyectos en Ecuador. Dentro de los servicios que proporciona la CNT E.P. y que manejan a la interna para alojar los diferentes sistemas y bases de datos son:

#### **Soluciones IAAS**

Enfocado más a los clientes con negocios para optimizar costos e inversiones con soluciones de infraestructura y almacenamiento virtual en Terabytes.

- **Servidores virtuales:** Simulación de un servidor físico en un entorno virtual permitiendo ejecutar múltiples servidores virtuales en máquinas físicas.
- **Virtual Data Center:** Contenedores de red aislados que sirven para alojar sistemas operativos y bases de datos con esquemas de red VLANS.
- **Archiving:** Protege los datos retenidos a largo plazo, para este proceso de almacenamiento se manejan ciertas políticas dependiendo de la información.

#### **Soluciones de Software - PAAS**

Esta solución es la más óptima a ser usada para la implementación del sistema ya que se utiliza una plataforma para administrar las aplicaciones y base de datos. La Corporación Nacional de Telecomunicaciones CNT E.P. maneja diferentes seguridades que asegura el funcionamiento de sus sistemas 24 horas los 365 días del año, permitiendo que los mismos sean escalables evitando los proyectos de inversión, además dentro del departamento de Tecnologías de la Información se realiza un análisis de la capacidad de almacenamiento requerido y del servicio que se va a brindar previos a los estudios de factibilidad.
Dentro de los sistemas de gestión de bases de datos manejados por la empresa son las siguientes:

- ORACLE
- PostgreSQL
- **MySQL**
- SQL Server

Tomando en cuenta el análisis en función a la disponibilidad, libre, restricciones con niveles de seguridad transaccional costo - beneficio se decidió utilizar la base de datos «PostgreSQL» ya que es un sistema gestor de base de datos open source y además de ser robusto y tolerante a fallos.

Los sistemas desarrollados en su mayoría y que se encuentran en funcionamiento están programados en el lenguaje de programación de «PHP», teniendo en cuenta el uso de PostgreSQL como base de datos y la complejidad del proyecto se decidió construir el sistema en el leguaje PHP con su versión 7.3. Ver anexo C.

### **Características del servidor CNT - INTCOMEX**

- Ejecuta componentes necesarios de los diferentes entornos de desarrollo e interfaces de programación para la creación de aplicaciones informáticas.
- Aloja todo el código fuente de aplicaciones y herramientas.
- Facilidad de desarrollo e implementación de aplicaciones sin la complejidad de comprar y administrar la infraestructura subyacente.
- Servidor de aplicaciones integradas y sistemas gestores de base de datos.
- Es aplicable a empresas de Tecnologías de la Información y desarrolladores de software.
- Garantías de privacidad y confidencialidad de la información
- Recuperación de archivos.
- Configuración y administración de las propias políticas de respaldo.

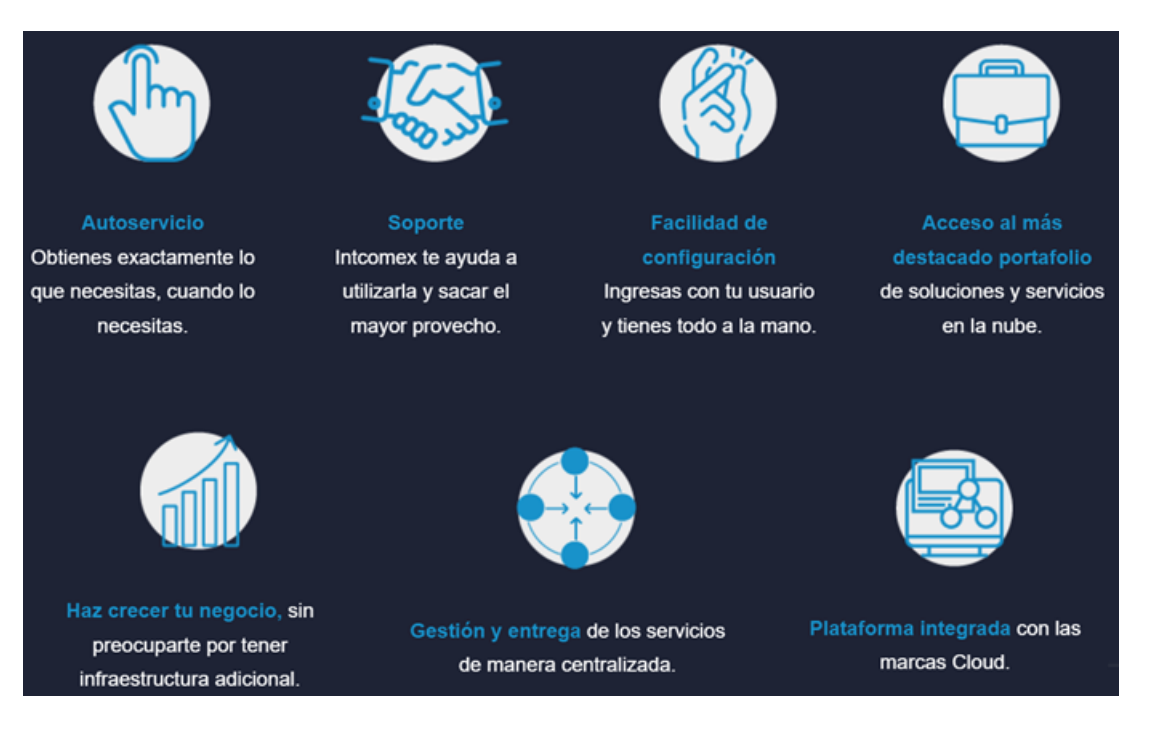

Figura 3.4: Caracterísitcas de Intcomex Fuente: Intcomex Cloud

En el último año la empresa sufrió diferentes ataques cibernéticos que comprometieron ciertos datos importantes, por ello el departamento de Tecnologías de la Información es el encargado de implementar el presente sistema dentro de su Cloud y retener cualquier tipo de documentación asociada a la conexión y alojamiento del sistema.

# **3.1.4. Desarrollo de la metodología**

El presente proyecto será realizado por medio del uso de la metodología ágil XP, ya que, por sus características permiten realizar el diseño, la codificación y las pruebas pertinentes de manera rápida utilizando las siguientes fases:

- Planificación
- **Diseño**
- Codificación
- Pruebas

# **3.1.4.1. Roles del proyecto**

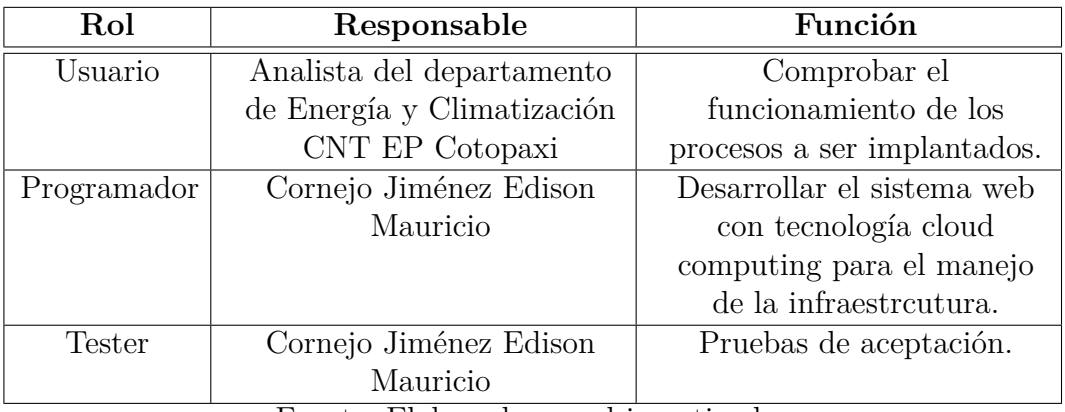

#### Tabla 3.2: Roles XP del proyecto

Fuente: Elaborado por el investigador

# **3.1.4.2. Planificación del proyecto**

En esta fase de la metodología se delimita el alcance y las prioridades en base a historias de usuario realizadas junto con el cliente, las mismas que representan los requerimientos con una extensión corta y en lenguaje natural realizados en base a la recolección de la información obtenida en los conversatorios con el usuario.

# **Historias de Usuario**

Son lo más parecido a los requisitos de un proyecto o sistema que se requieren para un producto final, las historias de usuario son nada más que una lista de actividades necesarias de un cliente para la obtención exitosa de su requerimiento. Este patrón se estructura de la siguiente manera:

| Historia de Usuario |                     |  |  |
|---------------------|---------------------|--|--|
| Código:             | Usuarios:           |  |  |
| Nombre:             |                     |  |  |
| Prioridad:          | Riesgo:             |  |  |
| Puntos estimados:   | Iteración asignada: |  |  |
| Descripción:        |                     |  |  |
| Observación:        |                     |  |  |

Tabla 3.3: Plantilla de Historia de Usuario

Fuente: Elaborado por el investigador

**Código:** Identificador de la historia de usuario.

**Usuarios:** Persona o grupo responsable de la actividad. **Nombre:** Título de la historia de usuario.

**Prioridad:** Nivel de importancia de la actividad de acuerdo a las necesidades del usuario, esta importancia contiene tres niveles (Alto, Medio, Bajo).

**Riesgo:** Nivel de riesgo que tenga el desarrollador para la elaboración de la historia de usuario, al igual que la prioridad esta contiene tres niveles (Alto, Medio, Bajo).

**Puntos estimados:** Número de días necesarios para la elaboración de la historia de usuario.

**Iteración asignada:** Iteración asignada a la historia de usuario.

**Descripción:** Información otorogada por el cliente para realizar procesos o validaciones.

**Observación:**Actividades que se deben tener en cuenta para realizar los procesos o validaciones.

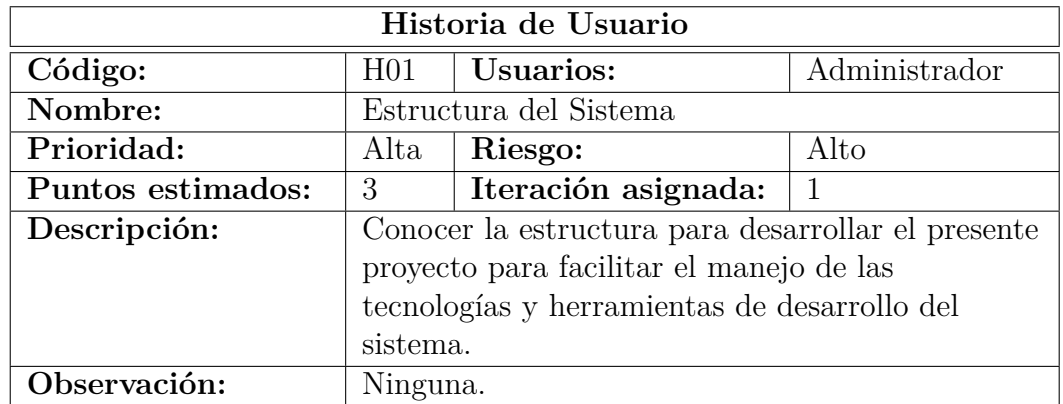

Tabla 3.4: Historia de usuario: Estructura del Sistema

Fuente: Elaborado por el investigador

Tabla 3.5: Historia de usuario: Estructura de la Base de Datos

| Historia de Usuario |                                                  |          |  |  |  |
|---------------------|--------------------------------------------------|----------|--|--|--|
| Código:             | Usuarios:<br>Administrador<br>H <sub>02</sub>    |          |  |  |  |
| Nombre:             | Estructura de la Base de Dato                    |          |  |  |  |
| Prioridad:          | Riesgo:<br>Alto<br>Alta                          |          |  |  |  |
| Puntos estimados:   | Iteración asignada:<br>4                         |          |  |  |  |
| Descripción:        | El modelamiento y diseño de una base de datos    |          |  |  |  |
|                     | debe ser sistematizada para realizar el ingreso, |          |  |  |  |
|                     | modificación y eliminación de los mismos y       |          |  |  |  |
|                     | realizar sus consultas correspondientes.         |          |  |  |  |
| Observación:        |                                                  | Ninguna. |  |  |  |

| Historia de Usuario                                                |                                                                      |  |  |  |  |
|--------------------------------------------------------------------|----------------------------------------------------------------------|--|--|--|--|
| Código:                                                            | <b>Todos</b><br>Usuarios:<br>H <sub>03</sub>                         |  |  |  |  |
| Nombre:                                                            | Ingreso al sistema                                                   |  |  |  |  |
| Prioridad:                                                         | Riesgo:<br>Alto<br>Alta                                              |  |  |  |  |
| Puntos estimados:                                                  | Iteración asignada:<br>$\mathcal{D}$<br>5                            |  |  |  |  |
| Descripción:<br>Para ingresar al sistema se necesita de un usuario |                                                                      |  |  |  |  |
|                                                                    | y contraseña.                                                        |  |  |  |  |
| Observación:<br>$\overline{\phantom{0}}$                           | Ninguna.<br>$\overline{\phantom{a}}$<br>$\mathbf{r}$<br>$\mathbf{r}$ |  |  |  |  |

Tabla 3.6: Historia de usuario: Ingreso al Sistema

Tabla 3.7: Historia de usuario: Gestión de Usuarios

| Historia de Usuario |                                                  |                                                                                                    |                             |
|---------------------|--------------------------------------------------|----------------------------------------------------------------------------------------------------|-----------------------------|
| Código:             | H04                                              | Usuarios:                                                                                                    | Administrador,              |
|                     |                                                  |                                                                                                    | analista                    |
| Nombre:             |                                                  | Gestión de usuarios                                                                                                    |                             |
| Prioridad:          | Media                                            | Riesgo:                                                                                                    | Medio                       |
| Puntos estimados:   | 5                                                | Iteración asignada:                                                                                                    | $\mathcal{D}_{\mathcal{L}}$ |
| Descripción:        | Debe existir un módulo para determinar los roles |                                                                                                    |                             |
|                     | de los usuarios dentro del sistema.              |                                                                                                    |                             |
| Observación:        |                                                  | $\blacksquare$ El administrador y analista son los únicos<br>que pueden gestionar los usuarios.<br>Existen 4 tipos de usuarios: administrador,<br>analista, técnico y supervisor. |                             |

Fuente: Elaborado por el investigador

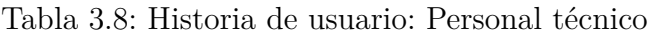

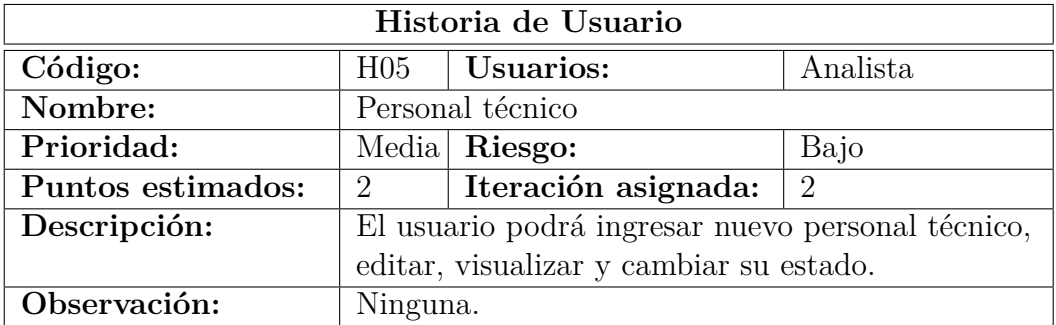

| Historia de Usuario      |                                                    |  |  |  |  |
|--------------------------|----------------------------------------------------|--|--|--|--|
| Código:                  | Usuarios:<br>Analista<br>H06                       |  |  |  |  |
| Nombre:                  | Gestión de Equipos                                 |  |  |  |  |
| Prioridad:               | Riesgo:<br>Alto<br>Alta                            |  |  |  |  |
| Puntos estimados:        | Iteración asignada:<br>$\overline{2}$<br>8         |  |  |  |  |
| Descripción:             | El usuario podrá crear, modificar, activar o       |  |  |  |  |
|                          | desactivar el estado y visualizar los datos de los |  |  |  |  |
| equipos.                 |                                                    |  |  |  |  |
| Observación:<br>Ninguna. |                                                    |  |  |  |  |

Tabla 3.9: Historia de usuario: Gestión de Equipos

Tabla 3.10: Historia de usuario: Gestión de Órdenes de Trabajo

| Historia de Usuario                                                                        |                                                  |                     |               |  |  |
|--------------------------------------------------------------------------------------------|--------------------------------------------------|---------------------|---------------|--|--|
| Código:                                                                                    | <b>Usuarios:</b><br>Analista,<br>H <sub>07</sub> |                     |               |  |  |
|                                                                                            |                                                  |                     | técnico       |  |  |
| Nombre:                                                                                    | Gestión de órdenes de trabajo                    |                     |               |  |  |
| Prioridad:                                                                                 | Alto<br>Riesgo:<br>Alta                          |                     |               |  |  |
| Puntos estimados:                                                                          | 10                                               | Iteración asignada: | $\mathcal{D}$ |  |  |
| Descripción:                                                                               | El usuario podrá generar una nueva Orden de      |                     |               |  |  |
|                                                                                            | Trabajo, editar, registrar procesos de equipos,  |                     |               |  |  |
|                                                                                            | cambiar su estado, y visualizar.                 |                     |               |  |  |
| Observación:<br>Ninguna.<br>$\blacksquare$<br>$\mathbf{m}$<br>$\mathbf{1}$<br>$\mathbf{L}$ |                                                  |                     |               |  |  |

Fuente: Elaborado por el investigador

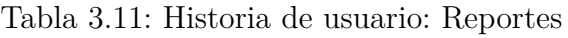

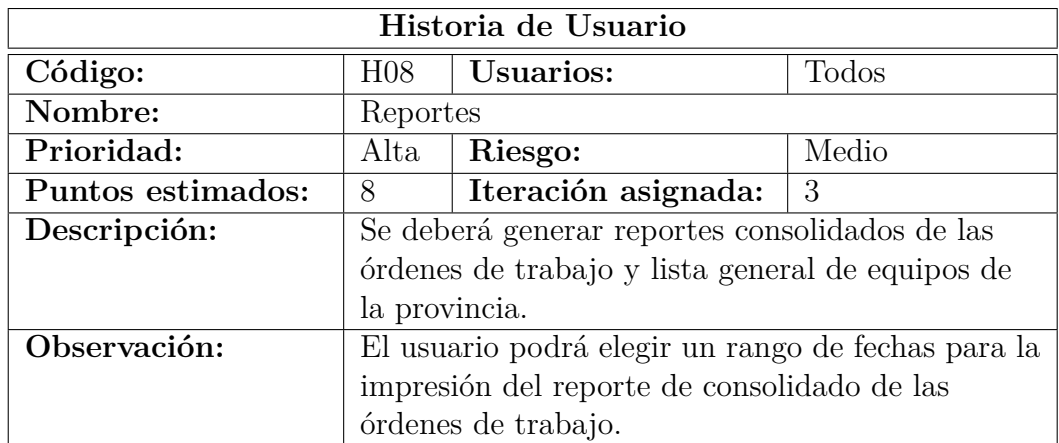

| Historia de Usuario                                                                                                    |                                                 |         |       |  |  |
|----------------------------------------------------------------------------------------------------|-------------------------------------------------|---------|-------|--|--|
| Código:                                                                                                    | Todos<br>Usuarios:<br>H <sub>09</sub>           |         |       |  |  |
| Nombre:                                                                                                    | Exportación de datos                            |         |       |  |  |
| Prioridad:                                                                                                    | Alta                                            | Riesgo: | Medio |  |  |
| Puntos estimados:                                                                                                    | Iteración asignada:<br>-3<br>6                  |         |       |  |  |
| Descripción:                                                                                                    | El usuario podrá exportar los datos de los      |         |       |  |  |
|                                                                                                    | equipos y órdenes de trabajo.                   |         |       |  |  |
| Observación:                                                                                                    | El archivo exportado debe ser generado en Excel |         |       |  |  |
| y PDF.<br>$\blacksquare$ . $\blacksquare$ . $\blacksquare$ . $\blacksquare$ . $\blacksquare$ . $\blacksquare$ . $\blacksquare$ . $\blacksquare$ . $\blacksquare$ . $\blacksquare$ . $\blacksquare$ . $\blacksquare$<br>D. |                                                 |         |       |  |  |

Tabla 3.12: Historia de usuario: Exporación de datos

Tabla 3.13: Historia de usuario: Auditoría de Tablas

| Historia de Usuario                                                                 |                                                   |                     |                |  |
|-------------------------------------------------------------------------------------|---------------------------------------------------|---------------------|----------------|--|
| Código:                                                                             | Administardor,<br>Usuarios:<br>H10                |                     |                |  |
|                                                                                     |                                                   |                     | analista       |  |
| Nombre:                                                                             | Auditoría de Tablas                               |                     |                |  |
| Prioridad:                                                                          | Alto<br>Riesgo:<br>Alta                           |                     |                |  |
| Puntos estimados:                                                                   | 2                                                 | Iteración asignada: | $\overline{4}$ |  |
| Descripción:                                                                        | Se debe registrar todas las acciones generadas en |                     |                |  |
|                                                                                     | la base de datos.                                 |                     |                |  |
| Observación:                                                                        | Los identificadores serán: tipo de usuario,       |                     |                |  |
|                                                                                     | identificador, tabla afectada, sentencia sol en   |                     |                |  |
| formato especial, fecha y hora.<br>$\mathbf{1}$ . The set of $\mathbf{1}$<br>$\Box$ |                                                   |                     |                |  |

Fuente: Elaborado por el investigador

# **Tareas**

Son actividades que poseen un incio y un fin asignadas a un responsable, el mismo que será encargado de realizar en un tiempo establecido.

Tabla 3.14: Plantilla de Tarea de Historia de Usuario

|                     | Tarea               |
|---------------------|---------------------|
| Número de Tarea:    | Código de Historia: |
| Nombre de la Tarea: |                     |
| Tipo de Tarea:      | Puntos Estimados:   |
| Responsable:        |                     |
| Descripción:        |                     |

Fuente: Elaborado por el investigador

Teniendo en cuenta como punto base las historias de usuario con sus iteraciones definidas el siguiente paso fue crear las tareas que serán mostradas a continuación: **Historia de usuario:** Estructura del Sistema

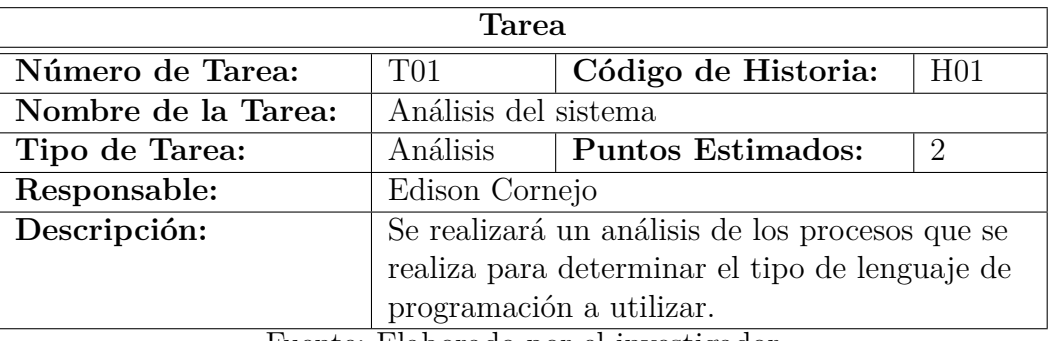

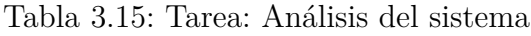

Fuente: Elaborado por el investigador

**Historia de usuario:** Estructura de la Base de Datos

Tabla 3.16: Tarea: Análisis de la base de datos

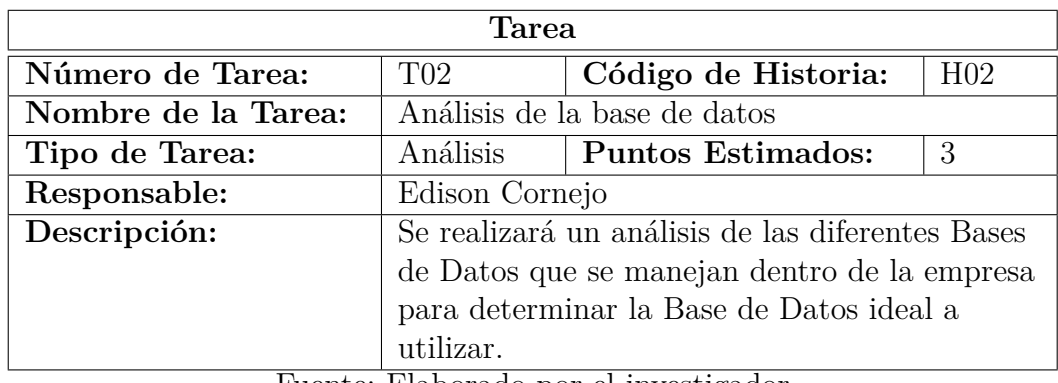

Fuente: Elaborado por el investigador

# **Historia de usuario**: Ingreso al Sistema

Tabla 3.17: Tarea: Diseño de interfaz de ingreso al sistema

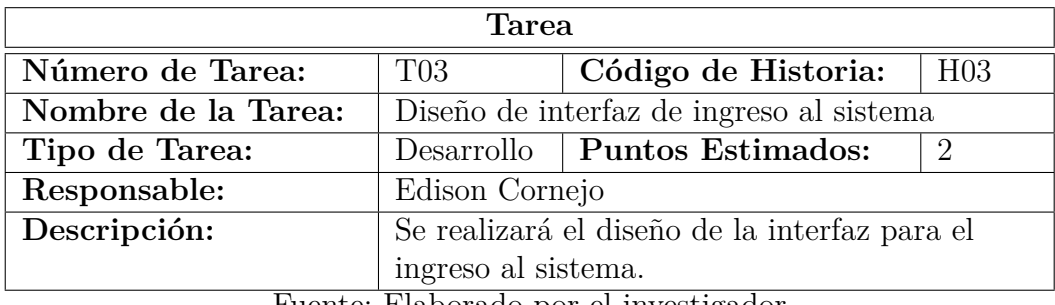

| Código de Historia:<br>H <sub>03</sub>                        |                                        |  |  |
|---------------------------------------------------------------|----------------------------------------|--|--|
|                                                               |                                        |  |  |
| Elaboración de métodos para ingreso al sistema                |                                        |  |  |
| Desarrollo   Puntos Estimados:<br>$\mathcal{D}_{\mathcal{L}}$ |                                        |  |  |
| Edison Cornejo                                                |                                        |  |  |
| Se desarrollará los métodos para el ingreso de                |                                        |  |  |
| usuarios al sistema.                                          |                                        |  |  |
|                                                               | Eugenia: Flaborado por al investigador |  |  |

Tabla 3.18: Tarea: Elaboración de métodos para ingreso al sistema

**Historia de usuario:** Gestión de Usuarios

Tabla 3.19: Tarea: Diseño de interfaz de manejo de usuarios

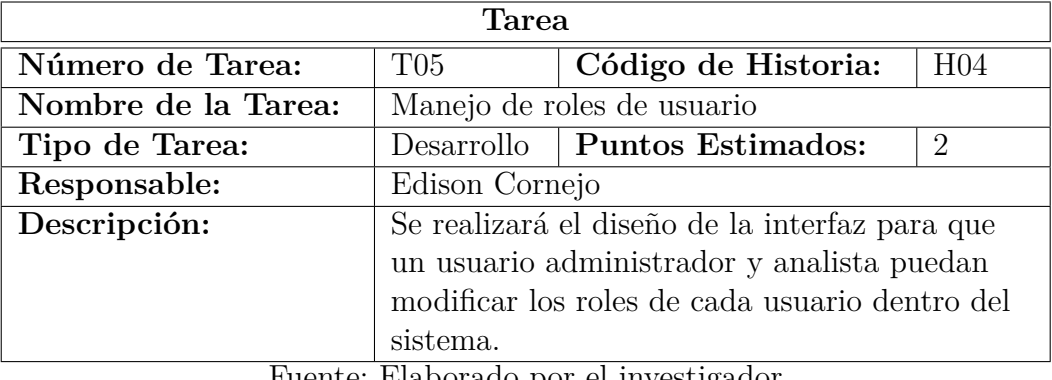

Fuente: Elaborado por el investigador

Tabla 3.20: Tarea: Manejo de roles de usuario

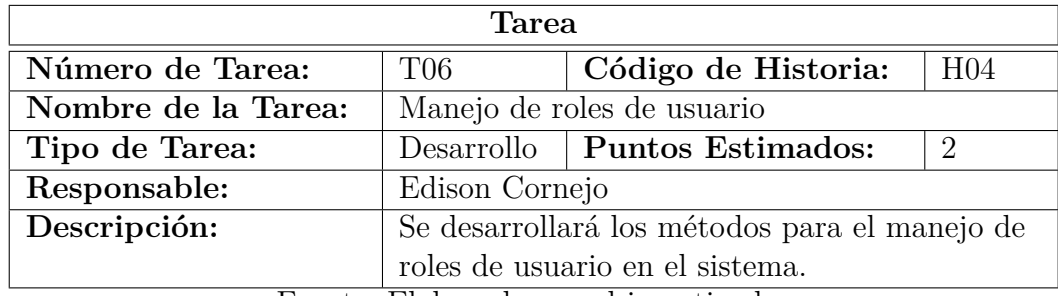

Fuente: Elaborado por el investigador

**Historia de usuario:** Personal técnico

| Tarea                                 |                                               |                     |     |  |  |
|---------------------------------------|-----------------------------------------------|---------------------|-----|--|--|
| Número de Tarea:                      | T07                                           | Código de Historia: | H05 |  |  |
| Nombre de la Tarea:                   | Diseño de la interfaz del personal técnico    |                     |     |  |  |
| Tipo de Tarea:                        | Desarrollo   Puntos Estimados:<br>2           |                     |     |  |  |
| Responsable:                          | Edison Cornejo                                |                     |     |  |  |
| Descripción:                          | Se realizará el diseño de la interfaz para la |                     |     |  |  |
| gestión de personal técnico.          |                                               |                     |     |  |  |
| Fuente: Elaborado por el investigador |                                               |                     |     |  |  |

Tabla 3.21: Tarea: Diseño de la interfaz del personal técnico

Tabla 3.22: Tarea: Elaboración de métodos para la gesitón del personal técnico

| <b>Tarea</b>                                    |                     |                                                                                     |  |  |
|-------------------------------------------------|---------------------|-------------------------------------------------------------------------------------|--|--|
| T <sub>08</sub>                                 | Código de Historia: | H05                                                                                 |  |  |
| Elaboración de métodos para la gesitón del      |                     |                                                                                     |  |  |
| personal técnico                                |                     |                                                                                     |  |  |
|                                                 |                     |                                                                                     |  |  |
| Edison Cornejo                                  |                     |                                                                                     |  |  |
| Se desarrollará los métodos para la festión del |                     |                                                                                     |  |  |
| personal técnico en el sistema.                 |                     |                                                                                     |  |  |
|                                                 |                     | Desarrollo   Puntos Estimados:<br>$Fl$ $Fl$ $Fl$ $Fl$ $Fl$ $Fl$ $Fu$ $Fu$ $Fu$ $Fu$ |  |  |

**Historia de usuario:** Gestión de Equipos

Tabla 3.23: Tarea: Diseño de interfaz para la gestión de equipos

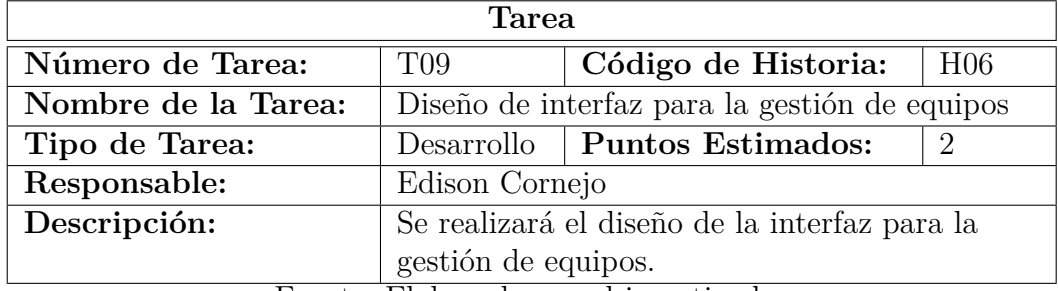

Fuente: Elaborado por el investigador

Tabla 3.24: Tarea: Elaboración de métodos para la gestión de equipos

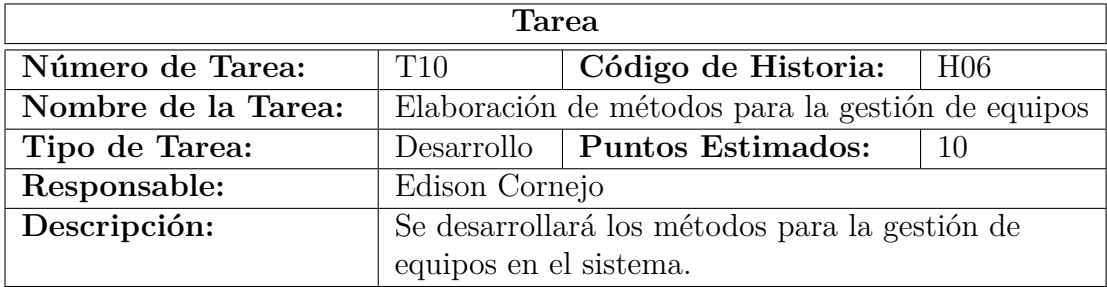

# **Historia de usuario:** Gestión de Órdenes de Trabajo

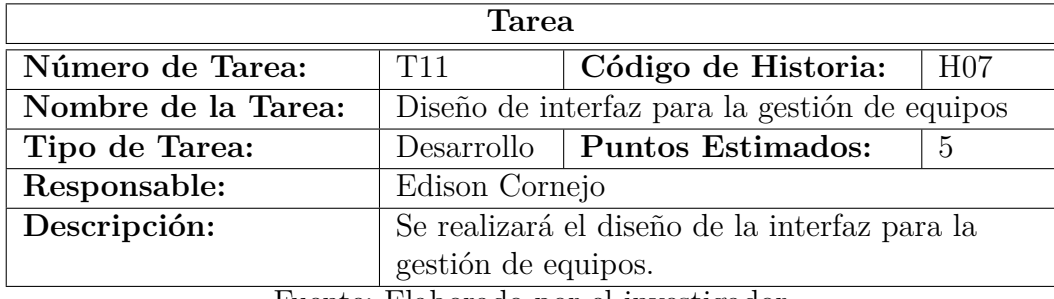

Tabla 3.25: Tarea: Diseño de interfaz para la gestión de órdenes de trabajo

Fuente: Elaborado por el investigador

Tabla 3.26: Tarea: Elaboración de métodos para la gestión de órdenes de trabajo

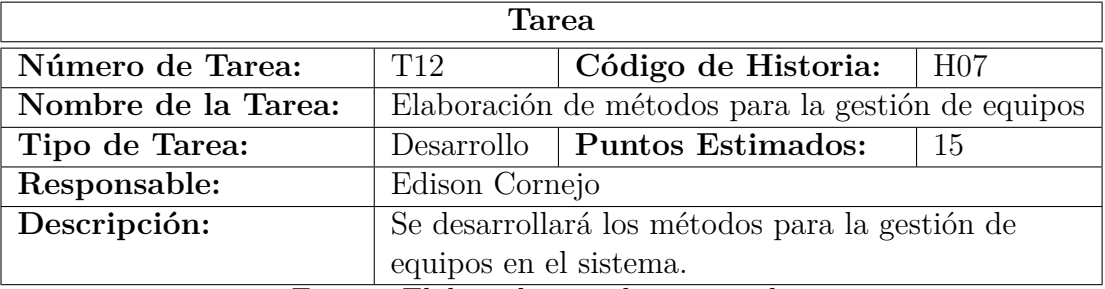

Fuente: Elaborado por el investigador

# **Historia de usuario:** Reportes

Tabla 3.27: Tarea: Diseño de la interfaz para reportes

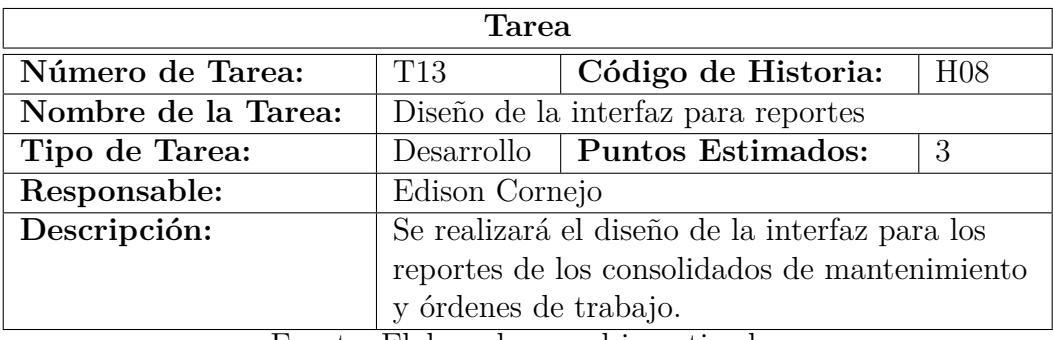

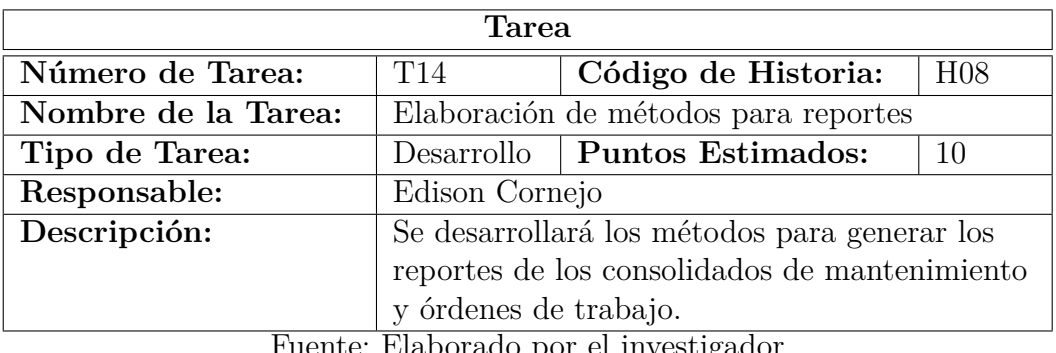

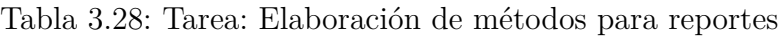

**Historia de usuario:** Exporación de datos

Tabla 3.29: Tarea: Elaboración de métodos para exportación de datos

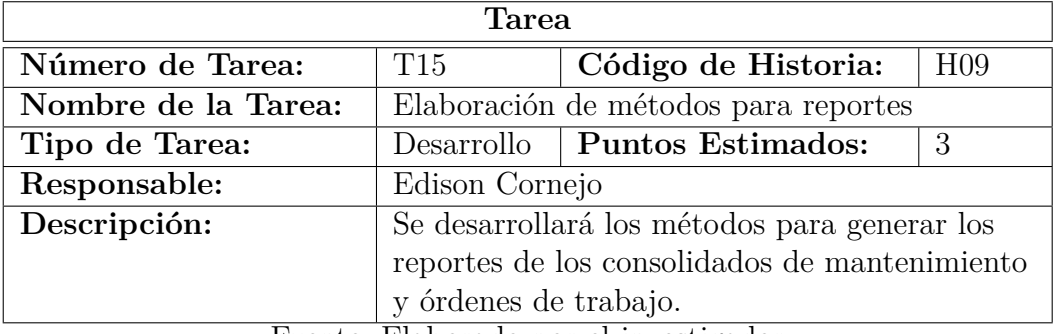

Fuente: Elaborado por el investigador

**Historia de usuario:** Auditoría de Tablas

Tabla 3.30: Tarea: Diseño de la interfaz para auditoria

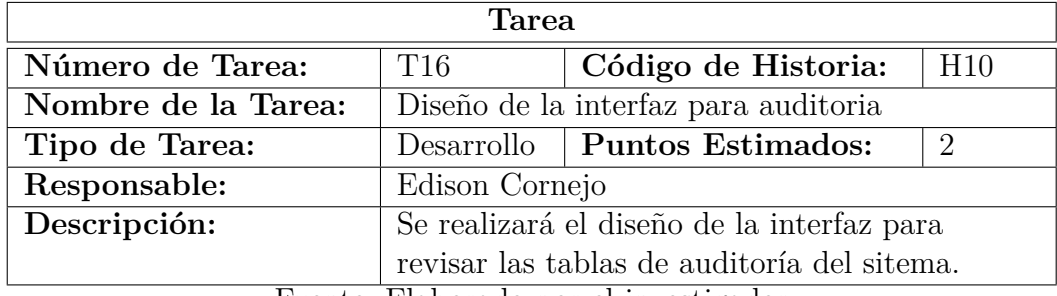

| Tarea                                 |                                              |                                |     |  |  |  |
|---------------------------------------|----------------------------------------------|--------------------------------|-----|--|--|--|
| Número de Tarea:                      | T17                                          | Código de Historia:            | H10 |  |  |  |
| Nombre de la Tarea:                   | Elaboración de métodos para auditoria        |                                |     |  |  |  |
| Tipo de Tarea:                        |                                              | Desarrollo   Puntos Estimados: |     |  |  |  |
| Responsable:                          | Edison Cornejo                               |                                |     |  |  |  |
| Descripción:                          | Se desarrollará los métodos para generar las |                                |     |  |  |  |
|                                       | tablas de auditoría del sistema.             |                                |     |  |  |  |
| Fuente: Elaborado por el investigador |                                              |                                |     |  |  |  |

Tabla 3.31: Tarea: Elaboración de métodos para auditoria

# **Plan de entrega del proyecto**

Una vez definidas las historias de usuario y las tareas respectivas para el desarrolo del sistema web con tecnología Cloud Computing para la administración de la infraestructura del departamento de energía y climatización de Corporación Nacional de Telecomunicaciones CNT E.P. Agencia Cotopaxi, se ha elaborado un plan de entrega donde consta las actividades que se van a desarrollar en un tiempo predeterminado y las historias de usuario que serán usadas para cada iteración.

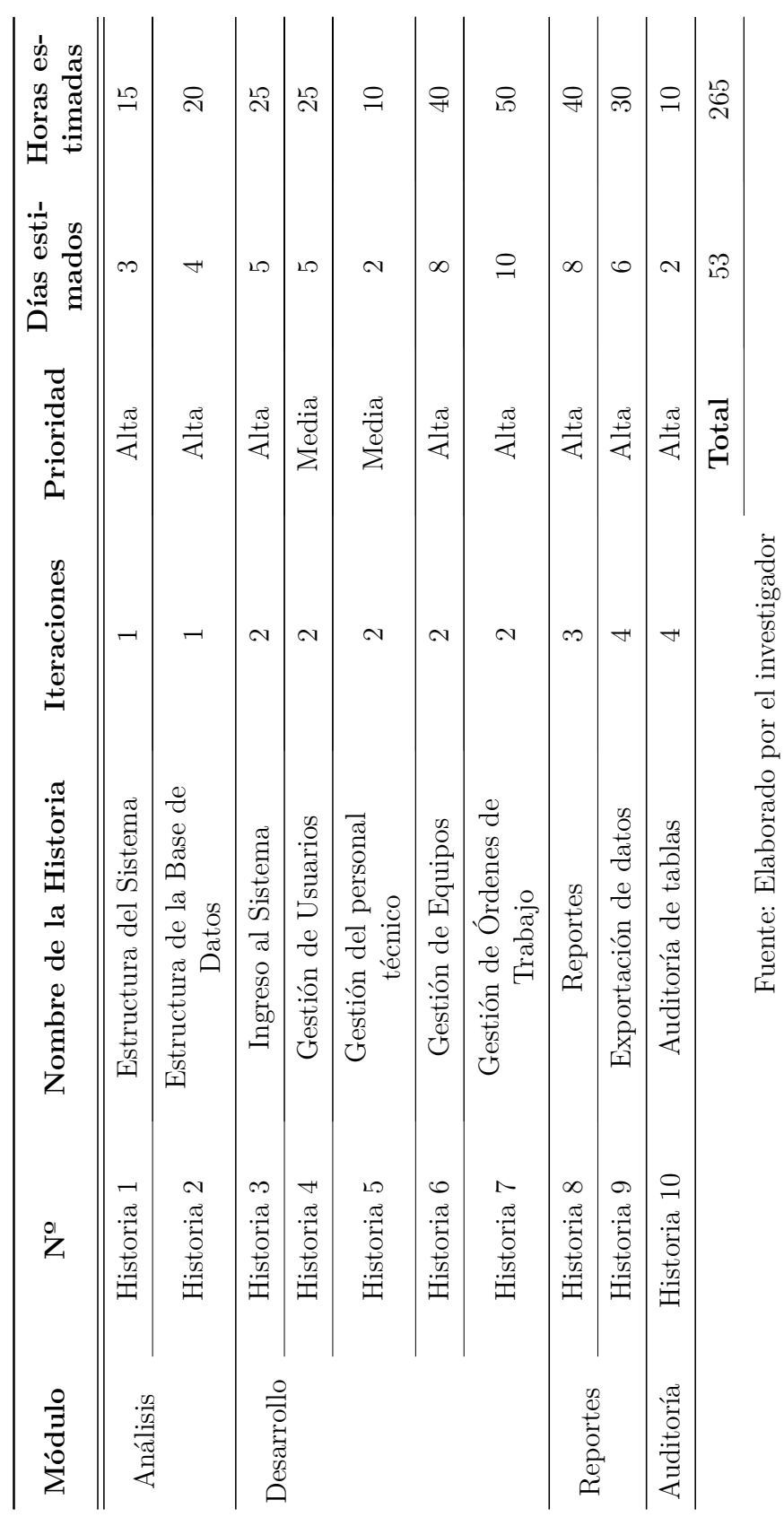

Tabla 3.32: Plan de entrega Tabla 3.32: Plan de entrega

### **3.1.4.3. Diseño**

En esta fase se procurará trabajar con un diseño simple que pueda ser comprendido para que funcione. En el caso de que el software sea orientado a objetos se deberán crear las tarjetas CRC (Clase-Responsabilidad-Colaboración).

# **Tarjetas CRC (Clase-Responsabilidad-Colaboración)**

Son una herramienta tipo lluvia de ideas en especial para el desarrollo de software orientado a objetos, la técnica de usar estas tarjetas consiste en diseñar una tarjeta por cada objeto o clase para poder observarlas de forma dinámica con un comportamiento de alto nivel y no como un almacenamiento de datos.

Una tarjeta CRC está divida en tres zonas:

**Parte Superior:** Nombre de la clase

**Abajo parte izquierda:** Describe las responsibilidades de dicha clase con objetivos en alto nivel.

**Abajo parte derecha:** Contiene los colaboradores siendo otras clases las cuales ayudan al cumplimiento de sus responsabilidades.

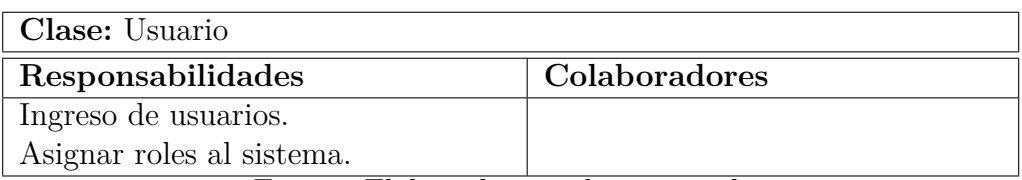

#### Tabla 3.33: Tarjeta CRC - Usuario

Fuente: Elaborado por el investigador

#### Tabla 3.34: Tarjeta CRC - Personal Técnico

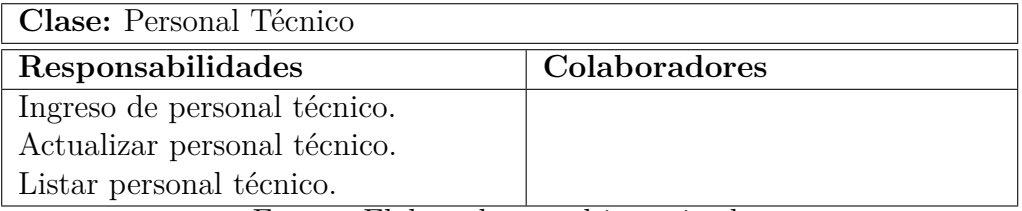

## Tabla 3.35: Tarjeta CRC - Ubicación

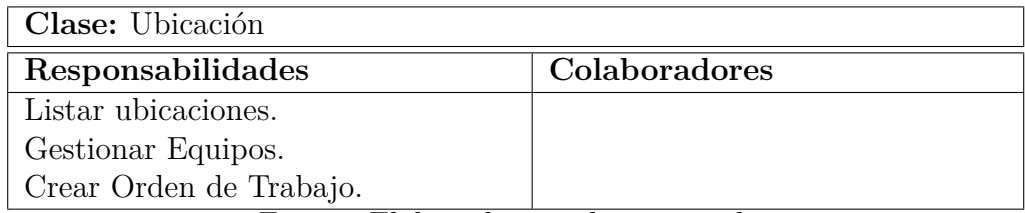

Fuente: Elaborado por el investigador

# Tabla 3.36: Tarjeta CRC - Tipo de Equipo

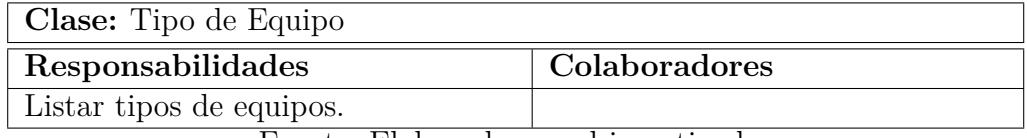

Fuente: Elaborado por el investigador

# Tabla 3.37: Tarjeta CRC - Equipo

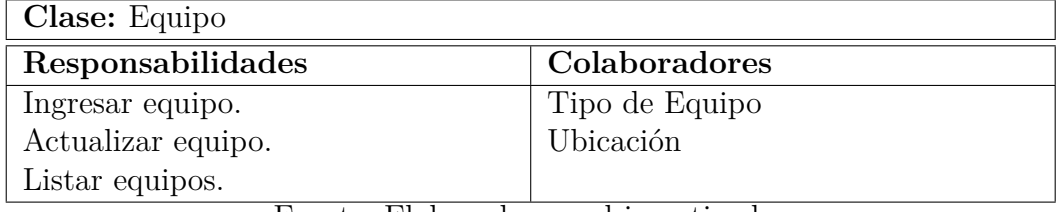

Fuente: Elaborado por el investigador

Tabla 3.38: Tarjeta CRC - Orden de Trabajo

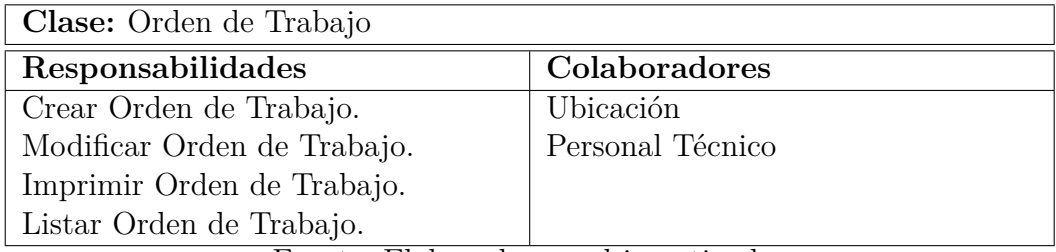

Fuente: Elaborado por el investigador

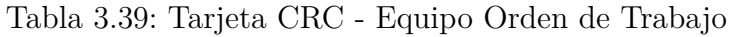

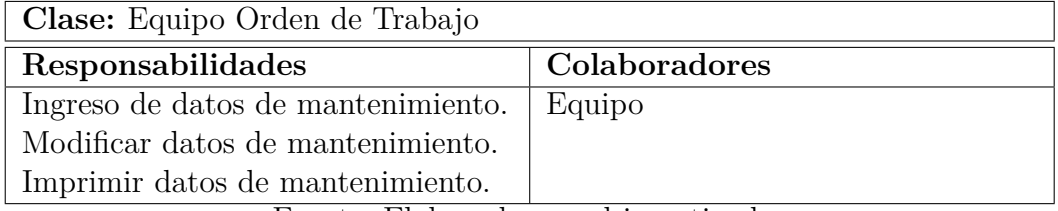

Tabla 3.40: Tarjeta CRC - Auditoria

| Clase: Auditoria                 |               |
|----------------------------------|---------------|
| Responsabilidades                | Colaboradores |
| Listar acciones realizadas en el | Usuario       |
| sistema.                         |               |

#### **3.1.4.4. Codificación**

El desarrollo del sistema web está desglosado en 4 iteraciones implementadas por medio de las historias de usuario. Posteriormente se detalla el proceso de cada iteración junto con las historias de usuario más importantes.

#### **Iteración 1**

La iteración 1 refleja el análisis y la forma de cómo va a estar conformado el sistema junto con la base de datos.

| Iteración Número | Historia de usuario                   |
|------------------|---------------------------------------|
|                  | Estructura del Sistema                |
|                  | Estructura de la Base de Datos        |
|                  | Fuente: Elaborado por el investigador |

Tabla 3.41: Iteración 1

#### **Estructura del Sistema**

El proyecto fue creado por medio del entorno de desarrollo de NetBeans para el lenguaje de programación PHP, con la configuración mostrada en la figura 3.5.

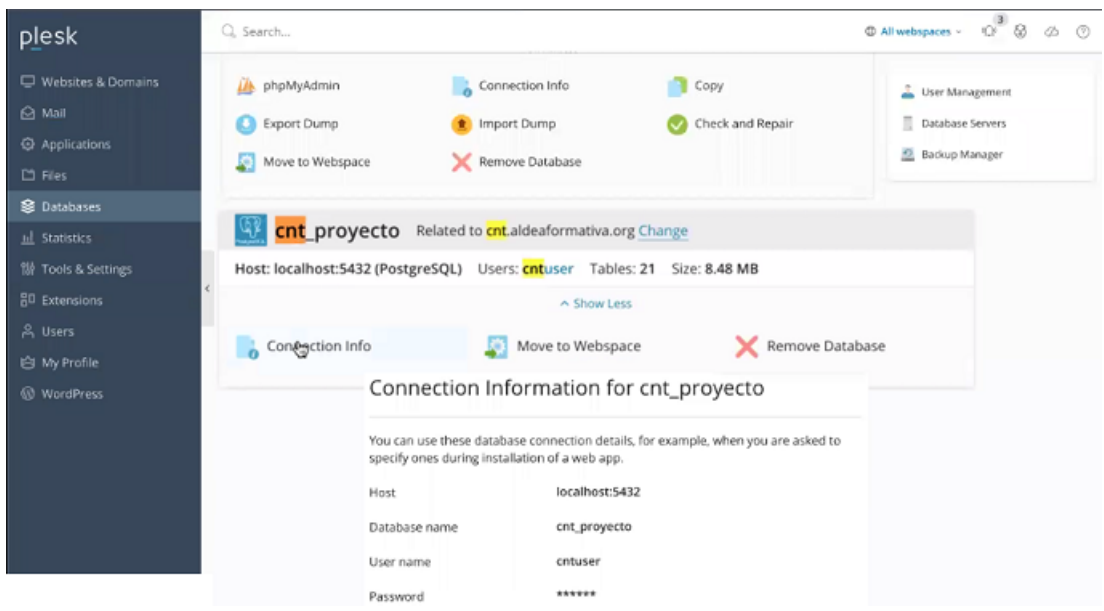

Figura 3.5: Configuración de PHP Fuente: Elaborado por el investigador

El sistema fue desarrollado mediante Programación Orientada a Objetos, tomando en cuenta que el presente sistema maneja un número grande de datos con atributos y comportamientos únicos. Permitiendo que el mismo tenga código reutilizable, escalable y sea eficaz. Obteniendo la siguiente estructura:

- **Modelo:** Representa la información que va a manejar el sistema, gestiona su acceso y consultas en la Base de Datos.
- **Controlador:** Realiza peticiones y responde a eventos que son acciones creadas por el usuario para el manejo de datos entre las vistas y el modelo.
- **Vista:** Es la interfaz de usuario donde se presenta la información y la lógica de negocio en un formato adecuado para el manejo del usuario final o cliente.
- **ajax:** Técninca de desarrollo web para mantener la comunicación asíncrona entre cliente-servidor sin interrupción (refrescar la página).
- **assets:** Ubicación de otro tipo de archivos como íconos o imágenes para ser usados en la programación del sistema.
- **css:** Código HTML que permite dar forma, color, posición y diferentes caracterísitcas visuales a las páginas del sistema.
- **fonts:** Almacena los tipos de letra que van a ser usados.
- **includes:** Contiene la programación de los mensajes del sistema.
- **js:** Lenguaje de programación de scripts para implementar funcionalidades de interacción en el contenido web.
- **pdf:** Carpeta donde se encuentra la librería que permite la generación de archivos con extensión .pdf para la generación de reportes.
- **rpexcel:** Carpeta donde se encuentra la librería que permite la generación de archivos con extensión .xls para la generación de reportes.

# **Políticas de Usuario**

Las políticas de Usuario son instrumento para controlar el acceso a la información de los usuarios al sistema implementados de la siguiente forma:

- **Administrador/Analista:** Encargado de controlar todos los usuarios en base a su rol y acceso total al sistema.
- **Técnico:** Encargado de generar Ordenes de Trabajo y generar reportes.
- **Supervisor:** Encargado de generar reportes. Ver figura 3.6.

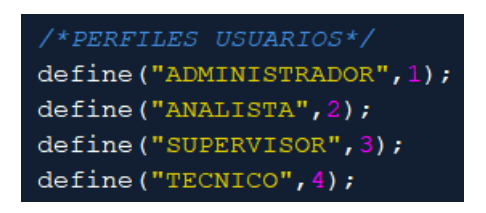

Figura 3.6: Políticas de Usuario Fuente: Elaborado por el investigador

# **Uso de PostgreSQL**

Por medio de la herramienta pgAdmin que sirve para la administración de bases de datos PostgreSQL se creó la Base de Datos desde cero y posteriormente las tablas y relaciones. Ver Figura 3.7.

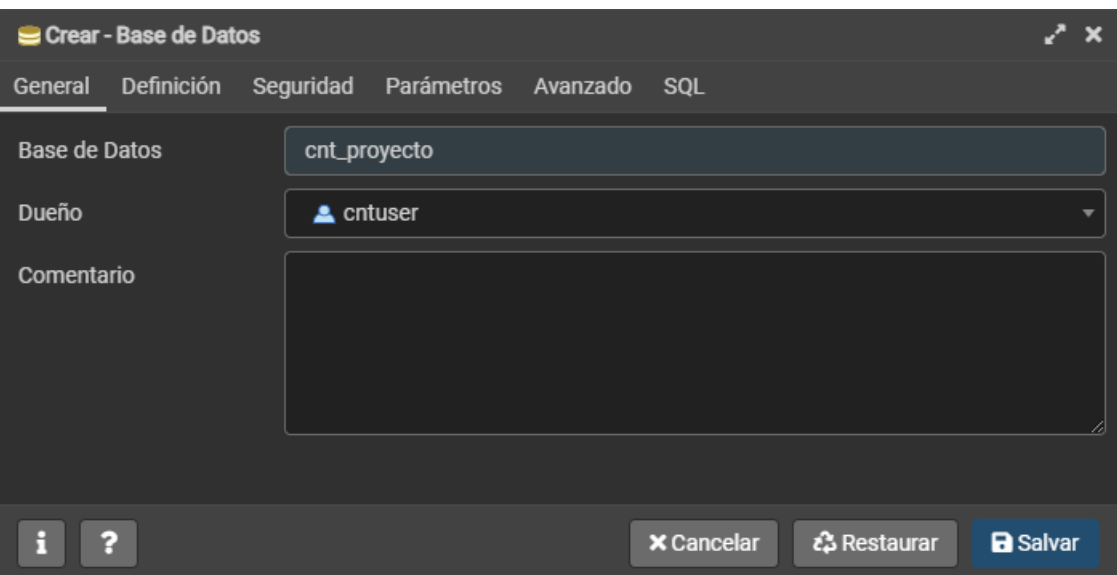

Figura 3.7: Creación de la Base de Datos Fuente: Elaborado por el investigador

# **Estructura de la Base de Datos**

La base de datos fue construida en base a los datos proporcionados por la empresa, para el desarrollo de la base de datos se realizó los siguientes pasos:

- Análisis de los requisitos y de la información proporcionada.
- Dividr la información en tablas.
- Transformar los elementos de la información en atributos y asignarlos a columnas.
- Especificar claves primarias y crear el modelo entidad relación.
- Aplicar el método de Normalización para estandarizar las tablas y establecer las reglas de integridad de datos. Ver figuras 3.8 - 3.9.

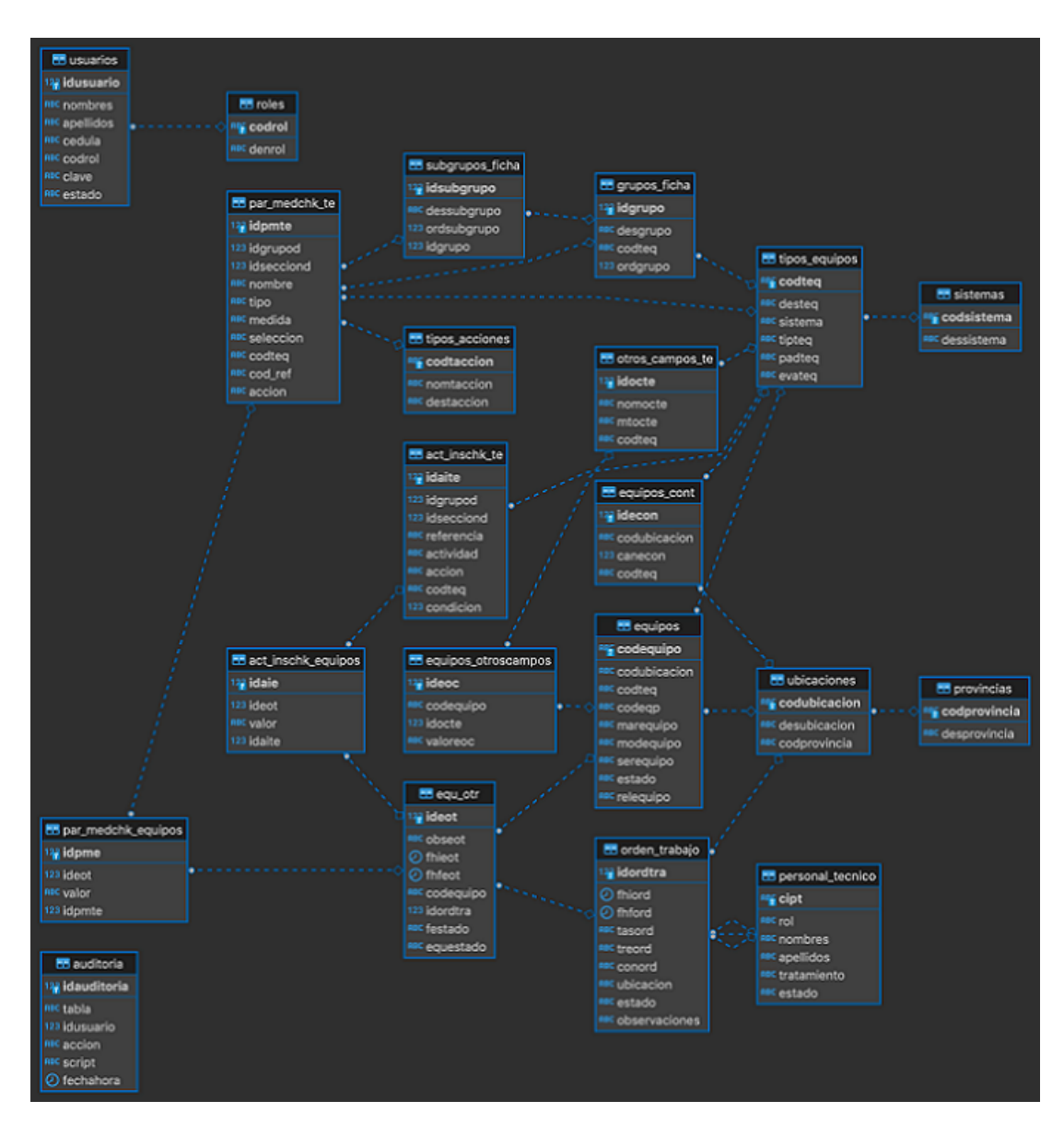

Figura 3.8: Diagrama de Base de Datos Fuente: Elaborado por el investigador

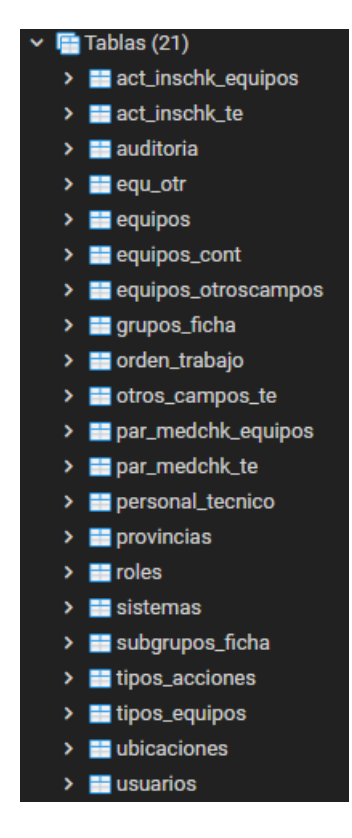

Figura 3.9: Tablas de la Base de Datos Fuente: Elaborado por el investigador

# **Gestión de Conexión a la Base de Datos**

Para la conexión a la base de datos se procedió a utilizar una clase donde existe todas las configuraciones, parámetros, métodos y variables de acceso. Ver Figura 3.10.

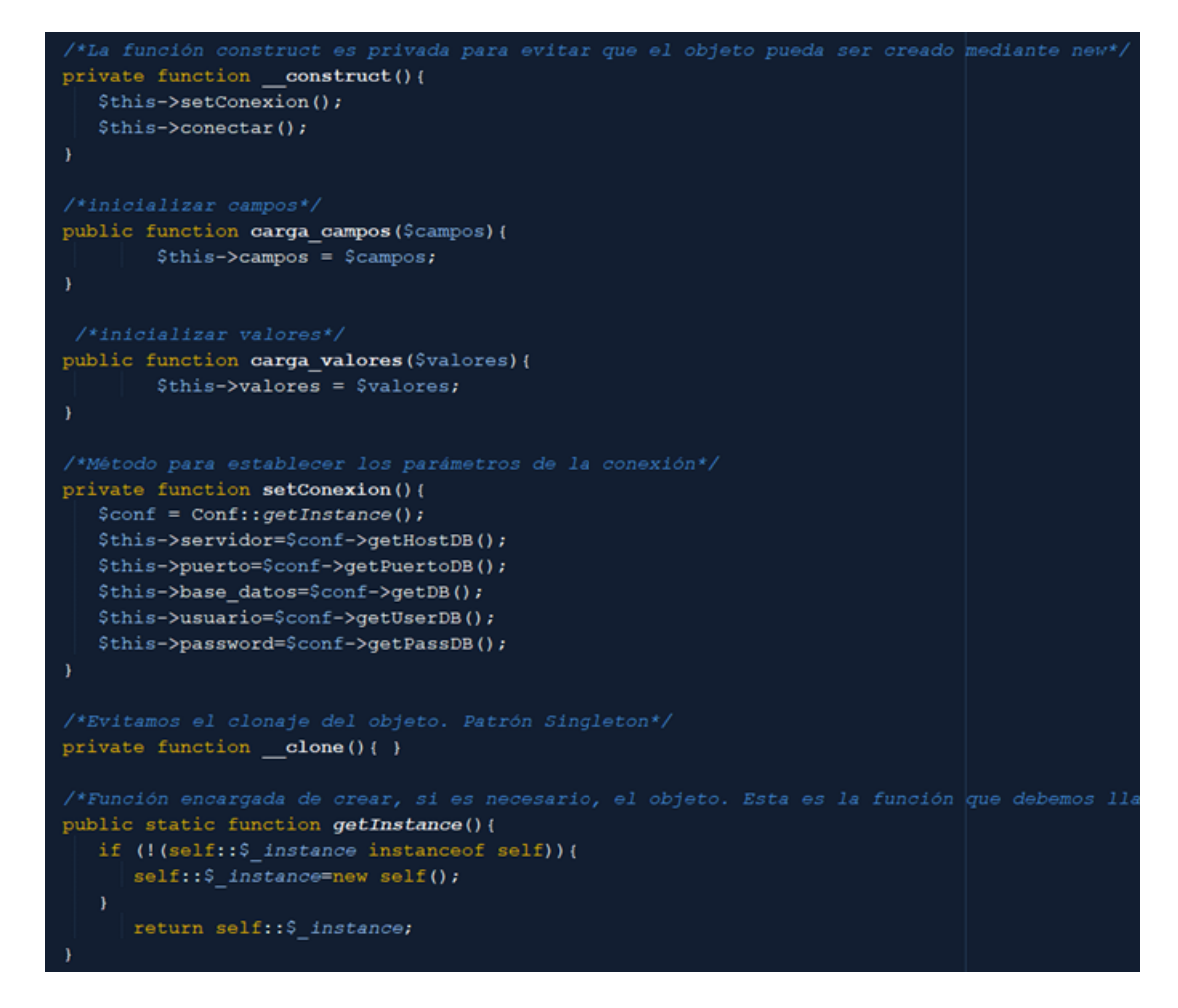

Figura 3.10: Métodos y parámetros de conexión a la base de datos Fuente: Elaborado por el investigador

### **Iteración 2**

La iteración 2 se enfoca en la gestión de los diferentes módulos más importantes en el desarrollo del sistema que incluyen, usuarios, equipos y la manipulación de ambos para gestionar las órdenes de trabajo. Los datos mencionados son fundamentales para el correcto funcionamiento del sitema.

| Iteración Número                      |   | Historia de usuario           |  |  |  |  |
|---------------------------------------|---|-------------------------------|--|--|--|--|
| $\mathcal{D}$                         | З | Ingreso al sistema            |  |  |  |  |
| 2                                     |   | Gestión de usuarios           |  |  |  |  |
| 2                                     | 5 | Gestión del personal técnico  |  |  |  |  |
| 2                                     | 6 | Gestión de equipos            |  |  |  |  |
| 2                                     |   | Gestión de órdenes de trabajo |  |  |  |  |
| Fuente: Elaborado por el investigador |   |                               |  |  |  |  |

Tabla 3.42: Iteración 2

### **Ingreso al sistema**

El ingreso al sistema incluye un inicio de sesión por medio de un usuario con sus respectivas credenciales de acceso. La construcción de la interfaz integrada es basada en un manual de la Corporación Nacional de Telecomunicaiones E.P. donde consta los colores, tipos de letra, tamaño de imágenes, íconos, que son el distintivo de la empresa en páginas web. Ver figura 3.11.

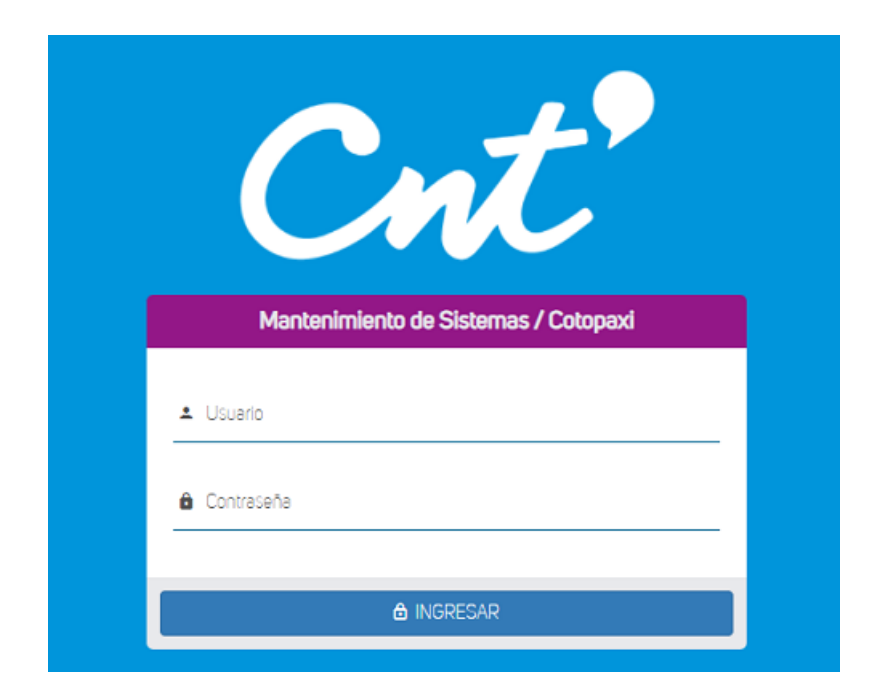

Figura 3.11: Ingreso al sistema Fuente: Elaborado por el investigador

Para poder tener una seguridad al momento de ingresar al sistema mediante las credenciales de acceso se procedió a utilizar variables de sesión, las mismas que nos sirven para retener los valores que están asociados a cada usuario en su

estancia en el sistema web, además en caso de inactividad la sesión del usuario en el sistema pasará a cerrarse. Ver figura 3.12.

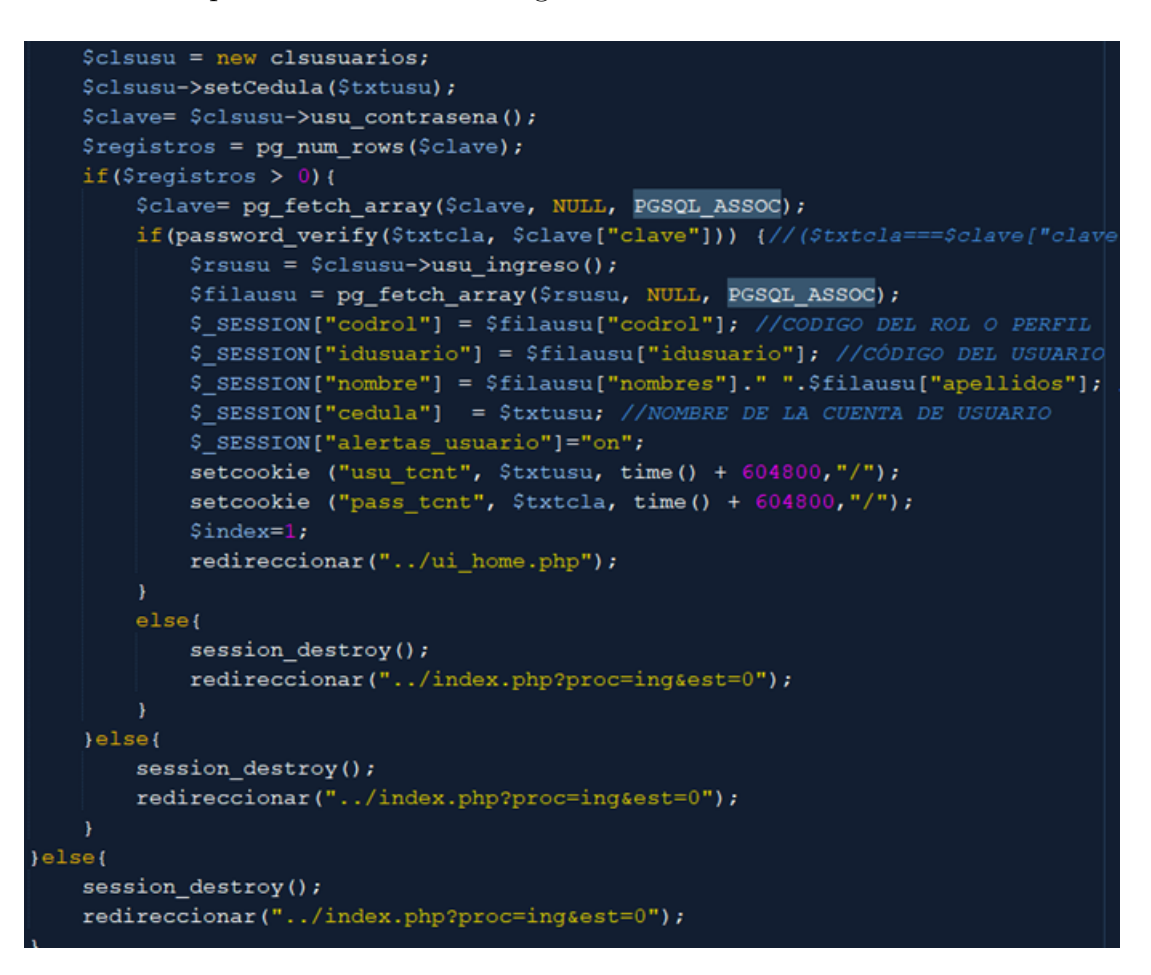

Figura 3.12: Método de autenticación Fuente: Elaborado por el investigador

### **Gestión de usuarios**

Los usuarios son entidades gestionadas para tener acceso a los diferentes módulos del sistema, al momento de crear un nuevo usuario se le asigna una clave por defecto que posteriormente podrá ser cambiada. Ver figura 3.13.

#### **Usuarios Listado**

| Bienvenido a esta sección, en la cual se muestra los usuarios registrados para la gestión de su información. |                                          |                      |                   |                 |                                |  |  |  |
|----------------------------------------------------------------------------------------------------|------------------------------------------|----------------------|-------------------|-----------------|--------------------------------|--|--|--|
|                                                                                                    | Ud. está en: Inicio / Usuarios / Listado |                      |                   |                 | + Nuevo usuario                |  |  |  |
| Todos el personal                                                                                            |                                          | Todos los roles<br>٠ | Todos los estados | $Q \times$<br>≐ |                                |  |  |  |
| C1                                                                                                    | Apellidos                                | <b>Nombres</b>       | <b>Rol</b>        | Estado          | Acciones                       |  |  |  |
| 0903663391                                                                                                   | <b>AVILA</b>                             | LAURA                | <b>ANA</b>        | <b>INACTIVO</b> | o                              |  |  |  |
| 0603031568                                                                                                   | CORNEJO JIMENEZ                          | EDISON MAURICIO      | ADM               | ACTIVO          | 簽<br>$\sigma$                  |  |  |  |
| 0901502690                                                                                                   | <b>GALLEGO</b>                           | LUIS ALBERTO         | SUP               | <b>ACTIVO</b>   | 猃<br>$\mathbf{O}_{\mathbf{T}}$ |  |  |  |
| 0502943764                                                                                                   | SEGOVIA CHILIQUINGA                      | DIEGO FERNANDO       | <b>ADM</b>        | <b>ACTIVO</b>   | ╭<br>陰<br>$\sigma$             |  |  |  |
|                                                                                                    |                                          |                      |                   |                 |                                |  |  |  |
|                                                                                                    |                                          |                      |                   |                 | Next ><br>« Prev               |  |  |  |

Figura 3.13: Gestión de usuarios Fuente: Elaborado por el investigador

Los métodos para la gestión de usuarios incluyen el registro y actualización detallado en la figura 3.14, manejados en la clase «Usuario» obteniendo los parámetros de la vista ingresados por el usuario por medio de un controlador el mismo que envía todos los datos a la base de datos.

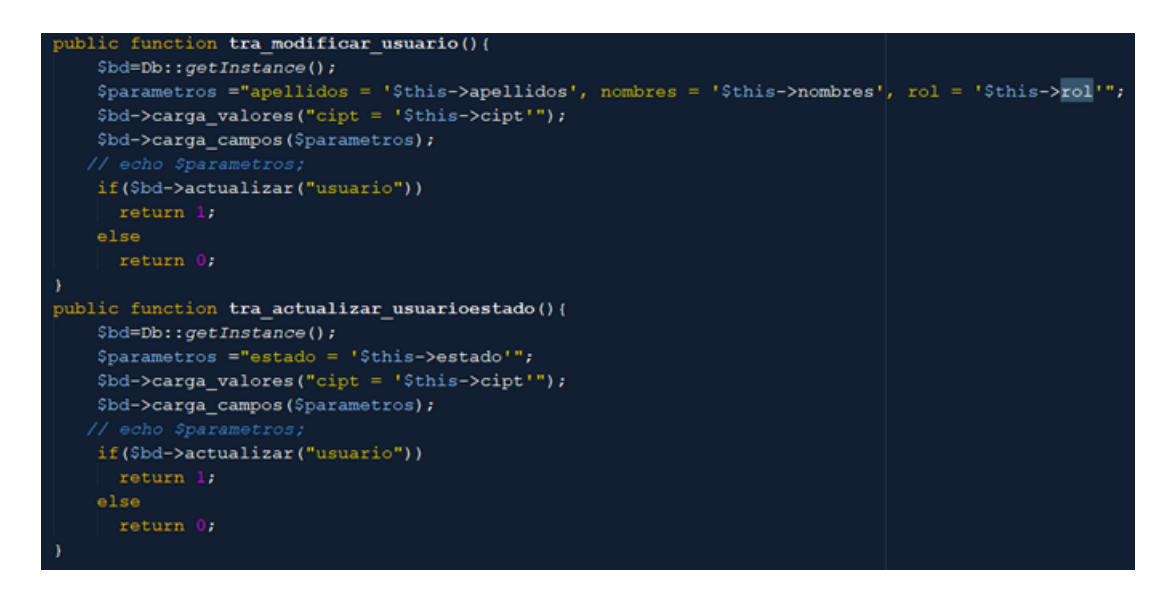

Figura 3.14: Método de creación de usuarios Fuente: Elaborado por el investigador

#### **Gestión del personal técnico**

Para la generación de las órdenes de trabajo es necesario manejar el personal técnico que son los encargados de realizar el mantenimiento a los equipos. En el listado de personal técnico de la figura 3.15 consta los datos más relevantes del personal técnico para ser utilizados en las órdenes de trabajo.

- **Búsqueda:** Filtra y enlista la información de las órdenes de trabajo de acuerdo al valor y término de búsqueda seleccionado «Código», «Ubicación» y «Estado».
- **CI:** Cédula de ciudadanía e identificador principal de la persona en el sistema.
- **Apellidos y Nombres:** Datos que serán usados en los informes de las órdenes de trabajo.
- **Rol:** Muestra los dos roles que tiene el personal, «Técnico» y «Conductor».
- **Estado:** Debido a que en ciertas ocaciones se realizan pequeños cambios del personal dentro del departamento, por tal motivo el personal no puede ser eliminado y unicamente debe pasar a un estado inactivo.
- **Botones de acción:** Enlazan las diferentes páginas para editar la información del personal técnico.

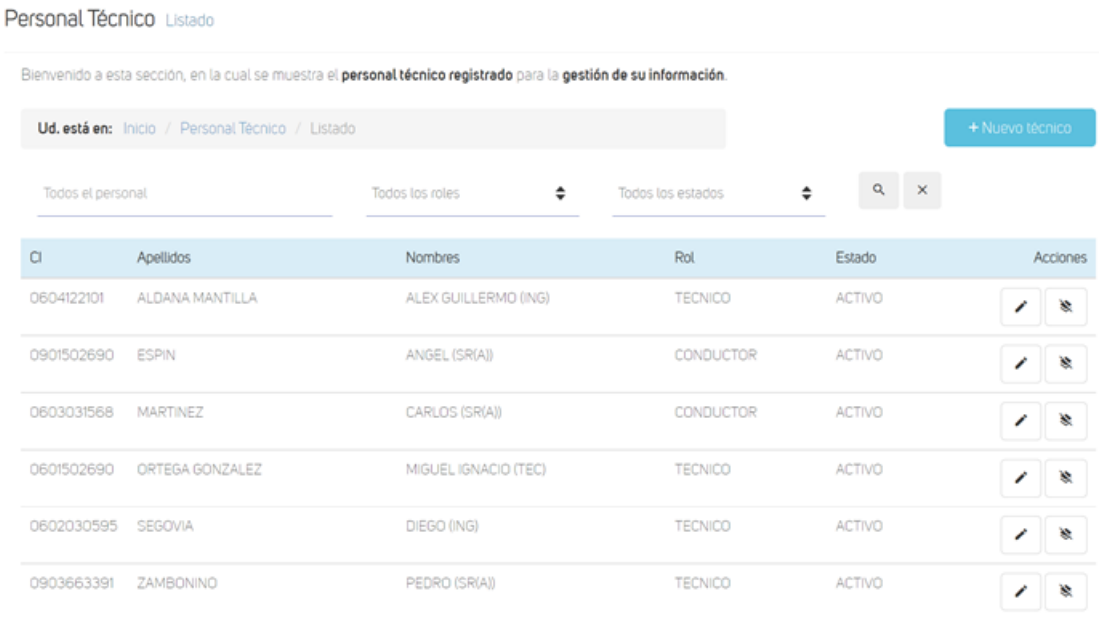

Figura 3.15: Listado del personal técnico Fuente: Elaborado por el investigador

**Nuevo técnico:** Ingresa y registra la información del nuevo técnico registrando su número de identificación, apellidos, nombres, el rol que tiene «Técnico» o «Conductor» además del trato que tiene «Ingeniero», «Tecnólogo», «Técnico» o «Señor»**.**

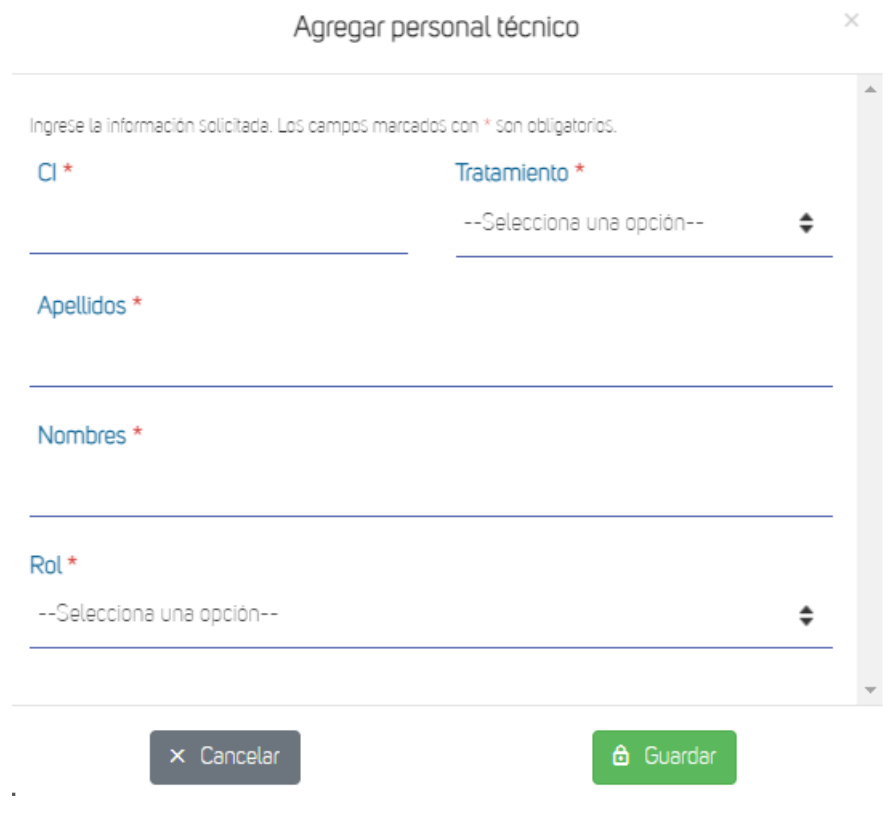

Figura 3.16: Ingreso de personal técnico Fuente: Elaborado por el investigador

Los métodos para la gestión del personal técnico incluyen el registro y actualización manejados en la clase «PersonalTecnico» el mismo que cuenta con atributos que son utilizados transaccionalmente con la base de datos. Ver figura 3.17.

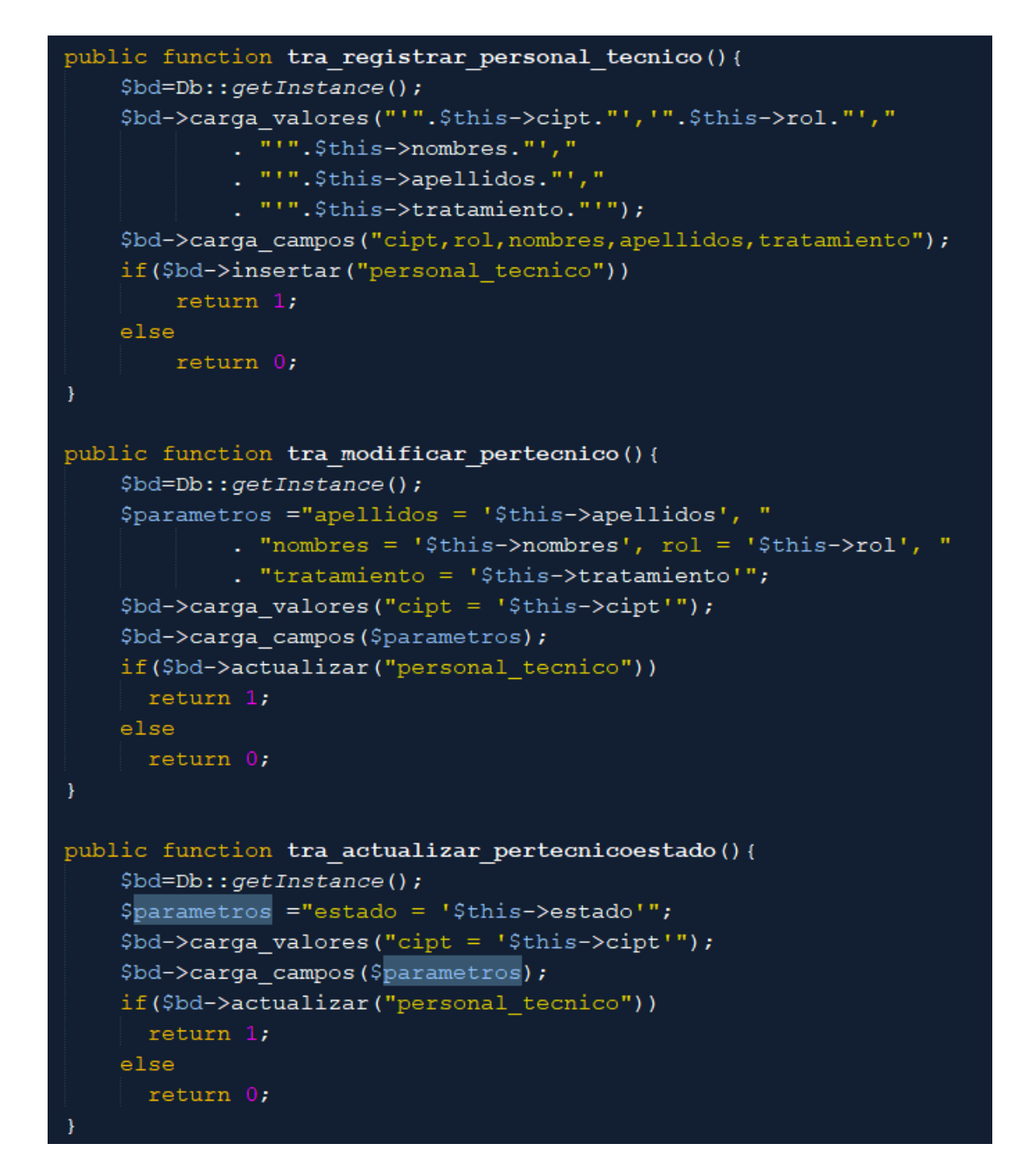

Figura 3.17: Métodos de ingreso y actualiación del personal técnico Fuente: Elaborado por el investigador

### **Gestión de equipos**

Los equipos son entidades que son usadas dentro de las órdenes de trabajo, dentro de la gestión de equipos incluye los puntos descritos a continuación y dispuestos visualmente en la figura 3.18.

- **Provincia:** Información de la provincia en la que se encuentra la ubicación.
- **Código Ubicación:** Id de la ubicación.
- **Descripción:** Nombre de la ubicación:
- **Botones de acción:** Enlazan las diferentes páginas para gestionar los equipos de cada ubicación.

| Ubicaciones Listado   |                                             |                                                                                                    |        |           |            |    |    |    |          |
|-----------------------|---------------------------------------------|----------------------------------------------------------------------------------------------------|--------|-----------|------------|----|----|----|----------|
|                       |                                             | Bienvenido a esta sección, en la cual se muestran todas las ubicaciones registradas para la gestión de equipos. |        |           |            |    |    |    |          |
|                       | Ud. está en: Inicio / Ubicaciones / Listado |                                                                                                    |        |           |            |    |    |    |          |
| Todas las ubicaciones |                                             |                                                                                                    |        |           | $Q \times$ |    |    |    |          |
| Provincia             | Código Ubicación                            | Descripción                                                                                                    |        |           |            |    |    |    | Acciones |
| COTOPAXI              | 0001                                        | CERRO ACHAYANDI                                                                                                 |        |           |            |    |    | æ  | ٩        |
| COTOPAXI              | 0002                                        | CHASQUI (REPETIDORA)                                                                                            |        |           |            |    |    | æ  | ٩        |
| COTOPAXI              | 0003                                        | EL CORAZON                                                                                                    |        |           |            |    |    | æ  | ٩        |
| COTOPAXI              | 0004                                        | GUANGO                                                                                                    |        |           |            |    |    | æ  | ٩        |
| COTOPAXI              | 0005                                        | <b>GUAYTACAMA</b>                                                                                               |        |           |            |    |    | æ  | ٩        |
| COTOPAXI              | 0006                                        | LA CALERA                                                                                                    |        |           |            |    |    | æ  | ىد       |
| COTOPAXI              | 0007                                        | LA MANA                                                                                                    |        |           |            |    |    | æ  | ٩        |
| COTOPAXI              | 0008                                        | LA VICTORIA                                                                                                    |        |           |            |    |    | ÷  | ٩        |
| COTOPAXI              | 0009                                        | LASSO                                                                                                    |        |           |            |    |    | æ  | ٩        |
| COTOPAXI              | 0010                                        | LATACUNGA                                                                                                    |        |           |            |    |    |    | . .<br>٩ |
|                       |                                             |                                                                                                    |        |           |            |    |    |    |          |
|                       |                                             |                                                                                                    | « Prev | $\bar{z}$ | 3          | 45 | ÷. | 12 | Next >   |

Figura 3.18: Listado de ubicaciones Fuente: Elaborado por el investigador

Dentro de una ubicación existen dos secciones de equipos, una sección llamada «FICHAS» detallada en la figura 3.19 que son los equipos usados para las órdenes de trabajo conteniendo los datos fijos y dinámicos, la segunda sección establecida como «CONTADORES» como se puede observar en la figura 3.20 que son los equipos que no contienen datos, únicamente son registrados dentro de la ubicación correspondiente.

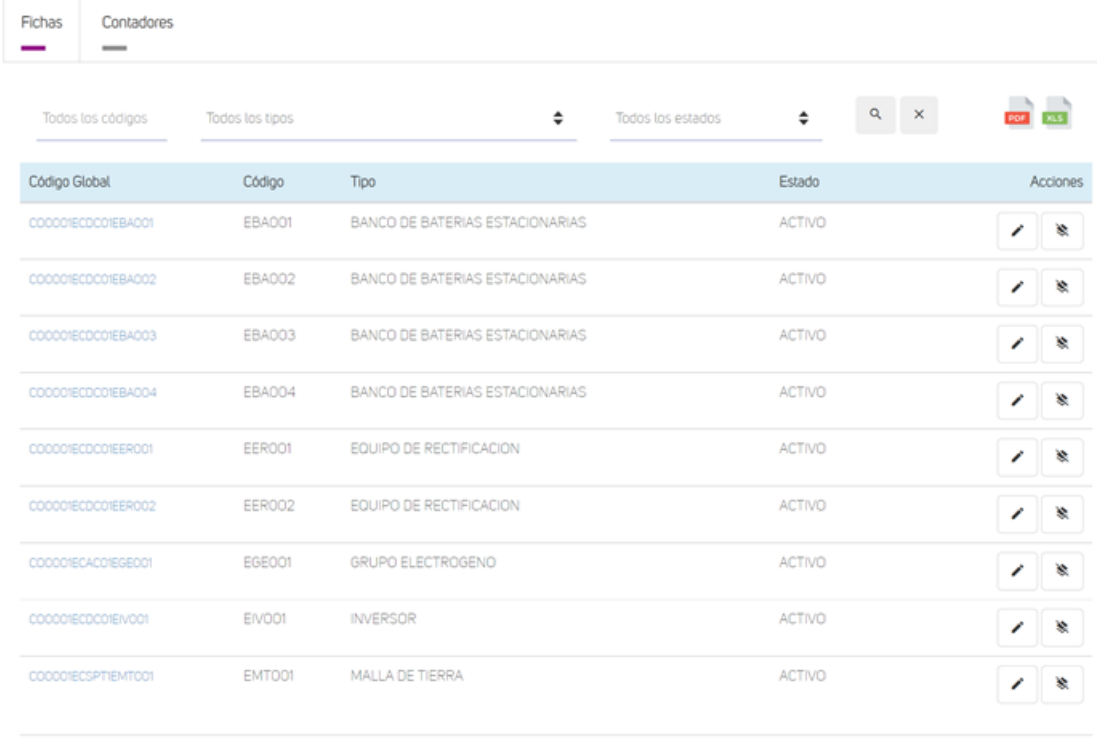

Figura 3.19: Listado de equipos con fichas Fuente: Elaborado por el investigador

 $\left\langle \text{Prev} \right\rangle \left[ \text{I} \right] \cap \text{Next}$ 

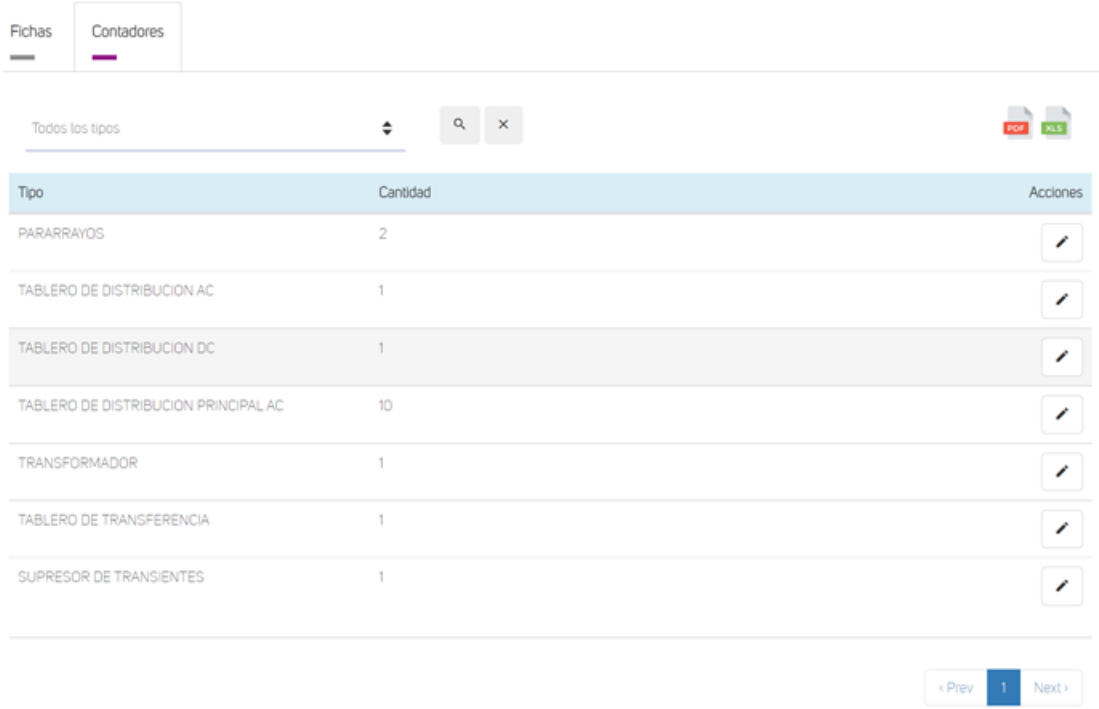

Figura 3.20: Listado de equipos con contadores Fuente: Elaborado por el investigador

**Nuevo equipo:** Ingresa y registra la información del nuevo equipo, registrando la clasificación «FICHA» o «CONTADOR» y de acuerdo al tipo de equipo que se requiera ingresar se genera los demás campos propios de dicho equipo. Ver figura 3.21.

#### Equipos Nuevo Equipo

#### **CERRO ACHAYANDI (0001)**

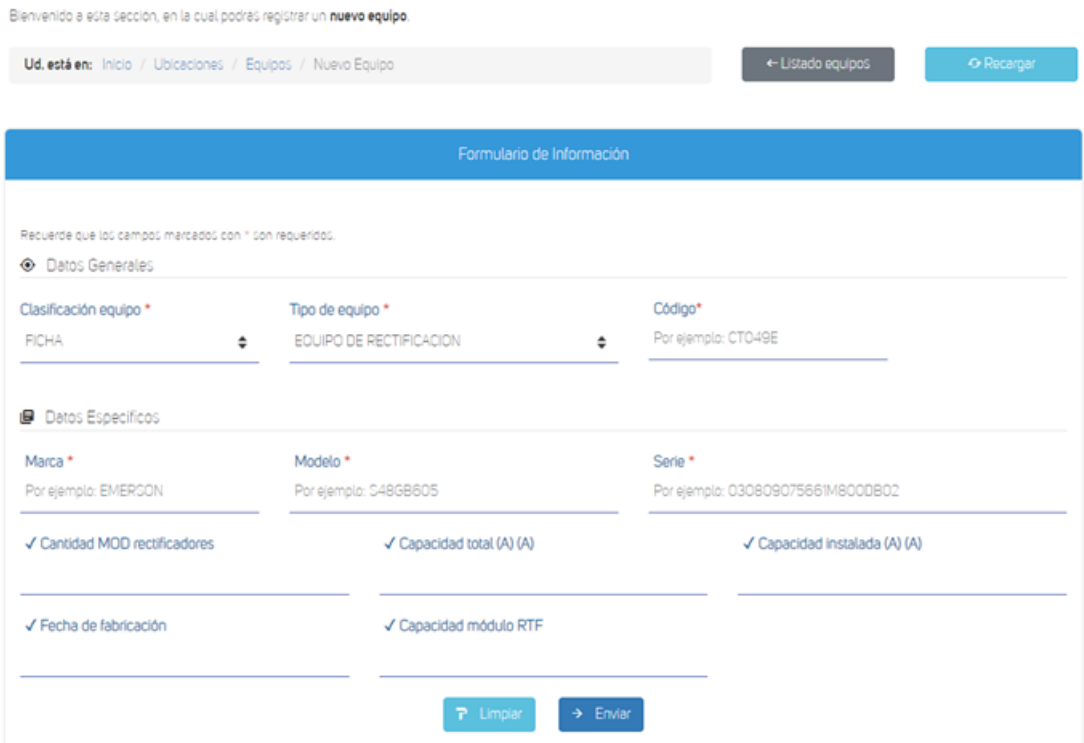

Figura 3.21: Ingreso de nuevo equipo Fuente: Elaborado por el investigador

Los métodos de registro de equipos y actualización, cumplen con la funcionalidad de crear y modificar sus datos utilizando las clases «Ubicación», «Tipo de Equipo» y «Equipo». El proceso de registrar un nuevo equipo consta de una conexión a la base de datos asegurándonos que la misma sea instanciada una única vez por medio del uso de Singleton, una vez obtenido todos los datos dentro del formulario por medio de un controlador y asignarlos a las variables correspondientes se realiza el proceso de inserisión del nuevo equipo a la base de datos. Ver Figura 3.22. De acuerdo a las reglas de negocio manejados en la empresa un equipo no puede ser eliminado, únicamente puede cambiar su estado de activo a inactivo.

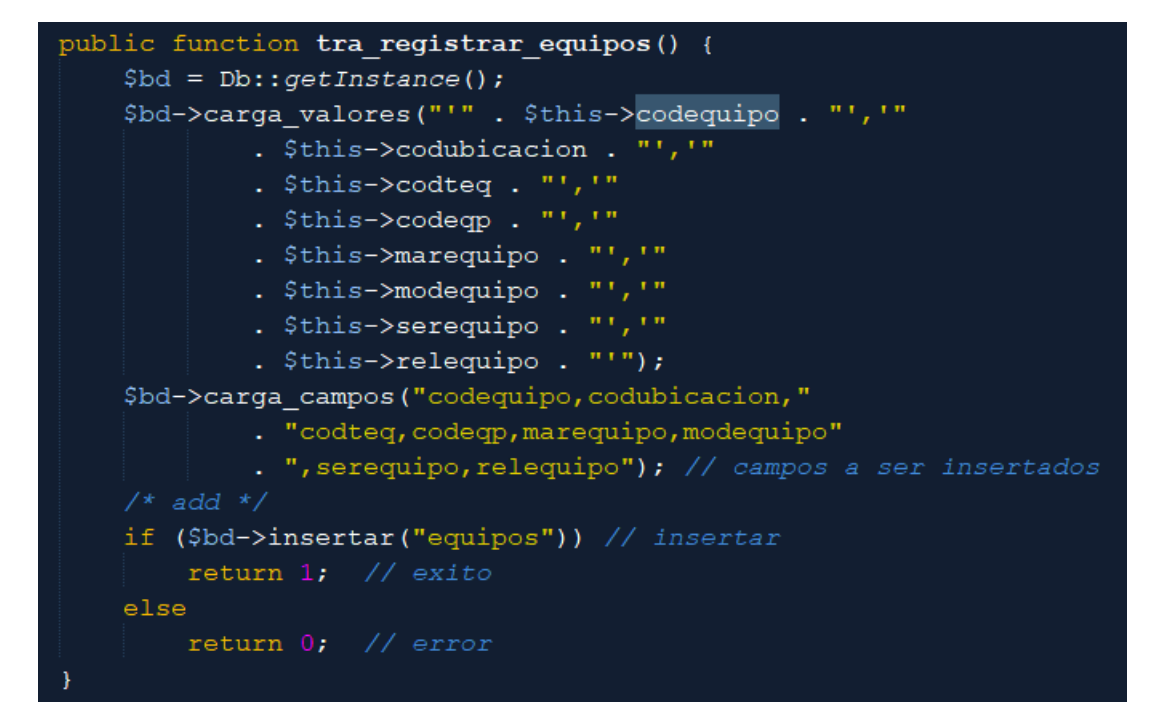

Figura 3.22: Método de ingreso de equipos Fuente: Elaborado por el investigador

El proceso de actualización y modificación del estado de equipos al igual que el instanciamiento de la base de datos, por medio de un controlador que recibe los parámetros nuevos de la vista, los asigna a las variables para su actualización. Ver Figura 3.23.

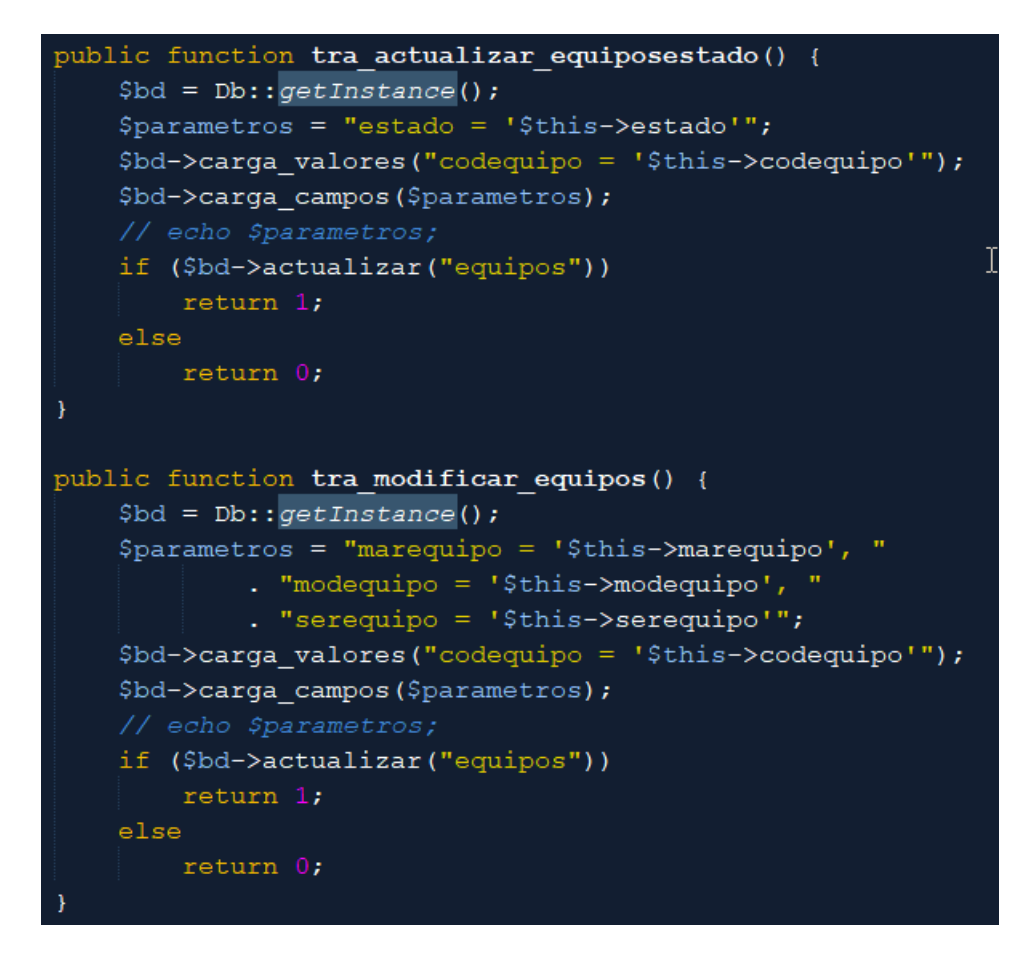

Figura 3.23: Método de modificación y actualización de equipos Fuente: Elaborado por el investigador

### **Gestión de órdenes de trabajo**

Para la gestión de órdenes de trabajo se procedió a la creación de diferentes interfaces para, ingresar, modificar, actualizar su estado y visualizar las órdenes de trabajo registradas en el sistema. La visualización de las órdenes de trabajo contiene los puntos detallados a continuación y observados en la figura 3.24.

- **Búsqueda:** Filtra y enlista la información de las órdenes de trabajo de acuerdo al valor y término de búsqueda seleccionado «Código»,«Ubicación» y «Estado».
- **Nueva orden de trabajo:** Enlace a la página para crear una nueva órden de trabajo
- **Código:** Identificador de la órden de trabajo.
- **Fecha Inicio:** Especifica la fecha de inicio de la órden de trabajo.
- **Fecha Fin:** Especifica la fecha de fin de la órden de trabajo.
- **Ubicación:** Indicador de la ubicación en la que se debe realizar la órden de trabajo creada.
- **Técnico Responsable:** Información del técnico responsable de completar la órden de trabajo.
- **Estado:** Indicador del proceso en la que se encuentra la órden de trabajo determinada en 3 estados, «PLANIFICADA», «COMPLETADA» y «CANCELADA».
- **Botones de acciones:** Enlazan las diferentes páginas para editar, registrar procesos de los equipos, cambiar su estado y descargar sus informes.

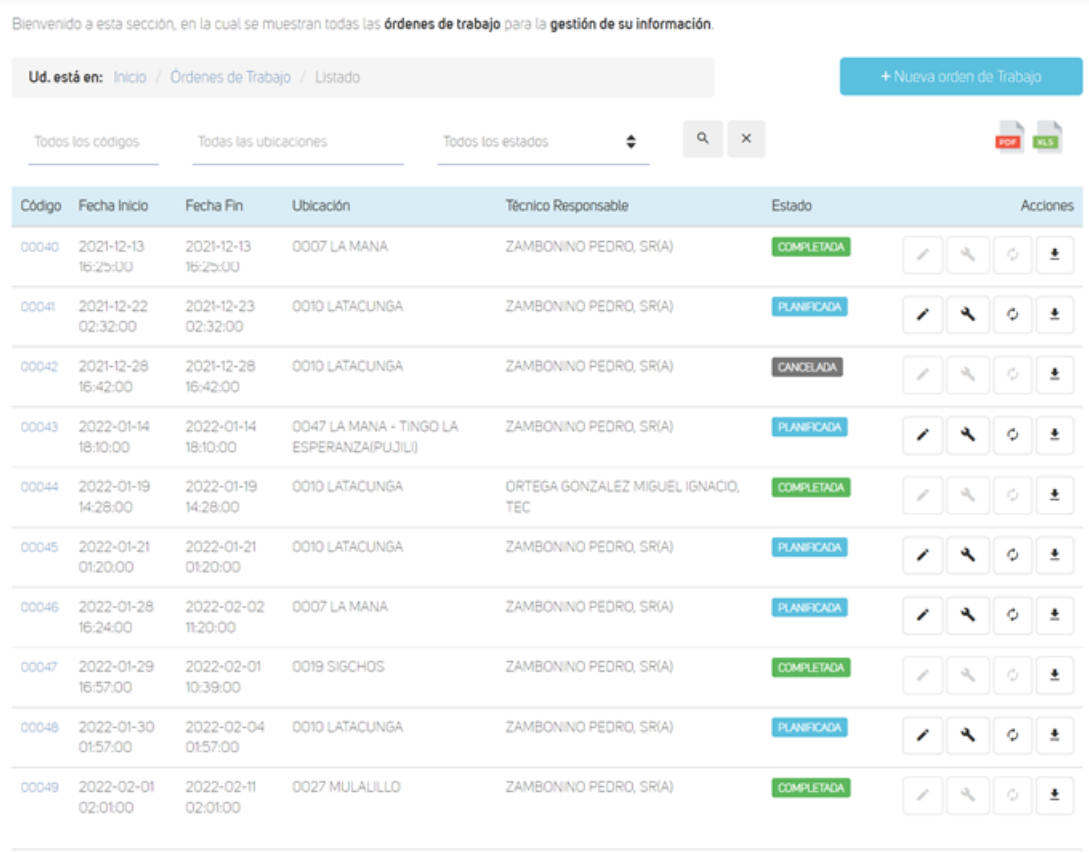

Órdenes de Trabajo Listado

Figura 3.24: Listado de órdenes de trabajo Fuente: Elaborado por el investigador

 $\langle \mathsf{Prev} \mid \langle 1 \rangle \rangle \langle 2 \rangle \equiv \langle \mathsf{Next} \rangle \langle \rangle$
**Nueva orden de trabajo:** Interfaz la cuál se llena la información de la órden de trabajo con los items enlistados a continuación y visualizados en la figura 3.25 que posteriormente serán incluidos dentro de los informes correspondientes.

- **Ubicación:** Nombre de la ubicaición que se va a realizar el mantenimiento.
- **Fecha Desde:** Fecha prevista de inicio del mantenimiento.
- **Fecha Hasta:** Fecha prevista para la finalización del mantenimiento.
- **Técnico Responsable:** Técnico a cargo del cumplimiento de la orden de trabajo.
- **Técnico Asistente:** Técnico que ayuda a cumplir la orden de trabajo.
- **Conductor:** Resposnable del traslado de los técnicos a la ubicación.

Órdenes de Trabajo Nueva Orden de Trabajo

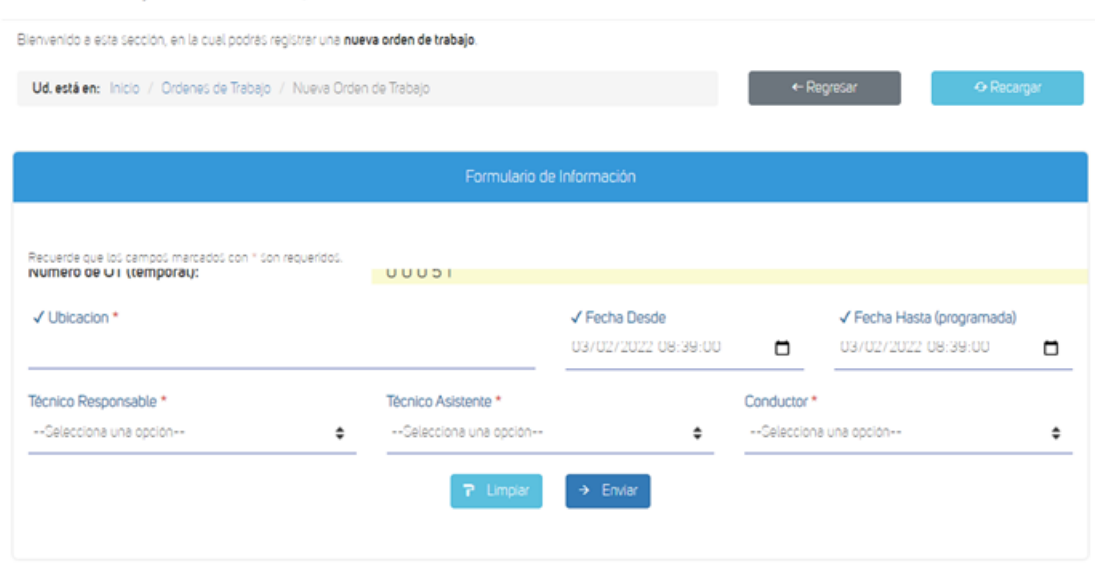

Figura 3.25: Nueva orden de trabajo Fuente: Elaborado por el investigador

Con el fin de cumplir la gestión de las órdenes de trabajo se llevó a cabo el desarrollo de diversos métodos ubicados en la clase «Orden de Trabajo» siendo los más importantes el registro de una nueva orden de trabajo detallado en la figura 3.26, actualización y modificación de su estado mostrados en la figura 3.27. Para el registro existoso de la nueva tupla consta de la asignación de los valores por paso de parámetros por medio de los datos obtenidos en el controlador y asignados a las variables de carga.

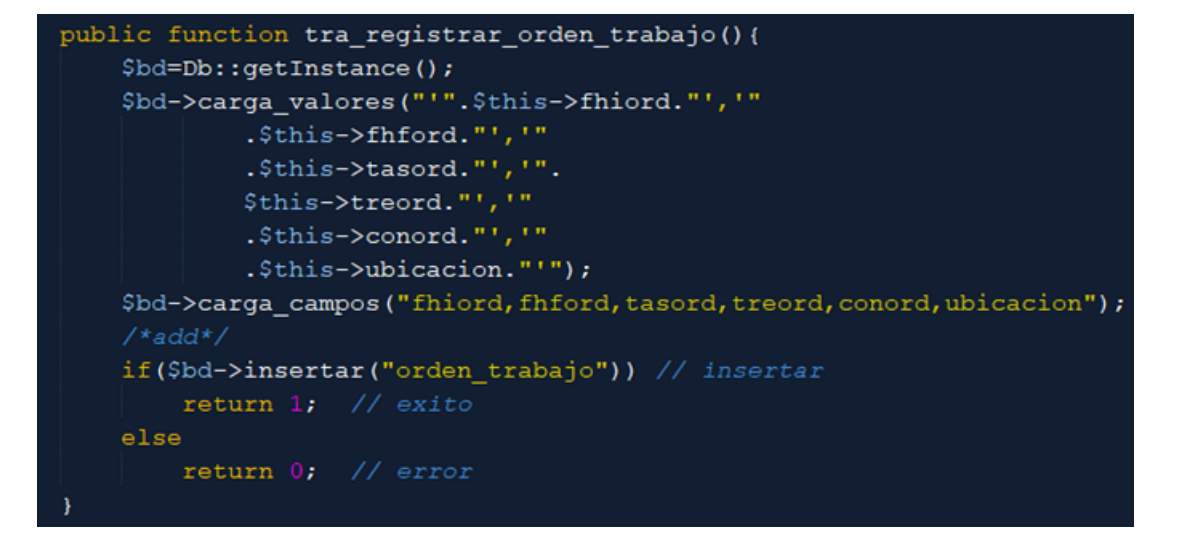

Figura 3.26: Método de creación de una nueva orden de trabajo Fuente: Elaborado por el investigador

```
public function tra modificar orden trabajo() {
    $bd=Db::getInstance();
    $parametros ="fhiord = '$this->fhiord', "
            . "fhford = '$this->fhford', "
              "tasord = '$this->tasord',
            . "treord = '$this->treord', "
            . "conord = '$this->conord', "
            . "ubicacion = '$this->ubicacion'";
    $bd->carga valores("idordtra = '$this->idordtra'");
    $bd->carga campos ($parametros);
   // echo $parametros;
    if($bd->actualizar("orden_trabajo"))
      return 1;
    else
      return 0;
\mathbf{r}public function tra actualizar ordentestado(){
    $bd=Db::getInstance();
    $parametros ="estado = '$this->estado', "
            . "observaciones = CONCAT ( observaciones, '<br>', '"
            . "$this->observaciones')";
    $bd->carga valores("idordtra = '$this->idordtra'");
    $bd->carga_campos($parametros);
   // echo $parametros;
    if($bd->actualizar("orden_trabajo"))
      return 1;else
      return 0;
```
Figura 3.27: Método de modificación y actualización de la orden de trabajo Fuente: Elaborado por el investigador

**Procesos en equipos:** En la figura 3.28 se muestra la interfaz donde se detalla la lista de los equipos que pertenecen a la ubicación generada en la órden de trabajo en los cuales se llenará los registros de los mantenimientos realizados, así mismo se puede observar las generalidades de la órden de trabajo indicando el estado en la que se encuentra.

Órdenes de Trabajo Registrar Procesos en Equipos

|                                     | Bienvenido a esta sección, en la cual podrás registrar los procesos de mantenimiento de cada equipo asociado a la orden de trabajo. |                               |                                    |              |                          |                               |
|-------------------------------------|----------------------------------------------------------------------------------------------------|-------------------------------|------------------------------------|--------------|--------------------------|-------------------------------|
|                                     | Ud. está en: Inicio / Órdenes de Trabajo / Registrar Procesos en Equipos                                                            |                               |                                    |              | ← Regresar               | Completado                    |
| Detalles de la Orden de Trabajo     |                                                                                                    |                               |                                    |              |                          |                               |
|                                     | Orden de trabajo # 00041                                                                                                    |                               |                                    |              |                          |                               |
| <b>D</b> Generalidades              |                                                                                                    |                               |                                    |              |                          |                               |
| Ubicación:                          | 0010 LATACUNGA                                                                                                    | Fecha Desde:                  | 2021-12-22 02:32:00                | Fecha Hasta: | 2021-12-23 02:32:00      | <b>PLANIFICADA</b><br>Estado: |
|                                     | Técnico Responsable: ZAMBONINO PEDRO, SR(A)                                                                                         | Técnico Asistente:            | ZAMBONINO PEDRO, SR(A)             |              | Conductor:               | ESPIN ANGEL, SR(A)            |
| Equipos registrados en la ubicación |                                                                                                    |                               |                                    |              |                          |                               |
| AIRE ACONDICIONADO                  |                                                                                                    |                               |                                    |              |                          |                               |
| EAA001<br>SN: KZ-F122618-0-22       | EAA002<br>SN: 11-0616/002/04A                                                                                                    | EAA003<br>SN: 11-0808/002/02A | EAAOO4<br>SN: 863150931454         |              |                          |                               |
| BANCO DE BATERIAS ESTACIONARIAS     |                                                                                                    |                               |                                    |              |                          |                               |
| EBA001<br>SN: 80047861142801442725  | EBA002<br>SN: 80047861142801442732                                                                                                  | EB4003<br>SN: N/A             | EBA004<br>SN: N/A                  |              | <b>EBA005</b><br>SN: N/A | <b>EBA006</b><br>SN: N/A      |
| EBAO07<br>SN: N/A                   | EBA008<br>SN: N/A                                                                                                    |                               |                                    |              |                          |                               |
| EQUIPO DE RECTIFICACION             |                                                                                                    |                               |                                    |              |                          |                               |
| EEROO1<br>SN: 123299054039          | EEROO2<br>SN: 0000062607                                                                                                    | EEROO3<br>SN: 0000062674      | EERO04<br>SN: 2101070571209BD6001A |              |                          |                               |
| <b>GRUPO ELECTROGENO</b>            |                                                                                                    |                               |                                    |              |                          |                               |
| EGEOO1<br>SN: 35854174              | <b>EGE002</b><br>SN: 214152/3                                                                                                    |                               |                                    |              |                          |                               |
| <b>INVERSOR</b>                     |                                                                                                    |                               |                                    |              |                          |                               |
| EIVO01<br>SN: 444400692             | EIVO02<br>SN: DA4001468                                                                                                    | EIVO03<br>SN: 551             | EIVO04<br>SN: 571                  |              | EIVOOS<br>$SNL = 11$     | EIVOO6<br>SN: 780             |
| MALLA DE TIERRA                     |                                                                                                    |                               |                                    |              |                          |                               |
| <b>EMTOO1</b><br><b>SN: N/A</b>     | EMTO02<br>SN: S/N                                                                                                    |                               |                                    |              |                          |                               |
| PANEL DE CONTROL DE INCENDIOS       |                                                                                                    |                               |                                    |              |                          |                               |
| EPC001<br>SN: N/A                   |                                                                                                    |                               |                                    |              |                          |                               |

Figura 3.28: Listado de equipos de la orden de trabajo Fuente: Elaborado por el investigador

**Formulario de mantenimiento de equipo:** Contiene un formulario con campos de los datos que necesitan ser registrados de acuerdo al mantenimiento realizado. Cada equipo contiene un formulario propio donde se puede almacenar la información del mantenimiento realizado, un ejemplo se lo puede observar en las figuras 3.29 - 3.30.

Órdenes de Trabajo Registrar Procesos en Equipos

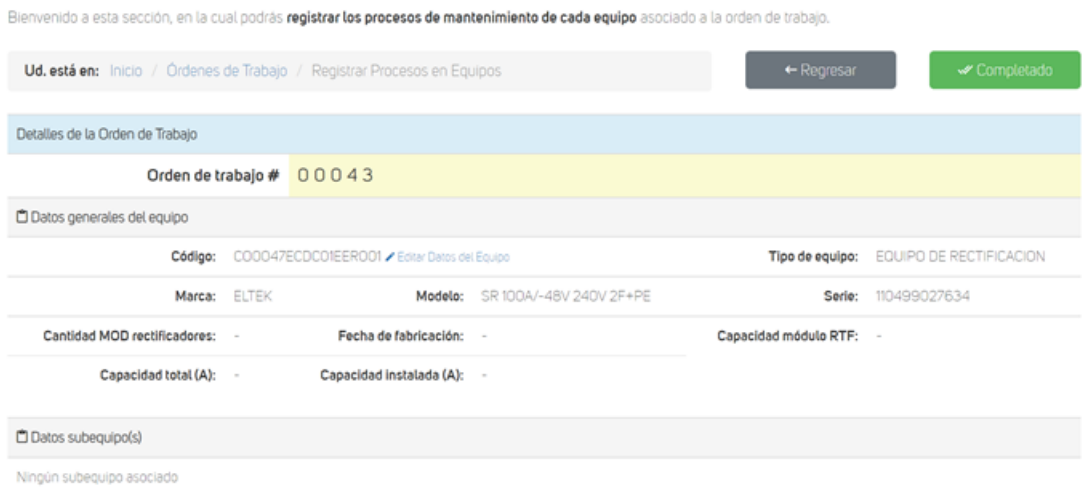

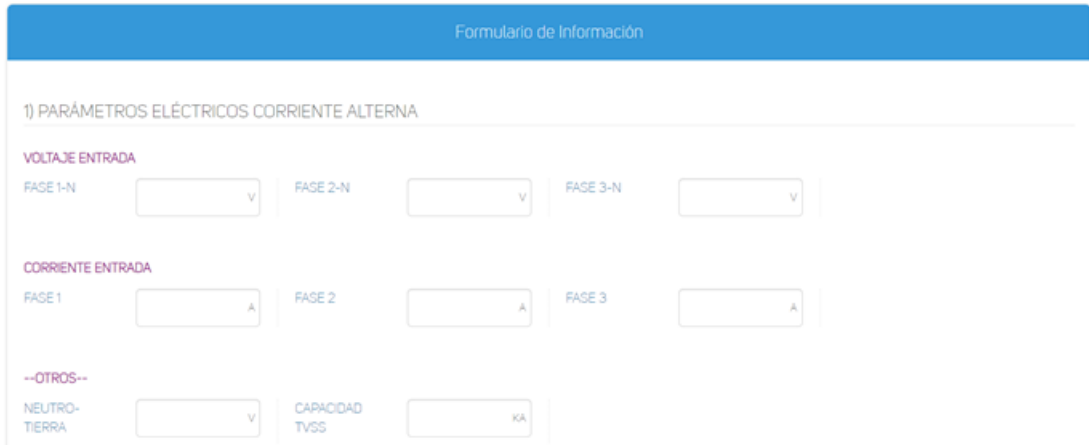

Figura 3.29: Formulario de mantenimiento(1) Fuente: Elaborado por el investigador

#### 5) INSPECCIÓN Y CHEQUEOS

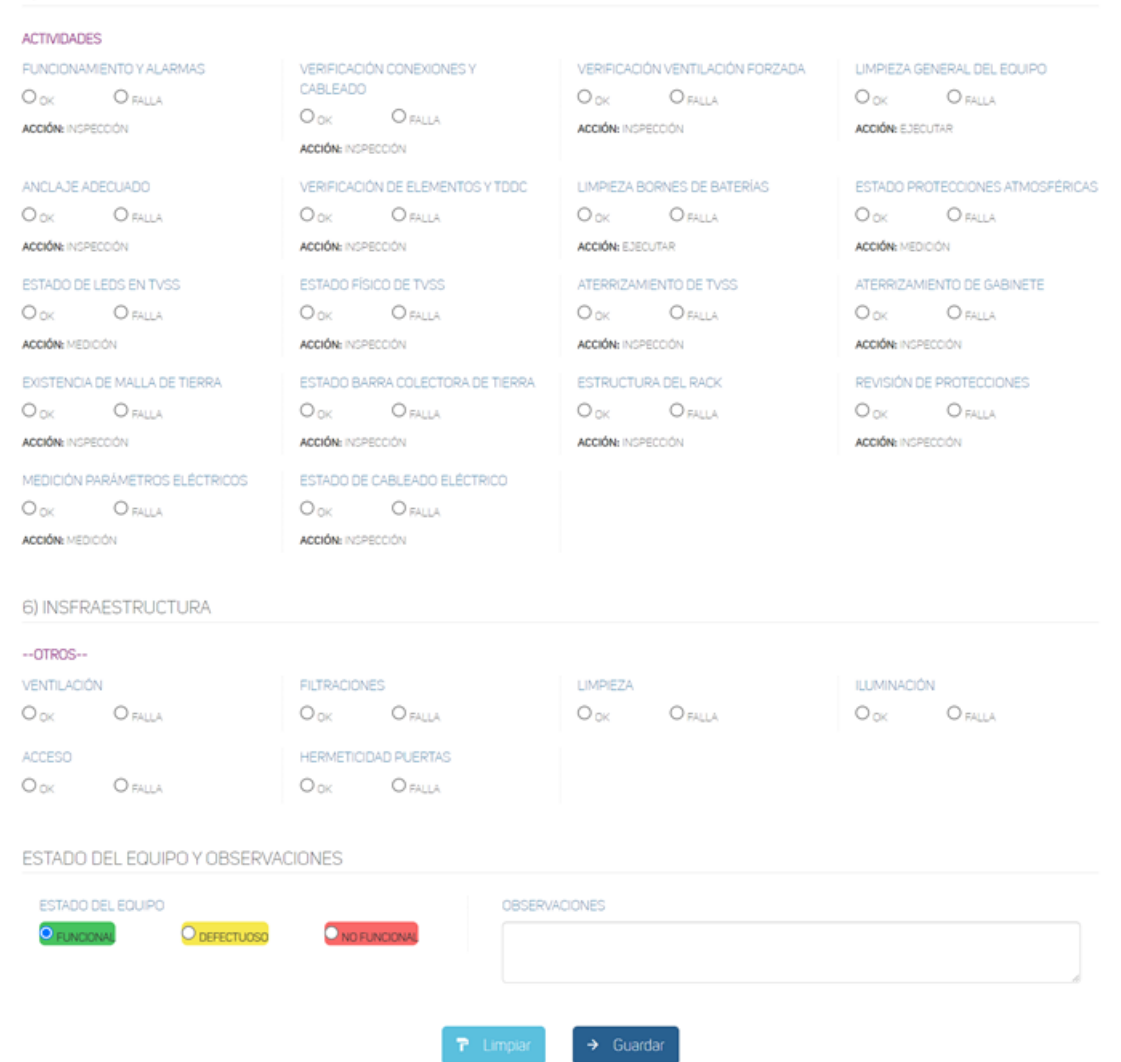

Figura 3.30: Formulario de mantenimiento(2) Fuente: Elaborado por el investigador

En la figura 3.31 muesta los métodos más importantes dentro de la clase «Equipo Orden de Trabajo» que contituyen el registro exitoso en la base de datos de los formularios de todos los equipos que han tenido un mantenimiento. El proceso asimismo constituye en la asignación de variables por medio de los parámetros enviados por el controlador que obtiene los datos de la vista.

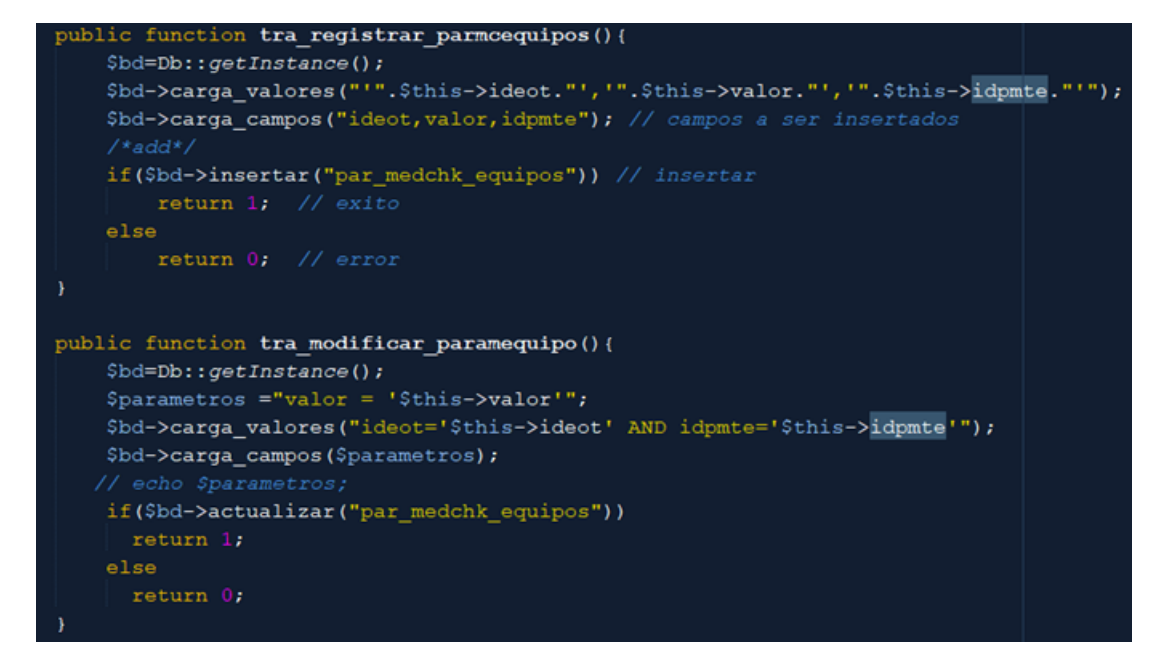

Figura 3.31: Métodos de registro y actualización de los equipos de la orden de trabajo

Fuente: Elaborado por el investigador

#### **Iteración 3**

La iteración 3 está implicada en la generación de reportes sobre el listado de equipos, listado de órdenes de trabajo, información general de la orden de trabajo y consolidado de mantenimiento preventivo los mismos que serán generados en formato PDF.

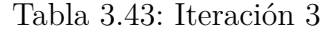

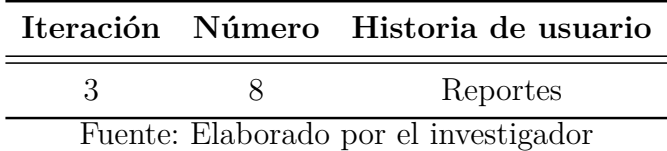

#### **TCPDF**

TCPDF es una biblioteca PHP que facilita la creación de documentos PDF permitiendo crear documentos complejos de cualquier fuente, color y gráfica, no necesita de una biblioteca externa ya que su código es 100 % PHP. Esta herramienta es usada para la elaboración de todos los reportes ya que da la facilidad de transformar una página «HTML» en «PDF» Ver figura 3.32.

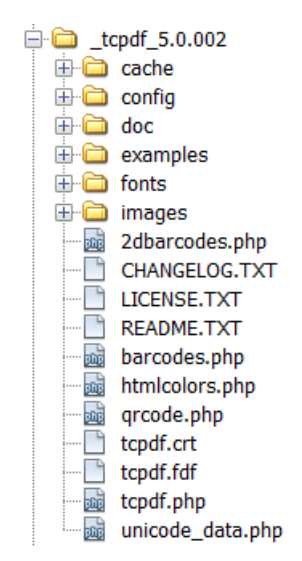

Figura 3.32: Librería TCPDF Fuente: Elaborado por el investigador

## **Reportes**

En la página de equipos y orden de trabajo aparece un botón con el icono de PDF que es el encargado de generar los reportes deseados del sistema. Para este fin se diseñó la siguiente interfaz:

- **Cabecera:** Título y logotipo de la empresa.
- **Cuerpo:** Información estrcucturada de los datos registrados en la base de datos de las diferentes tablas.
- **Pie de Página:** Paginador.

Los diferentes datos ubicados en los reportes son obtenidos por medio de una clase constituida para cada reporte donde los datos que se necesitan mostrar son instanciados y referenciados con la ayuda de funciones de obtención de datos en las clases manejadas. Finalmente con los datos obtenidos se procede a dar formato convirtiendo la página HTML en una hoja de PDF gracias al uso de la librería TCPDF indicado en las figuras 3.34 - 3.36 - 3.38 - 3.40 - 3.42 respectivamente.

# **Informe del mantenimiento del equipo**

Reporte con la información registrada del mantenimiento realizado con las siguientes secciones:

**Cabecera:** Datos generales de la órden de trabajo relacionada al equipo.

- **Datos generales del equipo:** Datos extraídos del equipo que no tienen ninguna cambio o afectación en el mantenimiento.
- **Formulario de datos:** Datos dinámicos registrados de acuerdo al mantenimiento realizado.
- **Datos del personal técnico:** Datos obtenidos del personal técnico asignados a la orden de trabajo. Ver figura 3.33.

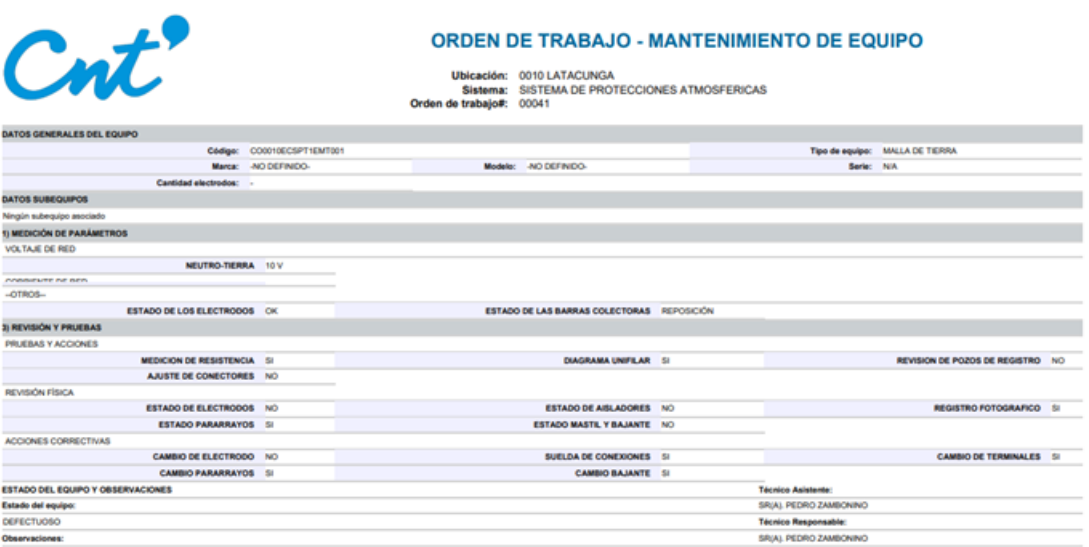

Figura 3.33: Informe de mantenimiento de un equipo Fuente: Elaborado por el investigador

```
*TIPOS EQUIPOS Y SISTEMAS*,
$tipoe=new clstipos equipos();
$tipoe->setCodteq($equ["codteq"]);
$te=$tipoe->tra obtener sistema bytipo();
$te=pg_fetch_array($te,NULL, PGSQL_ASSOC);
/*EQUIPOS HIJOS*/
$equiposhijos=new clsequipos();
$relequipo=$codequipo;
$equiposhijos->setRelequipo($relequipo);
$hijos=$equiposhijos->tra_seleccionar_all_equiposhijos();
//otros campos equ otr
$equ otr=new clsequ otr();
$equ otr->setIdeot($ GET["ideot"]);
$eo=$equ otr->tra seleccionar equotrbyid();
$eo=pg_fetch_array($eo,NULL, PGSQL_ASSOC);
$parsequ=new clspar medchk equipos();
$parsequ->setIdeot($ GET["ideot"]);
include(dirname(' FILE ').'/res/rep_equotr_pdf.php');
\text{Content} = \text{obj.get\_clean}();
try
    // init HTML2PDF
    $html2pdf = new HTML2PDF('L', 'A4', 'es', true, 'UTF-8', array(0, 0, 0, 0))// display the full page
    $html2pdf->pdf->SetDisplayMode('fullpage');
    // convert
    $html2pdf->writeHTML($content, isset($ GET['vuehtml']));
    // send the PDF
    $html2pdf->0utput($ GET["codeqp"].'.pdf');
catch (HTML2PDF exception $e) {
    echo Se;
    exit;
```
Figura 3.34: Método de generación de informe de un equipo Fuente: Elaborado por el investigador

### **Reportes de equipos**

Reporte con la información registrada del mantenimiento realizado con las siguientes secciones:

- **Cabecera:** Logotipo de la empresa, título, fecha de desarga y ubicación.
- **Equipos(fichas):** Datos de los equipos que contienen información para ser modificada.
- **Equipos(contador):** Datos de los equipos que unicamente tienen registro de existencia y cantidad. Ver figura 3.35.

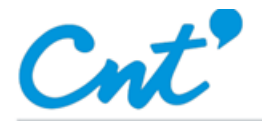

#### **LISTADO DE EQUIPOS POR UBICACIÓN**

PUJILI

2022-02-03 13:35:23

#### **EQUIPOS (fichas)**

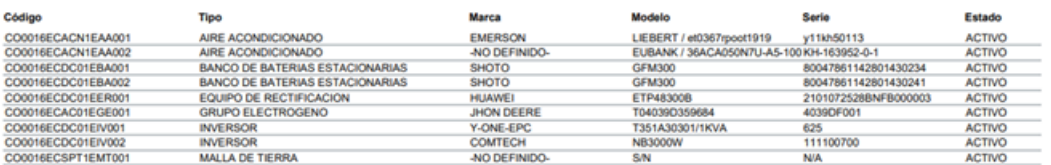

#### **EQUIPOS (contador)**

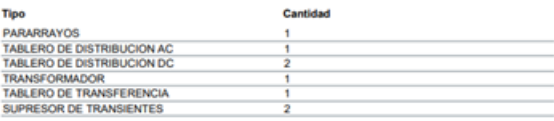

Fecha descarga:

Ubicación:

Figura 3.35: Reporte de equipos por ubicación Fuente: Elaborado por el investigador

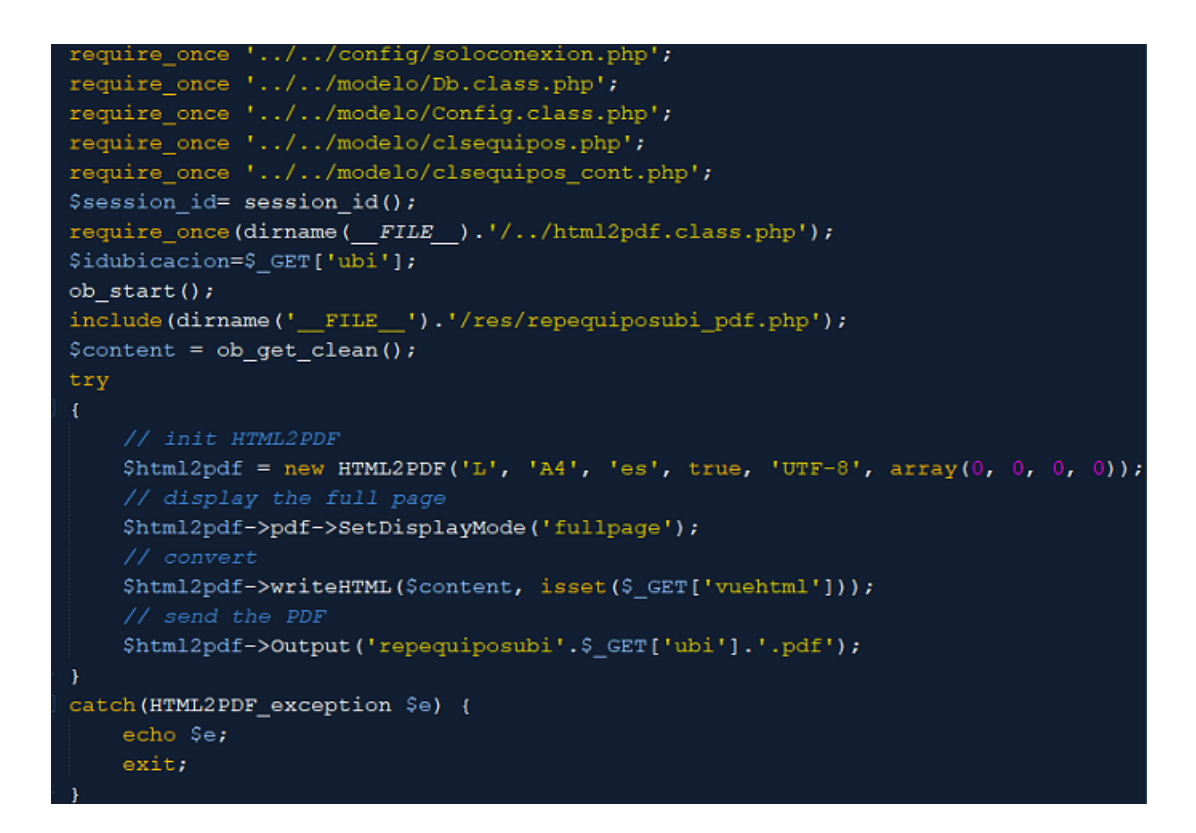

Figura 3.36: Método de generación de reporte de equipos Fuente: Elaborado por el investigador

#### **Reportes de órdenes de trabajo**

Reporte con el listado de órdenes de trabajo y el estado en la que se encuentran.

**Cabecera:** Logotipo de la empresa, título, fecha de desarga y periodo

reportado.

- **Código:** Datos de los equipos que contienen información para ser modificada.
- **Fecha de inicio:** Fecha prevista de inicio del mantenimiento.
- **Fecha de fin:** Fecha prevista para la finalización del mantenimiento.
- **Ubicación:** Código y nombre de la ubicación.

Fecha de descarga:

Periodo reportado:

- **Técnico Responsable:** Técnico a cargo del cumplimiento de la orden de trabajo.
- **Estado:** Situación en la que se encuentra la orden de trabajo. Ver figura 3.37.

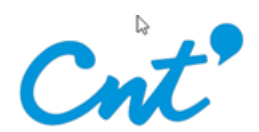

## **LISTADO DE ORDENES DE TRABAJO** 2022-02-03 13:37:36

Del 2021-02-03 al 2022-02-03

#### **ORDENES DE TRABAJO**

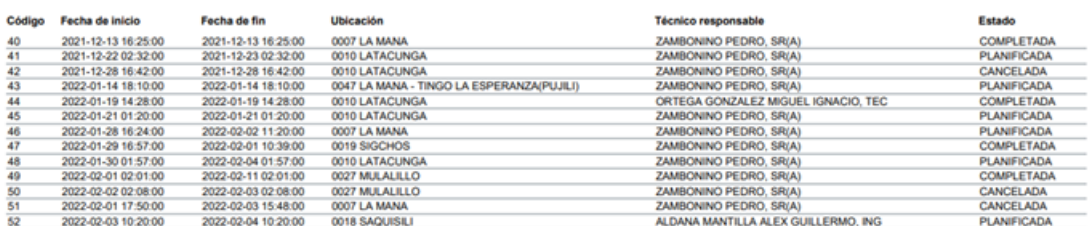

Figura 3.37: Reporte de listado de órdenes de trabajo Fuente: Elaborado por el investigador

```
require_once '../../config/soloconexion.php';
require_once '../../modelo/Db.class.php';
require_once '../../modelo/Config.class.php';
require_once '../../modelo/clsorden_trabajo.php';
$session_id= session_id();
\verb!require\_once(dirname(\underline{\_FILE\_}).^{\prime}/../html2pdf.class.php');ob_start();
include(dirname('_FILE_').'/res/repordenest_pdf.php');
\text{Content} = \text{ob.get clean();}try
    // init HTML2PDF
    $html2pdf = new HTMLPDF('L', 'A4', 'es', true, 'UTE-8', array(0, 0, 0, 0))// display the full page
    $html2pdf->pdf->SetDisplayMode('fullpage');
    $html2pdf->writeHTML($content, isset($ GET['vuehtml']));
    $html2pdf->Output('repordenest.pdf');
catch (HTML2PDF_exception $e) {
    echo $e;
    exit;
```
Figura 3.38: Método de generación del reporte de listado de órdenes de trabajo Fuente: Elaborado por el investigador

# **Reportes de información general de órdenes de trabajo**

Reporte con la información de la orden de trabajo realizada a una ubicacioón y todos los equipos que forman parte de la misma:

- **Cabecera:** Logotipo de la empresa, título, número de orden de trabajo, técnico responsable, conductor, ubicación, técnico asistente fechas de inicio y de fin.
- **Observaciones generales del proceso:** Muestra si existe algún tipo de anomaía durante el proceso de mantenimiento.
- **Datos de los equipos:** Datos de cabecera de los equipos que están inmiscuidos en la orden de trabajo y su mantenimiento. Ver figura 3.39.

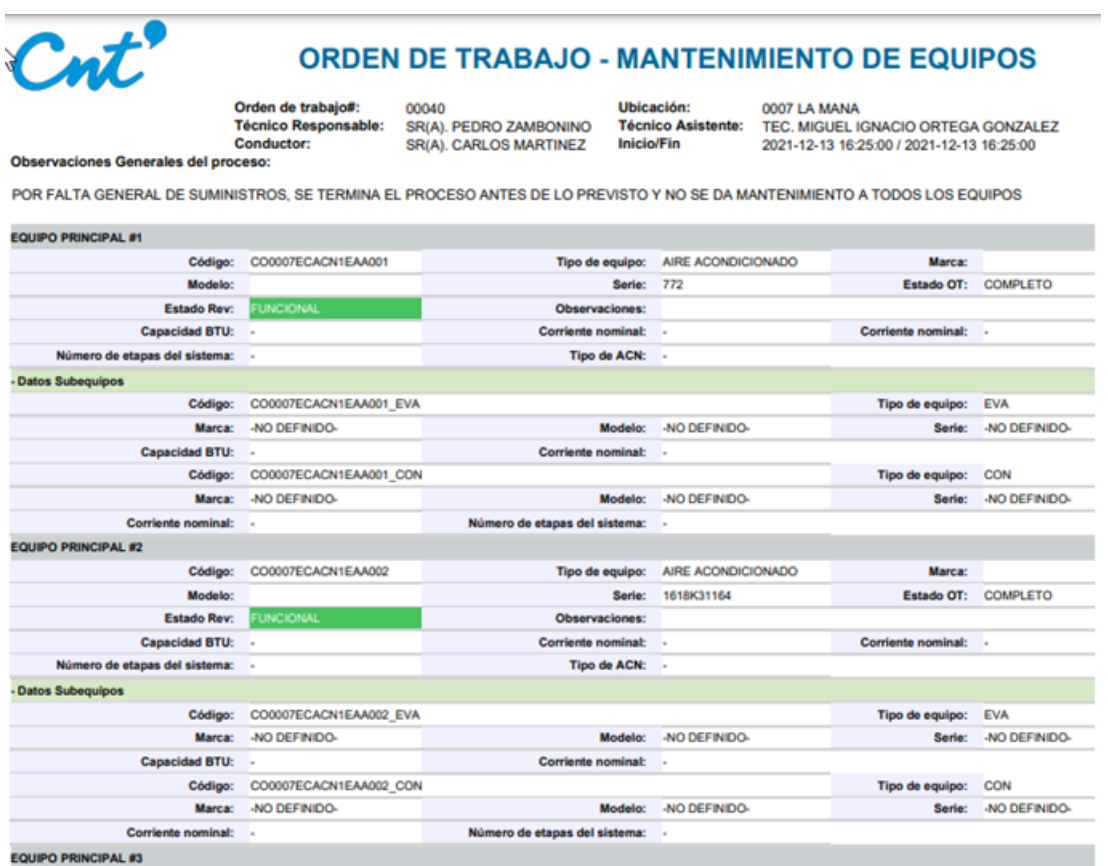

Figura 3.39: Reporte de información general de órdenes de trabajo Fuente: Elaborado por el investigador

```
$ordent=new clsorden_trabajo();
$idordtra=$_GET["idordtra"];
$ordent->setIdordtra($idordtra);
$ot=$ordent->tra seleccionar ordenestbycodigo();
$ot=pg_fetch_array($ot,NULL, PGSQL_ASSOC);
$personal=new clspersonal_tecnico();
$personal->setCipt($ot["tasord"]);
$asistente=$personal->tra_seleccionar_ptbycodigo();
$asistente=pg_fetch_array($asistente,NULL, PGSQL_ASSOC);
$personal->setCipt($ot["treord"]);
$responsable=$personal->tra_seleccionar_ptbycodigo();
$responsable=pg_fetch_array($responsable, NULL, PGSQL_ASSOC);
$personal->setCipt($ot["conord"]);
$conductor=$personal->tra_seleccionar_ptbycodigo();
$conductor=pg_fetch_array($conductor,NULL, PGSQL_ASSOC);
$cat_equotr=new clsequ_otr();
$cat_equotr->setIdordtra($idordtra);
$gruposte=$cat_equotr->tra_listado_equ_otr();
include(dirname('_FILE_').'/res/rep_ordtra_pdf.php');
\text{Scontent} = \text{obget\_clean}();
try
    // init HTML2PDF
    $html2pdf = new HTML2PDF('P', 'A4', 'es', true, 'UTF-8', array(0, 0, 0, 0));
   $html2pdf->pdf->SetDisplayMode('fullpage');
    $html2pdf->writeHTML($content, isset($ GET['vuehtml']));
    $html2pdf->0utput($ GET["codeqp"].'.pdf');
catch (HTML2PDF exception $e) {
    echo $e;
    exit;
function estadoe($estado){
    switch ($estado){
        case "V": echo V; break;
```
Figura 3.40: Método de generación del reporte de información general de la orden de trabajo

Fuente: Elaborado por el investigador

# **Reporte de consolidado de mantenimiento preventivo**

Reporte con la información registrada del mantenimiento realizado con las siguientes secciones:

- **Cabecera:** Logotipo de la empresa, título, fecha de desarga y periodo reportado.
- **Ubicación:** Código y nombre de la ubicación.
- **Técnico Responsable:** Técnico a cargo del cumplimiento de la orden de

trabajo.

- **Fecha de inicio:** Fecha prevista de inicio del mantenimiento.
- **Fecha de fin:** Fecha prevista para la finalización del mantenimiento.
- **Tiempo:** Periodo en el que se encuentra el proceso de la orden de trabajo.
- **Código OT:** Datos de los equipos que contienen información para ser modificada.
- **Estado:** Situación en la que se encuentra la orden de trabajo.
- **Observaciones:** Muestra si existe algún tipo de anotación extra a tomar en cuenta en la orden de trabajo. Ver figura 3.41.

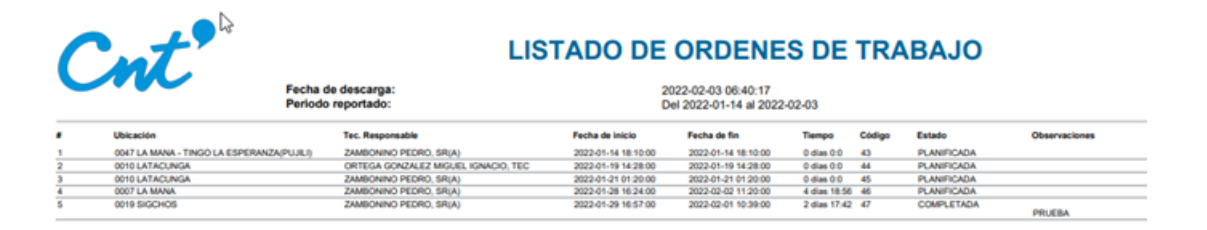

Figura 3.41: Reporte de consolidado de mantenimiento preventivo Fuente: Elaborado por el investigador

```
:equire_once '../../config/soloconexion.php';
require_once '../../modelo/Db.class.php';
require_once '../../modelo/Config.class.php';
require once '../../modelo/clsorden_trabajo.php';
$fechadesde=$_POST["fecha_desde"];
$fechahasta=$_POST["fecha_hasta"];
$session_id= session_id();
require_once(dirname(__FILE_).'/../html2pdf.class.php');
ob\_start();
include(dirname('_FILE_').'/res/rep_consolidado_mant_pdf.php');
\text{Content} = \text{ob get clean();}try
   $html2pdf = new HTML2PDF('L', 'A4', 'es', true, 'UTF-8', array(0, 0, 0, 0))$html2pdf->pdf->SetDisplayMode('fullpage');
   $html2pdf->writeHTML($content, isset($_GET['vuehtml']));
    $html2pdf->Output('repordenest.pdf');
catch(HTML2PDF_exception $e) {
    echo Se;
    exit;
```
Figura 3.42: Método de generación del consolidado de mantenimiento preventivo Fuente: Elaborado por el investigadorPrueba de Aceptación

## **Iteración 4**

La iteración 4 consta de la exportación de datos para el análisis de la información con el uso de herramientas externas como Excel, además incluye la creación de un historial de los eventos realizados en el sistema llamado auditoría.

|    | Iteración Número Historia de usuario  |
|----|---------------------------------------|
|    | Exportación de datos                  |
| 10 | Auditoría de tablas                   |
|    | Fuente: Elaborado por el investigador |

Tabla 3.44: Iteración 4

# **PHPEXCEL**

PHPEXCEL es una biblioteca compuesta de clases en PHP que ayuda a cualquier programa a exportar datos a Excel de manera eficiente y simple. Lo que lo vuelve interesante es que es capaz de manejar los encabeazdos de HTTP y muestra al navegador que está descargando un archivo con contenido de Excel pero en realidad el contenido que se encuentra dentro es HTML. Ver figura 3.43.

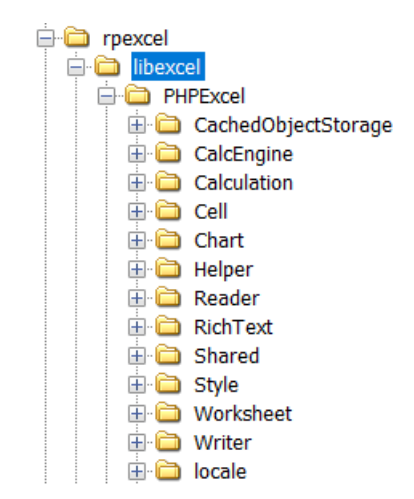

Figura 3.43: Librería PHPEXCEL Fuente: Elaborado por el investigador

# **Exportación de datos**

En la página de equipos y orden de trabajo aparece un botón con el icono de EXCEL que es el encargado de generar los reportes deseados del sistema. Para este fin se diseñó la siguiente interfaz:

- **Cabecera:** Título y logotipo de la empresa.
- **Cuerpo:** Información estrcucturada de los datos registrados en la base de datos de las diferentes tablas. Ver Figura 3.44.

El proceso de exportación de datos incluye el manejo del HTML y por medio del uso de las diferentes clases de la librería PHPEXCEL permite ubicar en las filas y columnas de un archivo .xls y generarlo. Ver Figura 3.45.

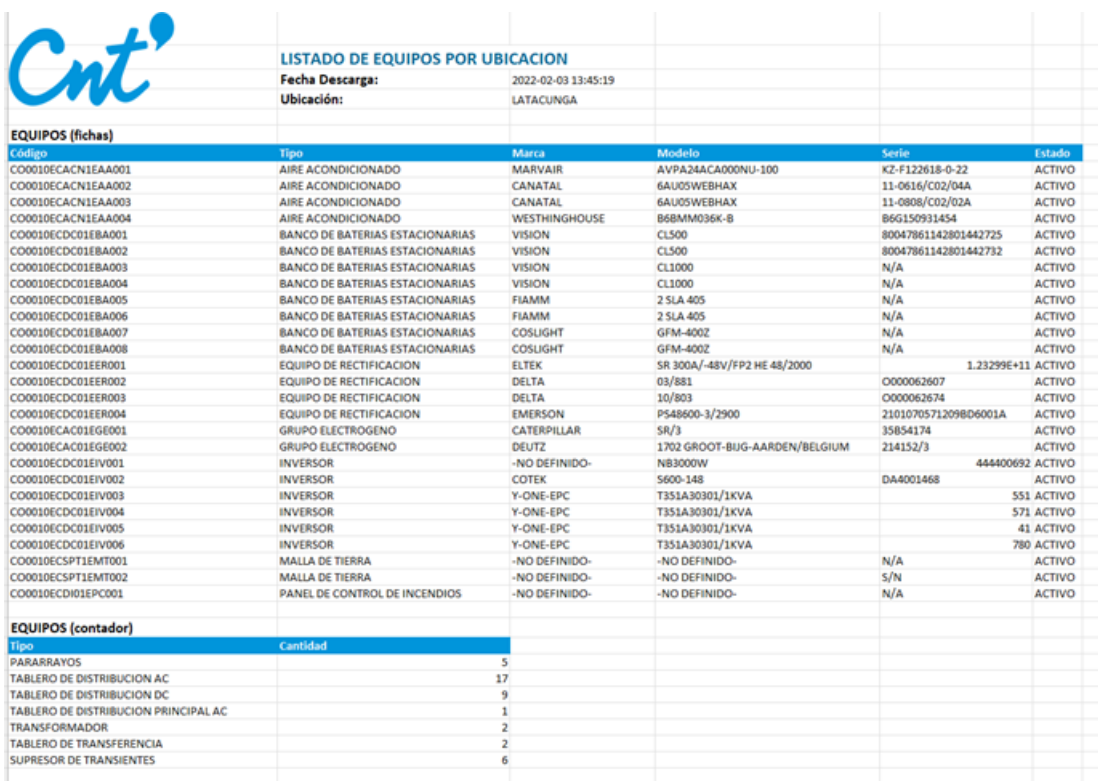

Figura 3.44: Reporte de equipos en formato excel Fuente: Elaborado por el investigador

```
$objPHPExcel = new PHPExcel(); //nueva instancia
$objPHPExcel->getProperties()->setCreator("CNT"); //autor
$objPHPExcel->getProperties()->setTitle("Reporte de Equipos por Ubicacion");
$titulo = new PHPExcel_Style(); //nuevo estilo
$titulo->applyFromArray(
  array('alignment' \Rightarrow array('/alineacion'wrap' \Rightarrow false,'horizontal' => PHPExcel_Style_Alignment:: HORIZONTAL LEFT
    'font' => array('/fuente)'bold' => true,'size' => 16,
      'color' => array('rgb' => '046693')
    \lambda));
$stitulo = new PHPExcel Style(); //nuevo estilo
$stitulo->applyFromArray(
  array('alignment' => array( //alineacion
      'wrap' => false,
      'horizontal' => PHPExcel Style Alignment:: HORIZONTAL LEFT
    'font' => array('/fuentes)'bold' => true,'size' => 13
) ) ;
$subtitulo = new PHPExcel_Style(); //nuevo estilo
$subtitulo->applyFromArray(
  array('fill' => array( //relleno de color
      'type' => PHPExcel Style Fill:: FILL SOLID,
      'color' => array('rgb' => '0095db')
    \mathcal{L}
```
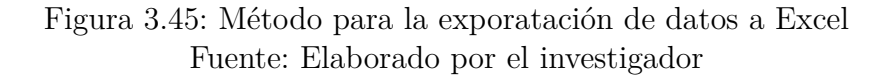

#### **Auditoría de tablas**

La auditoría de tablas es creada para recolectar los datos y mostrar un resumen de las acciones que se han venido realizando en el servidor y por ende recae en una afectación a las tablas de la base de datos, se exponen los diferntes usuarios que están manejando el sistema y registra las acciones realizadas con fecha y hora obtenida del sistema. Ver figura 3.46.

#### Reportes Auditoria de Tablas

| Todas las tablas | ٠                                                   | Todos los scripts     | $Q \times$                                                                             |                        |
|------------------|-----------------------------------------------------|-----------------------|----------------------------------------------------------------------------------------|------------------------|
|                  | MAURICIO (0603031568 ADM)                           | <b>USUARIO</b>        | + Show More                                                                            | 21:32:34               |
| usuarios         | CORNEJO JIMENEZ EDISON<br>MAURICIO (D603031568 ADM) | CAMBIAR CLAVE USUARIO | cedula:<br>+ Show More                                                                 | 2022-02-07<br>21:32:03 |
| usuarios         | CORNEJO JIMENEZ EDISON                              | RESETEAR CLAVE        | cedula: 0603031568                                                                     | 2022-02-07             |
|                  | MAURICIO (0603031568 ADM)                           | <b>USUARIO</b>        | + Show More                                                                            | 19:32:51               |
| usuarios         | CORNEJO JIMENEZ EDISON<br>MAURICIO (DS03031568 ADM) | CAMBIAR CLAVE USUARIO | cedula:<br>+ Show More                                                                 | 2022-02-07<br>21:32:03 |
| usuarios         | CORNEJO JIMENEZ EDISON                              | RESETEAR CLAVE        | cedula: 0603031568                                                                     | 2022-02-07             |
|                  | MAURICIO (D603031568 ADM)                           | <b>USUARIO</b>        | + Show More                                                                            | 19:32:51               |
| usuarios         | CORNEJO JIMENEZ EDISON                              | CAMBIAR ESTADO        | estado: INACTIVO: cedula: 0903663391                                                   | 2022-02-04             |
|                  | MAURICIO (0603031568 ADM)                           | <b>USUARIO</b>        | + Show More                                                                            | 16:10:53               |
| usuarios         | CORNEJO JIMENEZ EDISON                              | CAMBIAR ESTADO        | estado: INACTIVO: cedula: 0603031568                                                   | 2022-02-03             |
|                  | MAURICIO (0603031568 ADM)                           | <b>USUARIO</b>        | + Show More                                                                            | 22:38:58               |
| usuarios         | CORNEJO JIMENEZ EDISON<br>MAURICIO (DS03031568 ADM) | REGISTRAR USUARIO     | cedula: 0901502690; apellidos: GALLEGO; nombres: LUIS ALBERTO; rol: SUP<br>+ Show More | 2022-02-03<br>22:38:53 |
| usuarios         | CORNEJO JIMENEZ EDISON                              | RESETEAR CLAVE        | cedula: 0603031568                                                                     | 2022-02-03             |
|                  | MAURICIO (D603031568 ADM)                           | <b>USUARIO</b>        | + Show More                                                                            | 22:10:15               |

Figura 3.46: Auditoría de tablas Fuente: Elaborado por el investigador

En la figura 3.47 muestra los métodos para listar y para registrar las acciones realizadas en el sistema para que el funcionamiento sea correcto se procedió a instanciar la clase «Auditoria» en cada uno de los controladores para que mientras los mismos realicen alguna acción esta sea grabada en la tabla de histórico de la base de datos.

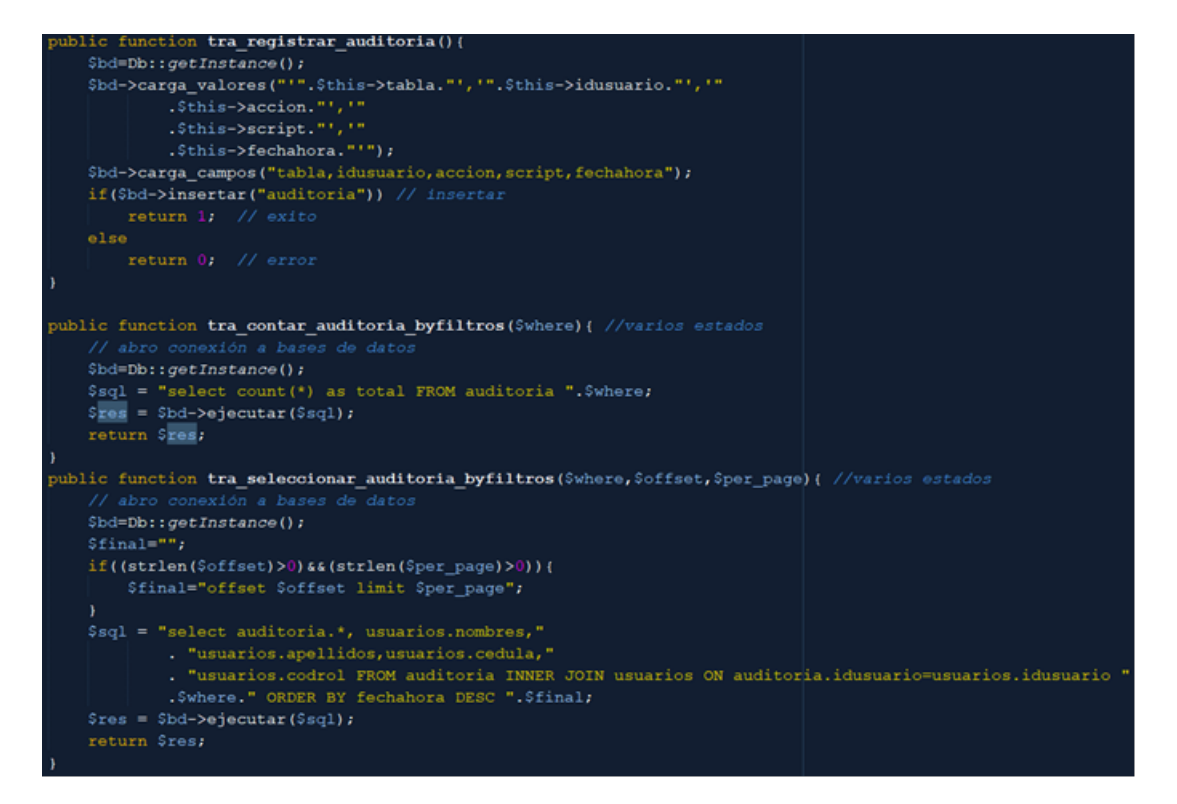

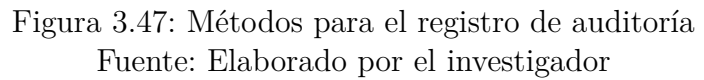

### **3.1.4.5. Pruebas**

Esta fase de la metodología XP tiene como objetivo de verificar que la aplicación funcione correctamente, dividiéndola en pruebas unitarias y pruebas de aceptación.

### **Pruebas Unitarias**

Las pruebas unitarias son parte importante dentro de la metodología Xp ya que nos aydua a comprobar el correcto funcionamiento, consisten en aislar una parte del código y verificar su comportamiento.

Las pruebas unitarias se realizaron en base al uso de PHPUnit que ejecuta operaciones sobre un arreglo en PHP, no necesita tener un conocimiento profundo acerca del mismo ya que contiene la suficiente documentación para su manejo.

Se crea una clase heredada de «PHPUnit\Framework\TestCase» donde las pruebas vana ser métodos públicos utilizando el nombre «test\*», además se debe crear métodos de afirmación para determinar si los valores esperados coinciden con los valores esperados. Además, se incluye el uso de «Composer» utilizando la línea de comandos de la siguiente manera:

composer require  $-\text{dev}$  phpunit/phpunit  $\hat{\ }$  latest

- El ejecutor de pruebas se los realiza desde la línea de comandos de PHPUnit con el comando «phpunit», una vez ejecutado el comando nos va mostrando diferentes símbolos para determinar si la prueba fue exitosa:
	- **.:** Se imprime cuando la prueba unitaria fue exitosa.
	- **F:** Se imprime cuando una asersión falla en la ejecución de un método de prueba.
	- **E:** Se imprime cuando existe un error en la ejecución de un método de prueba.
	- **R:** Se imprime cuando una prueba es marcada como riesgosa.
	- **S:** Se imprime cuando una prueba es omitida.
	- **I:** Se imprime cuando la prueba está incompleta.

#### **Casos de pruebas**

Las pruebas unitarias se tomaron en 4 puntos que son los métodos más importantes que son utilizados en la mayoría del sistema.

| Método           | Caso de prueba                     |
|------------------|------------------------------------|
| Ingreso de datos | Validar el método de insersión de  |
|                  | datos en la BD.                    |
| Actualización de | Validar el método de actualización |
| datos            | de datos en la BD.                 |
| Modificación de  | Validar el método de modificación  |
| estado           | de datos en la BD.                 |
| Búsqueda de      | Verificar el funcionamiento de los |
| datos            | métodos de búsqueda de datos.      |
| $\Gamma$ uonto:  | Flaborado por ol invostigador      |

Tabla 3.45: Casos de pruebas unitarias

Fuente: Elaborado por el investigador

En los casos descritos en la tabla 3.44 se completó satisfactoriamente los procesos por medio de la ejecución del comando «.\vendor\bin\phpunit» en el powershell generando una salida por consola como se puede observar en la figura 3.48.

**X** Windows PowerShell OK (1 test, 1 assertion)<br>PS C:\xampp\htdocs\testingphp> .\vendor\bin\phpunit<br>PHPUnit 5.7.27 by EdisonCNT  $1 / 1 (100%)$ Time: 64 ms, Memory: 4.00MB OK (1 test, 1 assertion)<br>PS C:\xampp\htdocs\testingphp> .\vendor\bin\phpunit<br>PHPUnit 5.7.27 by EdisonCNT  $2 / 2 (100%)$ Time: 70 ms, Memory: 4.00MB N OK (2 tests, 2 assertions)<br>PS C:\xampp\htdocs\testingphp> .\vendor\bin\phpunit<br>PHPUnit 5.7.27 by EdisonCNT Runtime: PHP 7.3.7<br>Configuration: C:\xampp\htdocs\testingphp\phpunit.xml  $3 / 3 (100%)$ Time: 70 ms, Memory: 4.00MB OK (3 tests, 3 assertions)<br>PS C:\xampp\htdocs\testingphp> .\vendor\bin\phpunit<br>PHPUnit 5.7.27 by EdisonCNT 4 / 4 (100%) Time: 69 ms, Memory: 4.00MB OK (4 tests, 4 assertions)<br>PS C:\xampp\htdocs\testingphp>

> Figura 3.48: Comprobación de pruebas unitarias Fuente: Elaborado por el investigador

#### **Pruebas de Aceptación**

Las pruebas de aceptación don realizadas para demostrar que el sistema cumple con todos los requerimientos especificados anteriormente en la fase de toma de requerimiento y ponerlo en producción. Para la realización de estas pruebas se utilizó las tarjetas de caso de prueba de aceptación.

Tabla 3.46: Prueba de aceptación: Ingreso de credenciales

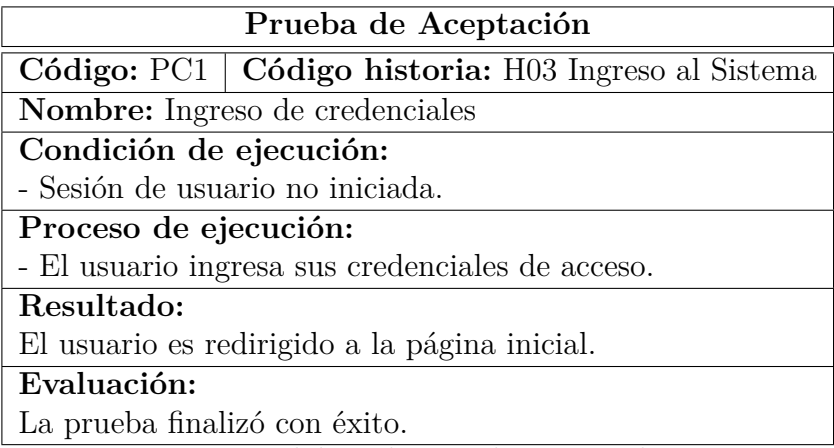

Fuente: Elaborado por el investigador

Tabla 3.47: Prueba de aceptación: Registro y rol de usuarios

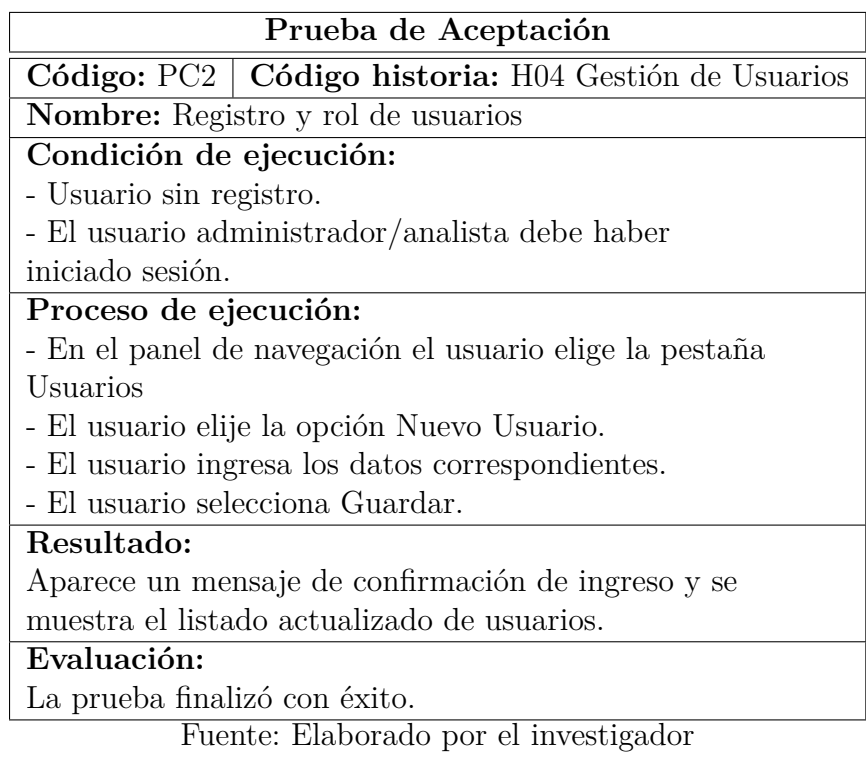

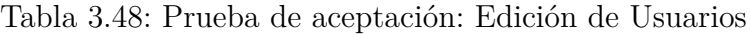

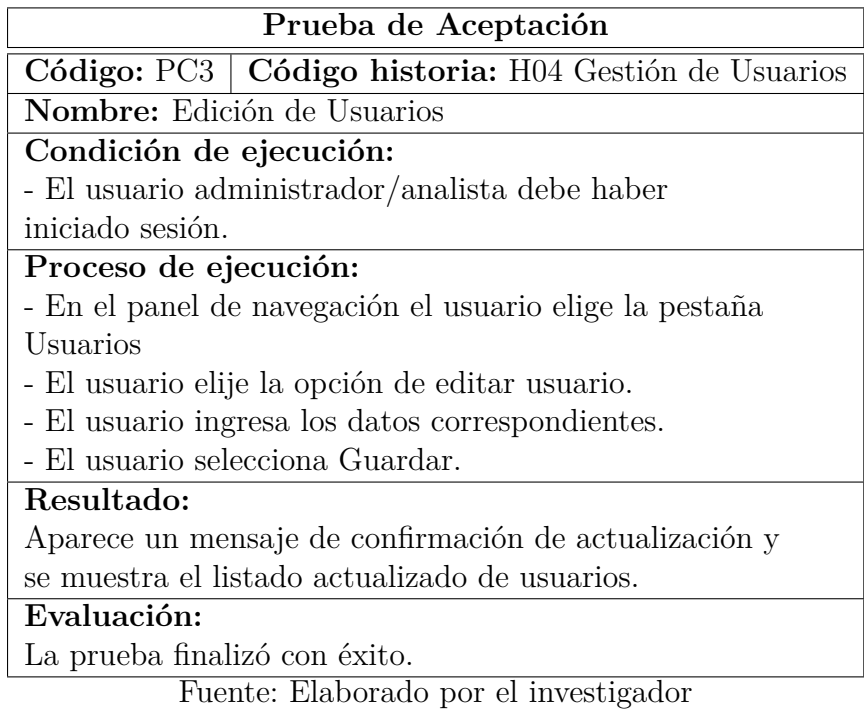

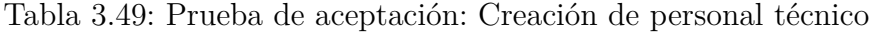

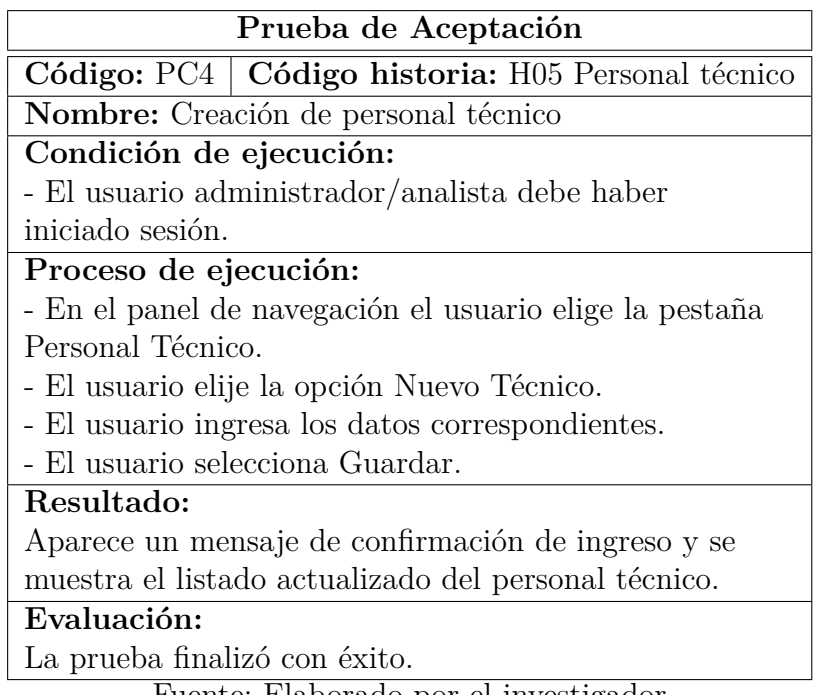

Tabla 3.50: Prueba de aceptación: Edición de personal técnico

| Prueba de Aceptación                                     |
|----------------------------------------------------------|
| Código: PC5   Código historia: H05 Personal técnico      |
| Nombre: Edición de personal técnico                      |
| Condición de ejecución:                                  |
| - El usuario administrador/analista debe haber           |
| iniciado sesión.                                         |
| Proceso de ejecución:                                    |
| - En el panel de navegación el usuario elige la pestaña  |
| Personal Técnico                                         |
| - El usuario elije la opción de editar personal técnico. |
| - El usuario ingresa los datos correspondientes.         |
| - El usuario selecciona Guardar.                         |
| Resultado:                                               |
| Aparece un mensaje de confirmación de actualización y    |
| se muestra el listado actualizado del personal técnico.  |
| Evaluación:                                              |
| La prueba finalizó con éxito.                            |
| December Dlab and Jameson al increasting Jam             |

Fuente: Elaborado por el investigador

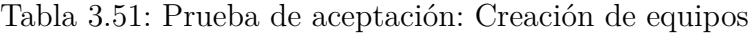

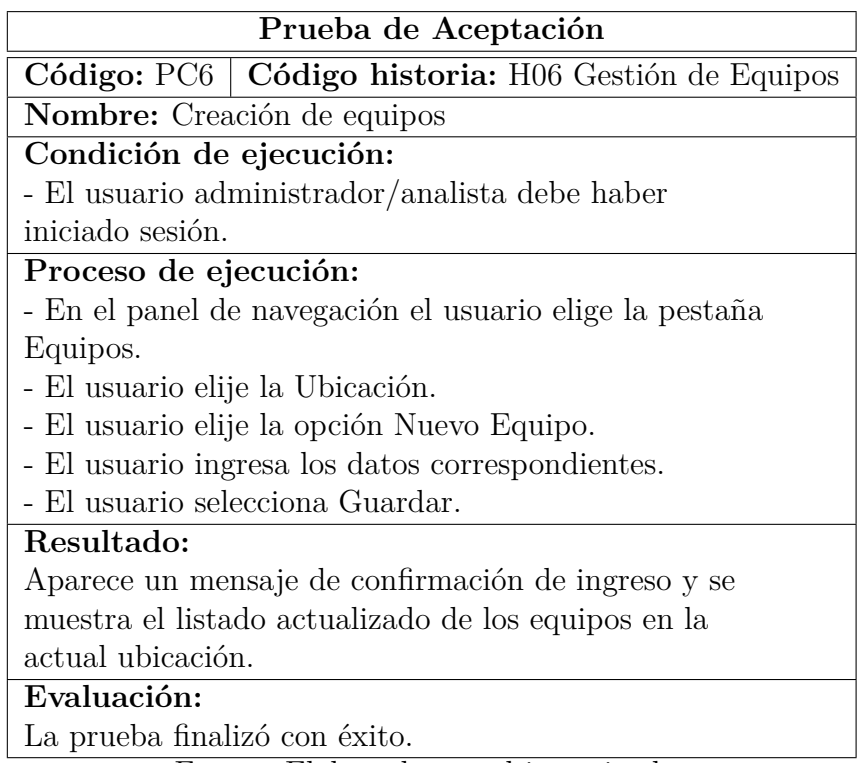

Tabla 3.52: Prueba de aceptación: Edición de equipos

| Prueba de Aceptación                                    |
|---------------------------------------------------------|
| Código: PC7   Código historia: H06 Gestión de Equipos   |
| Nombre: Edición de equipos                              |
| Condición de ejecución:                                 |
| - El usuario administrador/analista debe haber          |
| iniciado sesión.                                        |
| Proceso de ejecución:                                   |
| - En el panel de navegación el usuario elige la pestaña |
| Equipos.                                                |
| - El usuario elije la Ubicación.                        |
| - El usuario elije la opción de editar equipo.          |
| - El usuario ingresa los datos correspondientes.        |
| - El usuario selecciona Guardar.                        |
| Resultado:                                              |
| Aparece un mensaje de confirmación de actualización y   |
| se muestra el listado actualizado de los equipos en la  |
| actual ubicación.                                       |
| Evaluación:                                             |
| La prueba finalizó con éxito.                           |
| Fuente: Elaborado por el investigador                   |

Tabla 3.53: Prueba de aceptación: Creación de orden de trabajo

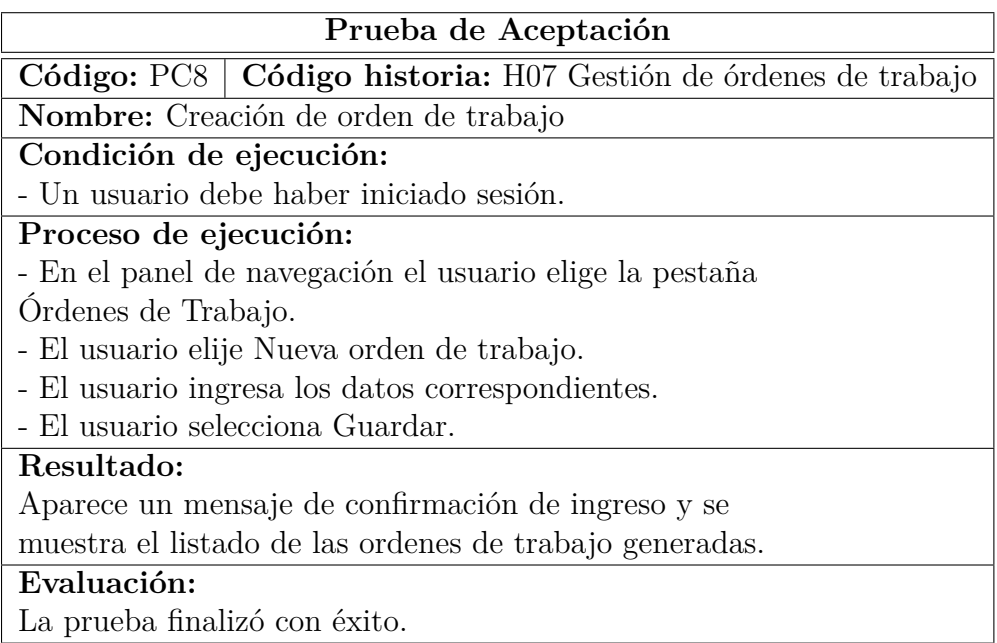

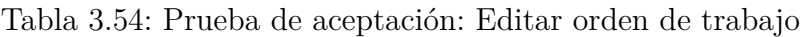

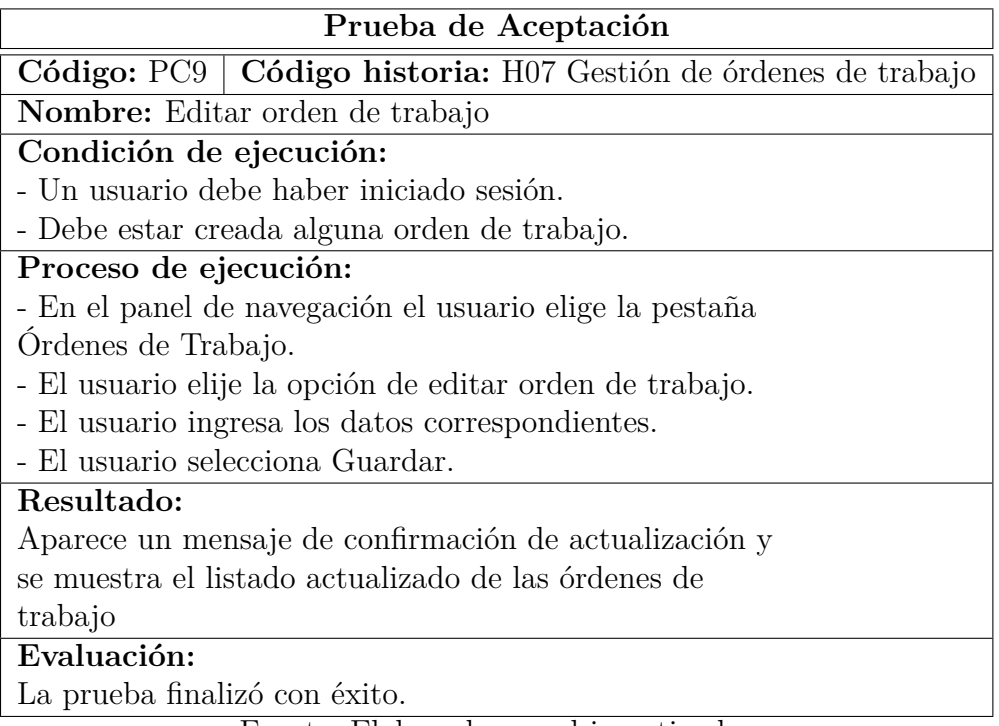

Fuente: Elaborado por el investigador

Tabla 3.55: Prueba de aceptación: Abrir ficha de equipo de la Orden de Trabajo

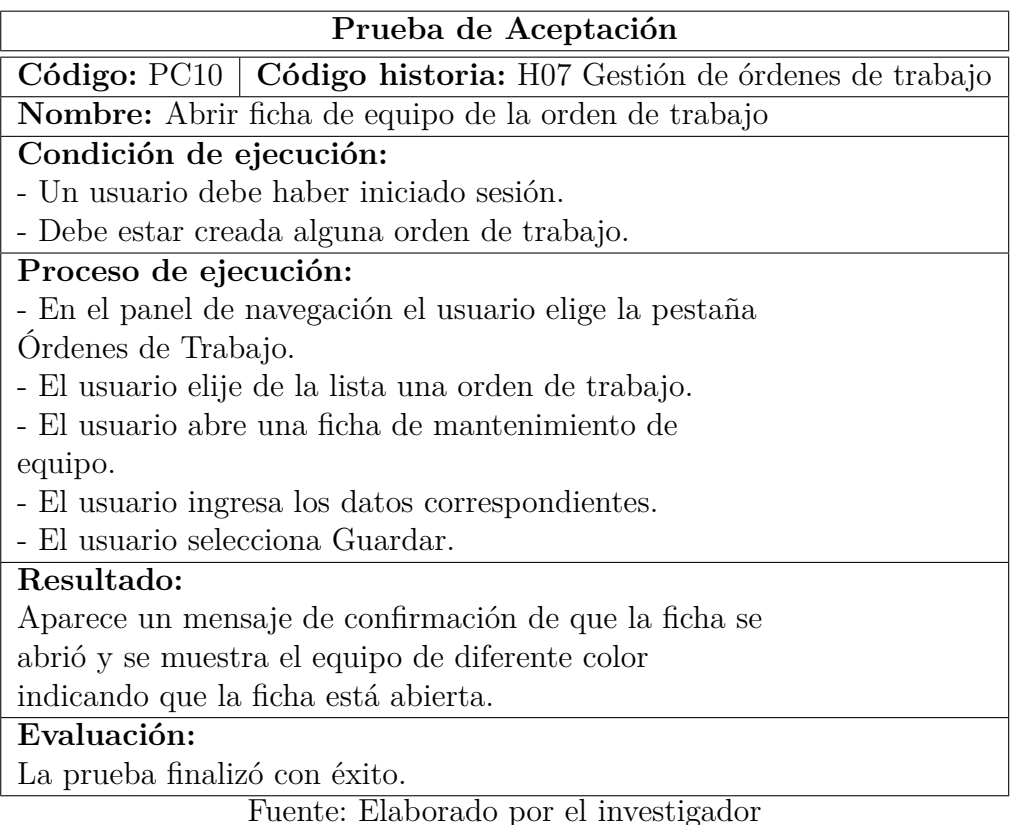

# Tabla 3.56: Prueba de aceptación: Completar proceso de equipos de la orden de trabajo

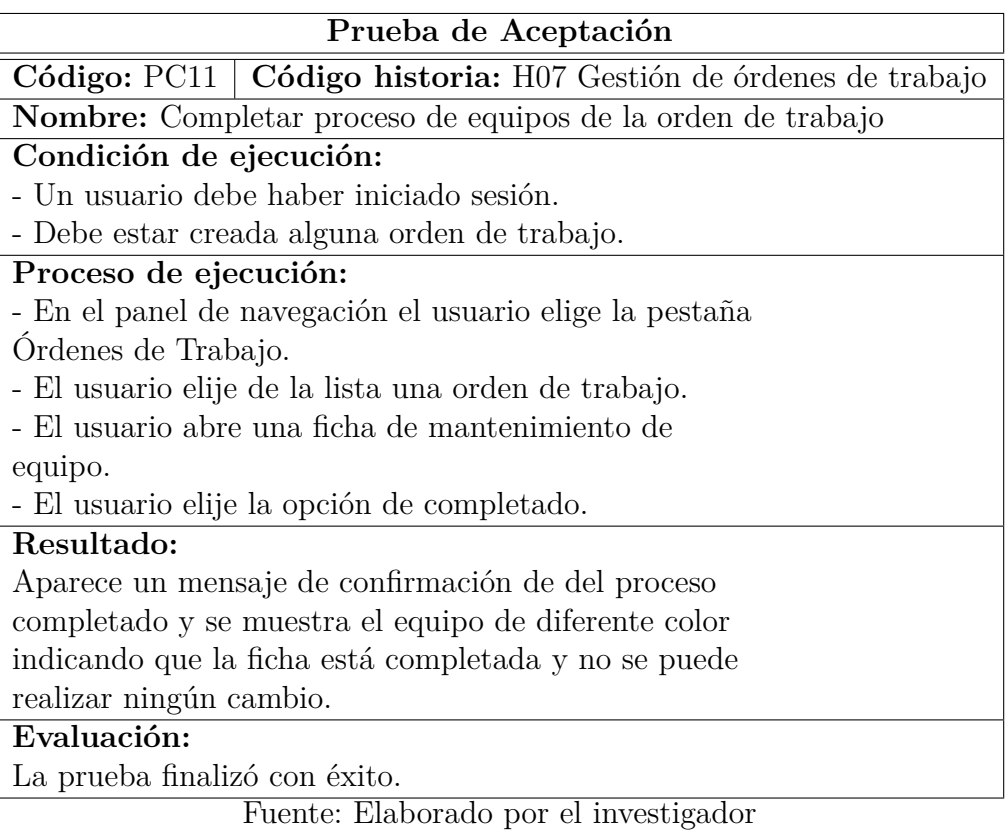

Tabla 3.57: Prueba de aceptación: Cambiar estado de la orden de trabajo

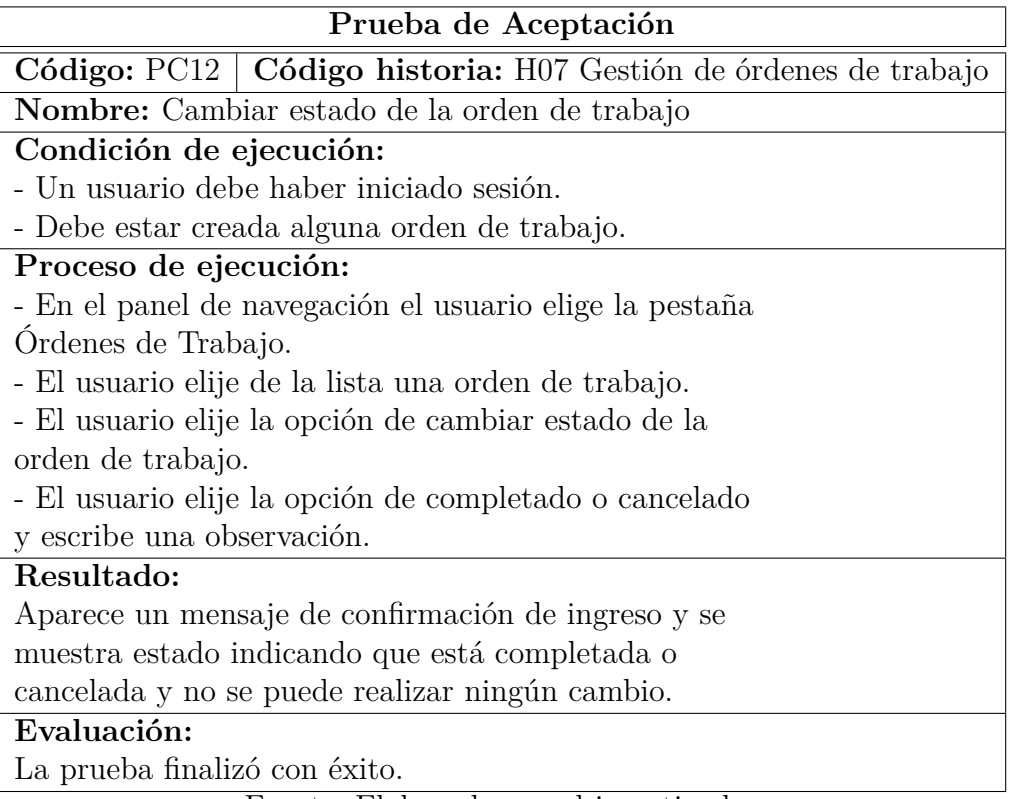

Tabla 3.58: Prueba de aceptación: Generación de informe de mantenimiento de equipo

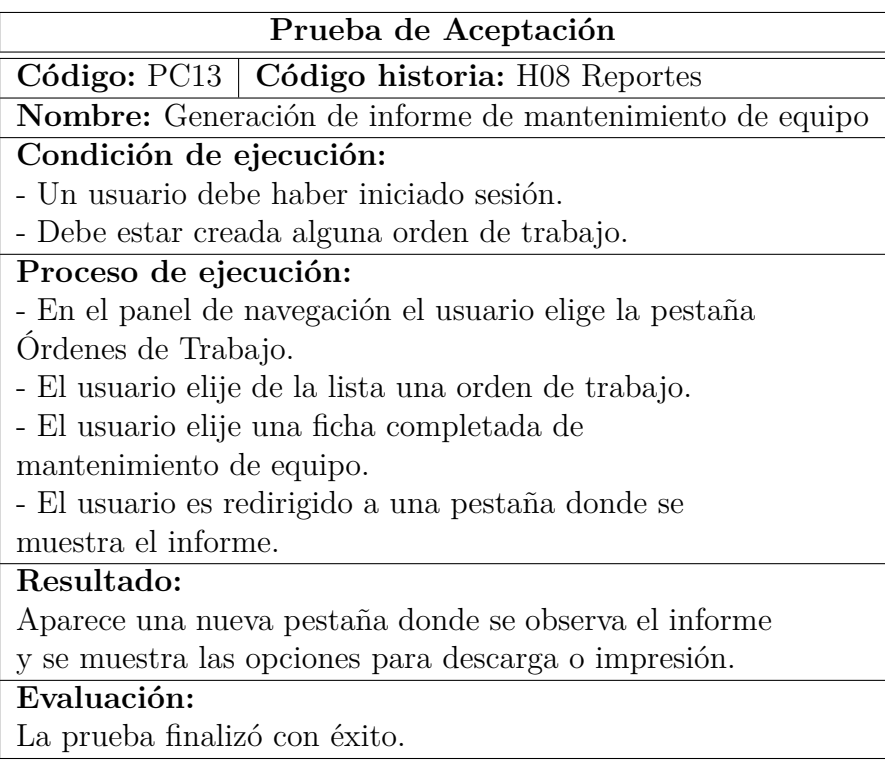

Fuente: Elaborado por el investigador

Tabla 3.59: Prueba de aceptación: Generación de informe de listado de equipos

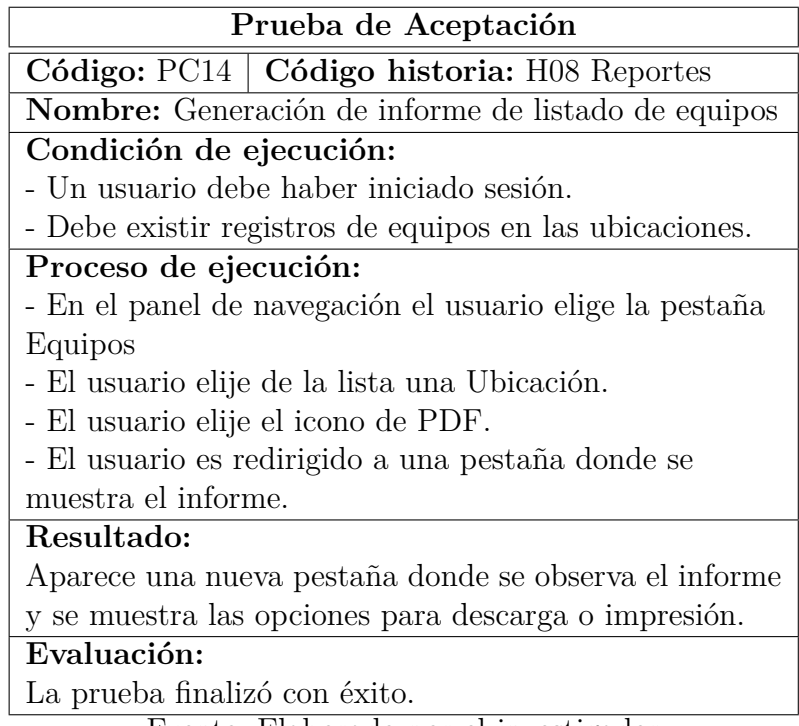

Tabla 3.60: Prueba de aceptación: Generación de informe de listado de órdenes de trabajo

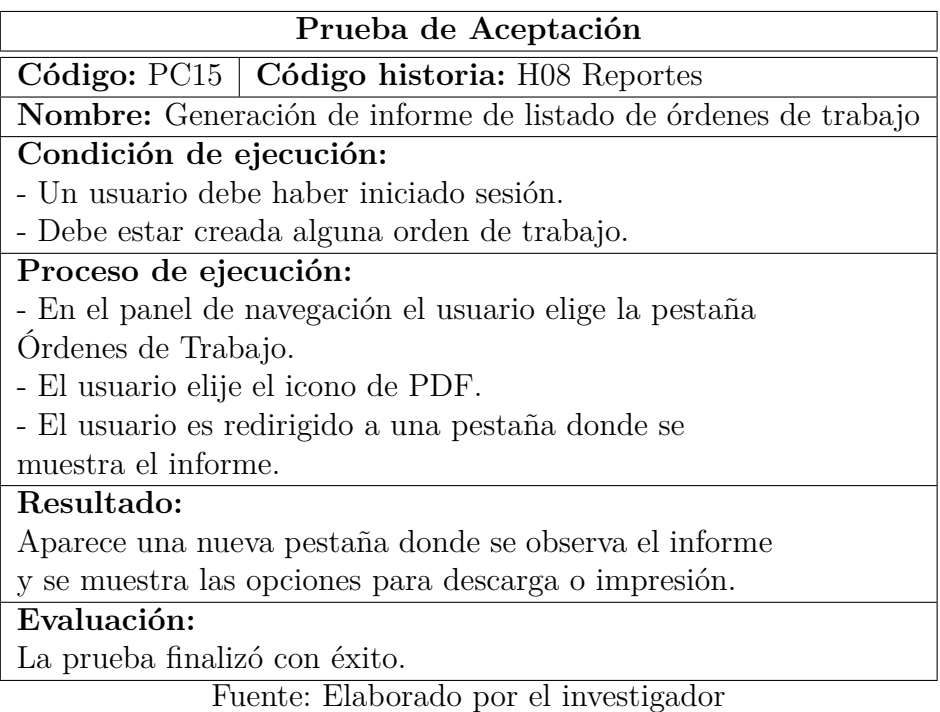

Tabla 3.61: Prueba de aceptación: Generación de informe general de mantenimiento de equipos

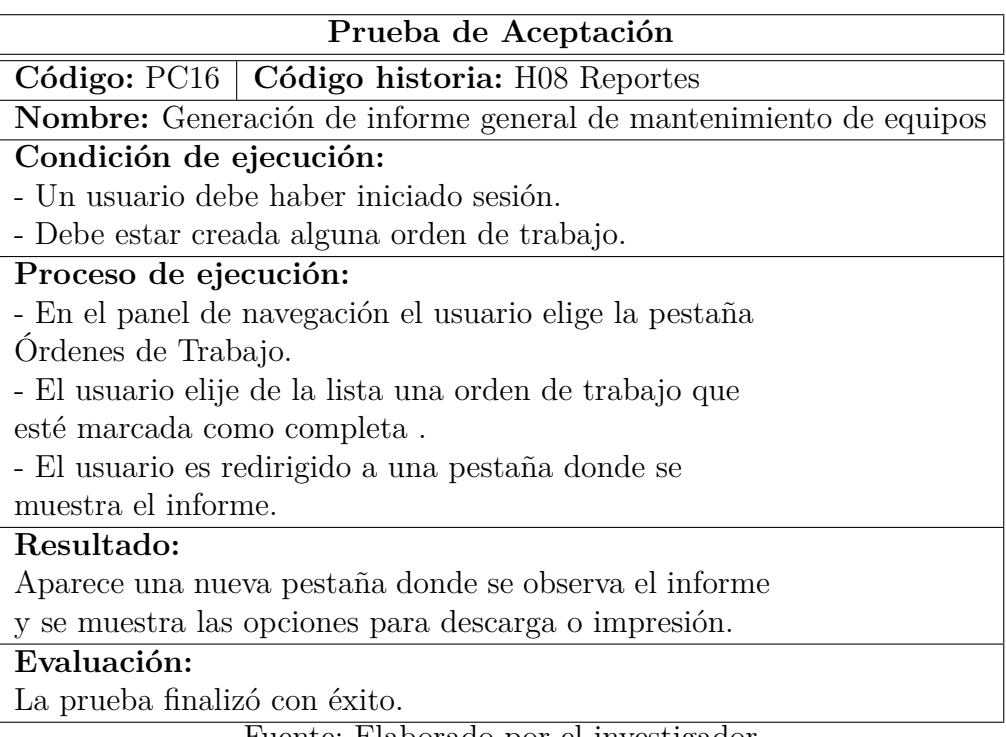

# Tabla 3.62: Prueba de aceptación: Generación de informe de consolidado de mantenimiento de equipos

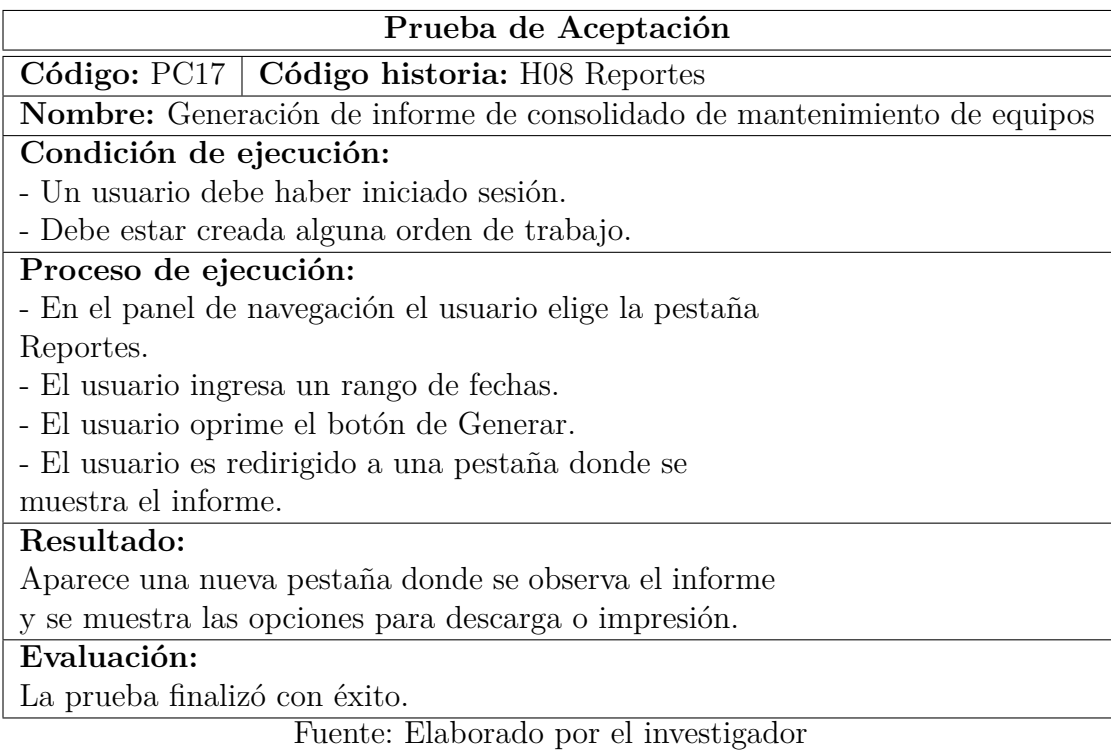

# Tabla 3.63: Prueba de aceptación: Exportación de datos de ordenes de trabajo a excel

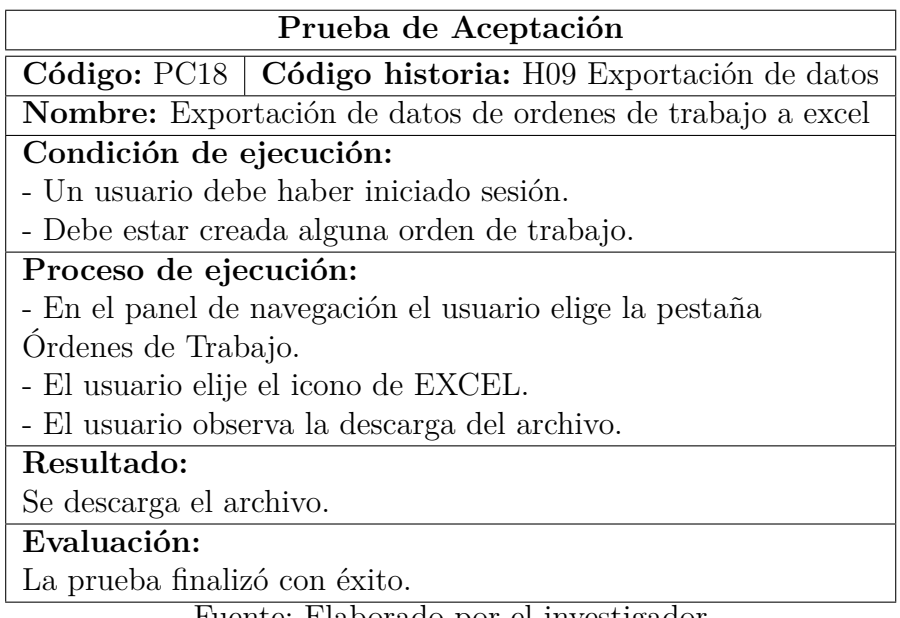

Tabla 3.64: Prueba de aceptación: Exportación de datos de equipos a excel

| Prueba de Aceptación                                     |
|----------------------------------------------------------|
| Código: PC19   Código historia: H09 Exportación de datos |
| Nombre: Exportación de datos de equipos a excel          |
| Condición de ejecución:                                  |
| - Un usuario debe haber iniciado sesión.                 |
| - Debe existir registros de equipos en las ubicaciones.  |
| Proceso de ejecución:                                    |
| - En el panel de navegación el usuario elige la pestaña  |
| Equipos                                                  |
| - El usuario elije de la lista una Ubicación.            |
| - El usuario elije el icono de EXCEL.                    |
| - El usuario observa la descarga del archivo.            |
| Resultado:                                               |
| Se descarga el archivo.                                  |
| Evaluación:                                              |
| La prueba finalizó con éxito.<br>$\mathbf{L}$            |

Fuente: Elaborado por el investigador

Tabla 3.65: Prueba de aceptación: Visualización de la tabla auditorías

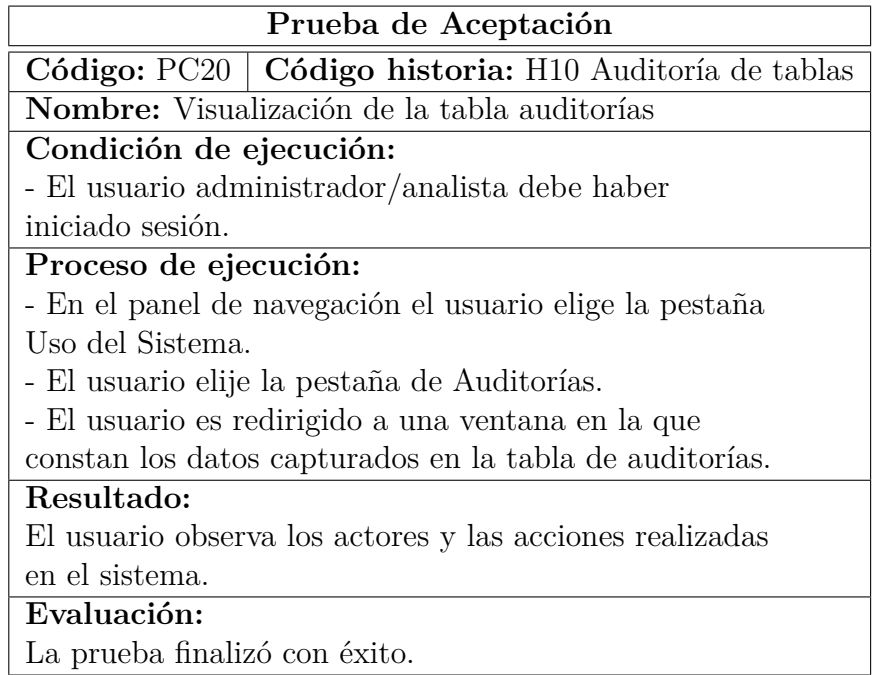

# **CAPÍTULO IV**

### **CONCLUSIONES Y RECOMENDACIONES**

#### **4.1. Conclusiones**

- La implementación del sistema web con tecnología Cloud Computing generó un impacto positivo en el personal del departamento de Energía y Climatización de la Corporación Nacional de Telecomunicaciones CNT E.P. Agencia Cotopaxi, ya que los procesos realizados ayudaron a mejorar el manejo de la infraestructura, disminuyendo el tiempo de presentación de documentos y optimizando procesos que llevaban mucho tiempo sin completar.
- La identificación de procesos que se realizaba para el funcionamiento de la infraestructura fue parte fundamental para el desarrollo del sistema web ya que ayudó a reconocer los puntos y datos clave que se deseaba automatizar en los procesos.
- El uso de PHP y la Programación Orientada a Objetos facilitó el desarrollo del sistema web, permitiendo reutilizar varios componentes de código y sus diferentes funcionalidades, además que los desarrolladores del departamento de Tecnologías de la Información de la empresa puedan implementar más acciones en el sistema y manteniéndolo funcional.
- El Cloud Computing de servicio PAAS es una nueva tendencia tecnológica importante para la empresa que prácticamente permite al personal del departamento de Energía y Climatización acceder a los servicios del sistema en cualquier parte de la provincia de Cotopaxi, únicamente necesitan tener una conexión a Internet y pueden manipular los diferentes módulos construidos en el sistema.
- El uso de entornos open source resultó viable para el desarrollo del proyecto evitando el uso de tecnología propietaria y sus costos por licencias, además, el uso de una metodología ágil fue de gran importancia y valor puesto que permitió la organización del trabajo en partes estructuradas pudiendo así documentar de manera más fácil el desarrollo teniendo siempre el panorama
claro sobre los requerimientos y necesidades del departamento de Energía y Climatización.

La importancia en el desarrollo de sistemas web con el uso de herramientas y lenguajes de programación como AJAX, Javascript, HTML, CSS permitieron mejorar la experiencia del desarrollador, ayudándolo a la verificación de código, búsqueda de errores y la documentación de el código.

### **4.2. Recomendaciones**

- Se recomienda al departamento de Energía y Climatización complementar la información requerida de cada uno de los equipos existentes en las ubicaciones ya que al ser un sistema integrado con datos de un sistema externo no existen los datos específicos, esto es con el fin de tener un mejor control y manejo de los procesos en las órdenes de trabajo.
- Se recomienda realizar una actualización de los equipos en caso de que el sistema externo realice alguna modificación, al ser un sistema autónomo la información de los equipos debe mantenerse actualizada en todo momento.
- Se recomienda fomentar el uso del presente sistema a nivel nacional ya que posee características y módulos que harán que el personal encargado de realizar el mantenimiento en las diferentes ubicaciones en el país mejoren su experiencia al momento de generar y presentar los reportes requeridos.
- Se recomienda a la Corporación Nacional de Telecomunicaciones E.P. continuar con el desarrollo e incorporación de nuevos módulos para el monitoreo y manutención preventiva de los equipos, que podría generar un tiempo de vida más amplio en todas las ubicaciones del país.

#### **Bibliografia**

- [1] G. Cajamarca-Palomo, M. Quisimalin-Santamaría, and P. Medina-Chicaiza, "Current Status of the Use of Cloud Computing in SMEs in the City of Latacunga, Ecuador," *Open Journal of Business and Management*, vol. 7, pp. 633–649, Feb. 2019. Number: 2 Publisher: Scientific Research Publishing.
- [2] C. J. Jaramillo Vinueza and E. G. Lima Arteaga, "Implementación de cloud computing de modelo privado ofreciendo infraestructura como servicio (IaaS) para la empresa NOUX C.A.," Apr. 2014. Accepted: 2014-04-29T15:51:37Z Publisher: QUITO/EPN/2014.
- [3] M. A. Banda Casa, "Desarrollo de una aplicación informática de modelo SaaS bajo la plataforma Cloud Computing que contribuya a la gestión de personal de la empresa agrícola Santa Teresita, cantón Latacunga," 2019. Accepted: 2019-12-18T15:04:16Z Publisher: Pontificia Universidad Católica del Ecuador.
- [4] S. Narula, A. Jain, and Prachi, "Cloud Computing Security: Amazon Web Service," in *2015 Fifth International Conference on Advanced Computing Communication Technologies*, pp. 501–505, Feb. 2015. ISSN: 2327-0659.
- [5] M. d. L. Triviño Marcillo, "Plan estratégico de marketing de la empresa AKROS soluciones tecnológicas, para la comercialización de soluciones CLOUD COMPUTING en las ciudades de quito, Guayaquil, Cuenca y Ambato," 2016. Accepted: 2016-08-31T17:41:21Z Publisher: QUI-TO/UIDE/2016.
- [6] K.-D. Schewe and B. Thalheim, "Web Information Systems Engineering," in *Design and Development of Web Information Systems* (K.-D. Schewe and B. Thalheim, eds.), pp. 429–470, Berlin, Heidelberg: Springer, 2019.
- [7] K.-D. Schewe and B. Thalheim, "Systematic Development of Web Information Systems," in *Design and Development of Web Information Systems* (K.- D. Schewe and B. Thalheim, eds.), pp. 471–529, Berlin, Heidelberg: Springer, 2019.
- [8] A. Mardan, "Putting Frontend and Backend Together," in *Full Stack JavaScript: Learn Backbone.js, Node.js, and MongoDB* (A. Mardan, ed.), pp. 257–287, Berkeley, CA: Apress, 2018.
- [9] M. B. Costa, R. F. Resende, E. F. Nakamura, and M. V. Segatto, "Software frameworks for information systems integration based on web services," in *Proceedings of the 2008 ACM symposium on Applied computing*, SAC '08, (New York, NY, USA), pp. 777–782, Association for Computing Machinery, Mar. 2008.
- [10] F. I. Anfurrutia and J.-M. López-Gil, "Entornos de Programación Visual para Programación Orientada a Objetos: Aceptación y Efectos en la Motivación de los Estudiantes," p. 8.
- [11] J. S. Hurwitz and D. Kirsch, *Cloud Computing For Dummies, 2nd Edition*. 2020.
- [12] I. Foster, Y. Zhao, I. Raicu, and S. Lu, "Cloud Computing and Grid Computing 360-Degree Compared," in *2008 Grid Computing Environments Workshop*, pp. 1–10, Nov. 2008. ISSN: 2152-1093.
- [13] J. Peng, X. Zhang, Z. Lei, B. Zhang, W. Zhang, and Q. Li, "Comparison of Several Cloud Computing Platforms," in *2009 Second International Symposium on Information Science and Engineering*, pp. 23–27, Dec. 2009. ISSN: 2160-1291.
- [14] N. G. Maleki and R. Ramsin, "Agile Web Development Methodologies: A Survey and Evaluation," in *Software Engineering Research, Management and Applications* (R. Lee, ed.), Studies in Computational Intelligence, pp. 1–25, Cham: Springer International Publishing, 2018.
- [15] N. K. Alexandros, D. P. Sakas, D. S. Vlachos, and N. K. Dimitrios, "Comparing Scrum and XP Agile Methodologies Using Dynamic Simulation Modeling," in *Strategic Innovative Marketing* (A. Kavoura, D. P. Sakas, and P. Tomaras, eds.), Springer Proceedings in Business and Economics, (Cham), pp. 391–397, Springer International Publishing, 2017.

**Anexos**

# **Anexo A**

# **Infraestructura tecnológica de la provincia de Cotopaxi**

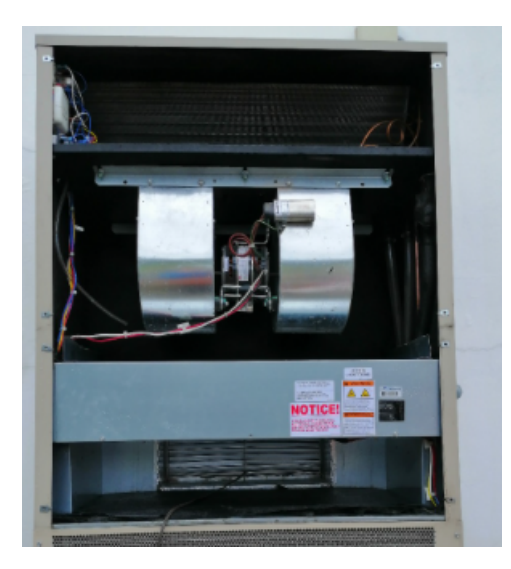

Aire Acondicionado

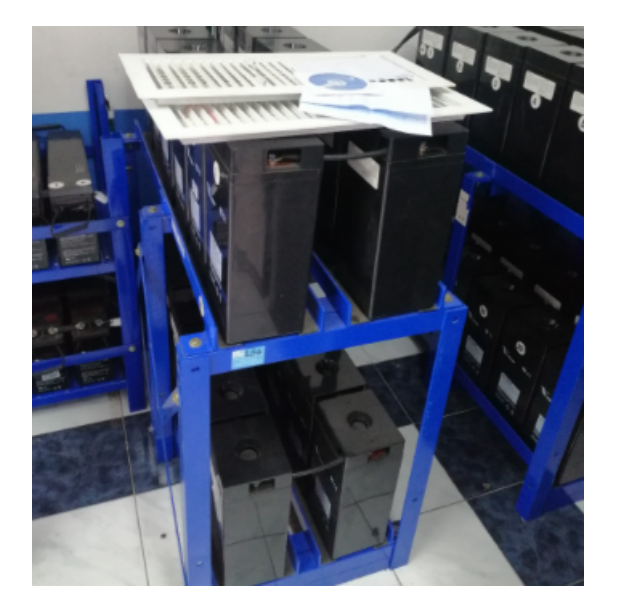

Banco de Baterías Estacionarias

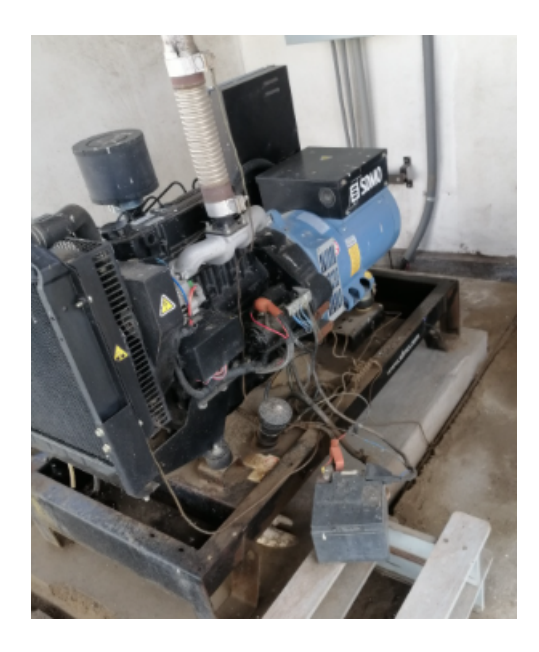

Generador Eléctrico

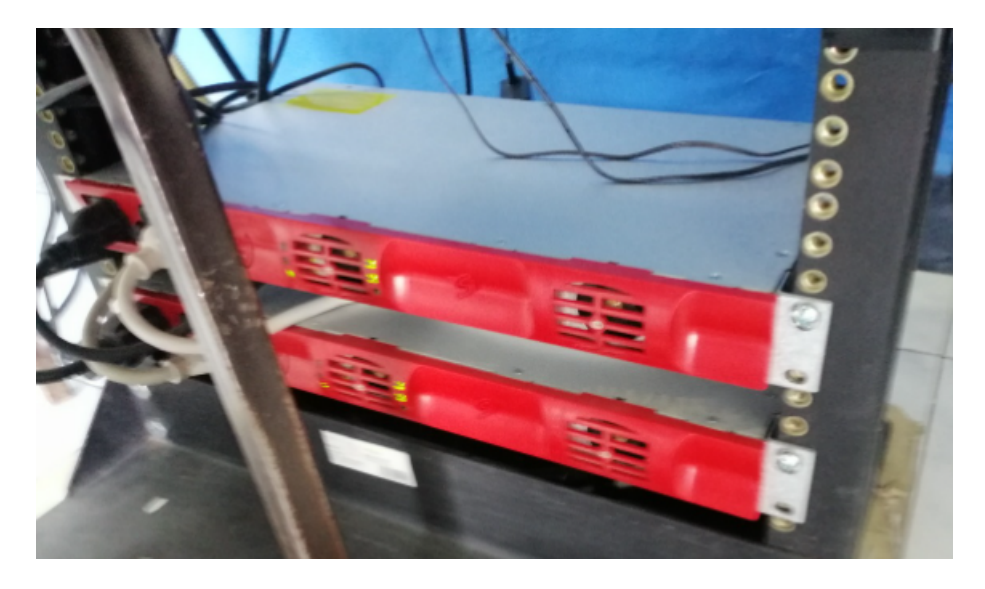

Inversores/UPS

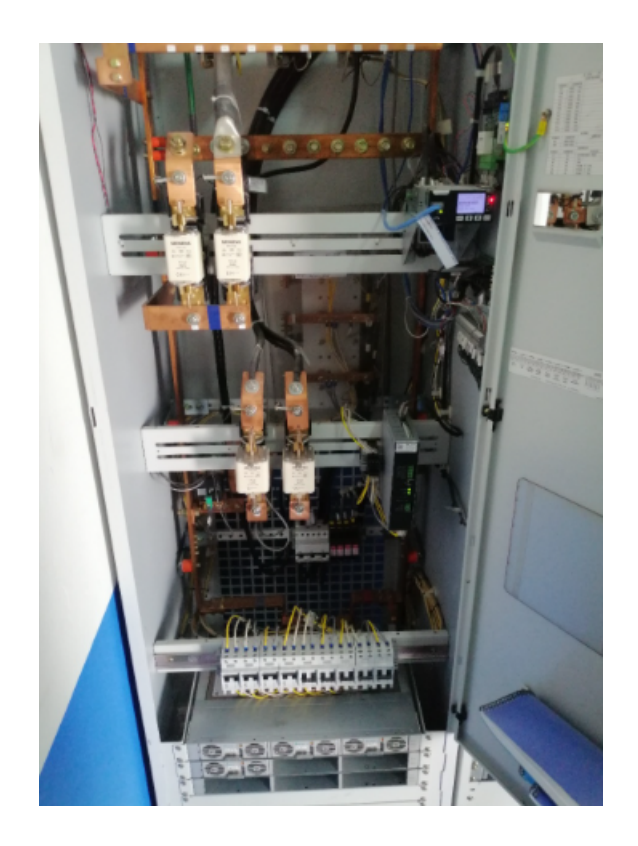

Rectificador

### **Anexo B**

# **Entrevista dirigida al analista de operaciones y jefe del departamento de Energía y Climatización de la Corporación Nacional de Telecomunicaciones E.P. Agencia Cotopaxi**

A través de la entrevista aplicada al analista de operaciones y jefe del departamento de Energía y Climatización de Cotopaxu, se presenta cada una de las preguntas y su respuesta.

**Nombre del entrevistado:** Ing. Diego Segovia.

**Fecha:**28/04/2021

**Lugar:** Departamento de Energía y Climatización CNT Agencia Cotopaxi

**1. ¿Cómo es el proceso de mantenimiento de equipos y generación de informes de las órdenes de trabajo?**

**Respuesta**: Primero ingreso al Sistema de SISMAC y genero la nueva orden, después asigno los técnicos responsables y el chofer para que realicen el mantenimiento de los equipos, una vez que tienen realizado el mantenimeinto anotan en una hoja y vienen al departamento a ingresar los datos en un Excel que construyó el anterior jefe del departamento. Modificamos los datos del excel y los imprimimos.

## **2. ¿Actualmente lleva un registro de los equipos que maneja en las ubicaciones de la provincia?**

**Respuesta**: Sí pero es un registro que debo descargar de SISMAC, pero tiene muchos datos que son irrelevantes, además el documento tiene mezclada la información de los equipos y la mayoría no tiene información completa.

### **3. ¿Actualmente lleva un registro de las órdenes de trabajo realizadas en las ubicaciones de la provincia?**

**Respuesta:** Sí pero es un registro en hojas impresas, cuando se ingresa la nueva orden de trabajo se pierde la información de la anterior.

## **4. ¿Que aspecto del proceso de generación de informes de las órdenes de trabajo considera que podría mejorar?**

**Respuesta:** Que se pueda generar una orden de trabajo tras otra y cuando yo pueda elegir cualquiera pueda aparecer los datos que se ingresó, aveces tenemos muchas órdenes que cumplir en el día y perdemos mucho tiempo en ir y volver de la ubicación para llenar la información en el Excel.

## **5. ¿Usted considera que el archivo de Excel está optimizado al 100 % para generar las órdenes de trabajo?**

**Respuesta:** No, pero considero que es una gran ayuda porque en otras provincias todo llenan a mano.

## **6. ¿Cómo realiza los reportes de equipos y consolidados de las órdenes de trabajo?**

**Respuesta:** Voy revisando en el Excel de SISMAC los equipos que tienen datos y los agrego a una hoja nueva de Excel, en cuánto al consolidado voy llenando en una hoja de Excel cada orden creada.

### **Anexo C**

## **Entrevista dirigida al analista de Tecnologías de Información de la Corporación Nacional de Telecomunicaciones E.P.**

A través de la entrevista aplicada al analista Tecnologías de Información de la Corporación Nacional de Telecomunicaciones E.P., se presenta cada una de las preguntas y su respuesta.

**Nombre del entrevistado:** Ing. Jorge Estevez.

**Fecha:**19/05/2021

**Lugar:** Plataforma Google Meet.

## **1. ¿Cuáles son los lenguajes de programación que manejan para el desarrollo de software en la empresa?**

**Respuesta**: Los lenguajes de programación que generalmente manejamos aquí son java, php, un poco de python y también  $c\#$ . El que más usamos y manejamos por temas de escalabilidad y reutilización de código es php y java,

### **2. ¿Cuales son las bases de datos que manejan en la empresa?**

**Respuesta**: Las bases de datos que manejamos es oracle que es pagada que esa unicamente manejamos el tema de datos muy importantes y clasificados; y las libres que son postgresql, mysql y en algo sql server que eso es para manejo de la interna de los departamentos que hay en todo el país.

### **3. ¿Cómo manejan el servicio de Cloud Computing?**

**Respuesta:** Actualmente manejamos todos los sistemas dentro de la plataforma PAAS de la empresa, pero estos sistemas unicamente son los sistemas que manejan las personas que trabajan aquí en la empresa. El resto de sistemas depende de los usuarios que requieren el alojamiento.

## **4. ¿El sistema en desarrollo de qué forma puede ser implementando en la nube?**

**Respuesta:** Como es un sistema que no está desarrollado dentro de las instalaciones, debe pasar por un proceso de pruebas y seguridades. Una vez aprobados esos procesos se los puede implementar en la plataforma PAAS.

## **5. ¿Existe algún tipo de recomendación sobre qué lenguaje de programación, framewok y que base de datos utilizar?**

**Respuesta:** La recomendación es que uses un lenguaje que conozcas, si es php o java sería mucho mejor, es preferible evitar la utilización de algún Framework

debido a las políticas que tenenemos dentro del departamento, y más aún que el sistema se está desarrollando fuera de la institución. En la mayoría de casos lo que tu sabes de un Framework tal vez aquí en el departamento necesiten de una capacitación y eso conlleva gastos, incluso por muchos factores de versiones, código sin utilizar, aveces no rinden cómo es esperado, etc.

En la base de datos si recomendaría el uso de Postgresql por que es una base de datos robusta, hace procesos de vistas y secuencias que no hace Mysql y nos ahorra mucho el tiempo de realizar cualquier proceso en contra de la BD.

### **6. ¿Alguna observación adicional?**

**Respuesta:** Una vez que termines el proceso de desarrollo, el jefe técnico debe ingresar la solicitud acá al departamento de TI para empezar a implementar. Lo puedes incluso guardar a nivel local hasta que el proceso termine, eso ya es cuestión de nosotros cómo lo manejamos en el departamento, si lo ponemos ya a producción o agregamos algún módulo extra y ahí si ponerlo en producción.